# **ALPHA MICRO AM-62 TERMINAL OWNER'S MANUAL**

3515019-01

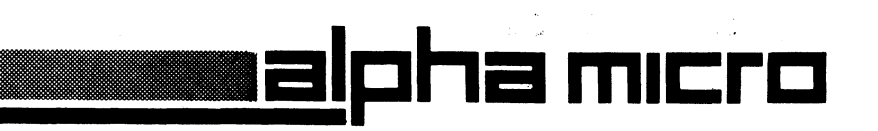

### FIRST EDITION: MAY 1984

### SAFfty WARRING

Dangerous voltages are present when the terminal is on, and may bangerous vortages are present when the cerminar is on, and ma<sub>r</sub><br>remain after the power is off. Use caution when working on the internal electronics. Do not work alone.

The internal phosphor of the cathode ray tube is toxic. Use caution ine internal phosphor of the cathode ray tabe is corre. The caderon<br>(safety goggles and gloves) whenever the cathode ray tube is handled. If the tube breaks, exposing skin or eyes to the phosphor, rinse the affected area with cold water and consult a physician.

The terminal power cable is supplied with a safety ground. Do not use the terminal with an ungrounded outlet.

Do not connect or disconnect the keyboard cable when the power is on; doing so may result in damage to the terminal that is not covered under the warranty.

### **DISCLAIMER**

Alpha Microsystems makes no representation or warranties with respect to the contents of this manual and disclaims any implied<br>warranties or fitness for any particular application. Alpha respect to the concents of this mundar and disording  $\mathfrak{m}_j$  implies warrantres or fremess for any partroarar apprication. Infina obligation of Alpha Microsystems to notify any person or organization of such revision.

### COPYRIGHT NOTICE

Copyright 1984 by Al'pha Microsystems. All rights reserved worldwide. No part of this publication may be reproduced without the express written permission of Alpha Microsystems.

### WARRING:

This equipment generates, uses, and can radiate radio frequency energy and if not installed and used in accordance with the instructions in this book, may cause interference to radio It has been tested and found to comply with the limits for a Class A computing device pursuant to Subpart J of Part 15 of FCC Rules, which are designed to provide reasonable protection against such interference when operated in a commercial environment. Operation of this equipment in a residential area is likely to cause interference in which case the user at his own expense will be required to take whatever measures may be required to 'correct the interference.

### SERVICE AND ASSISTANCE

Alpha Micro provides a comprehensive post sales service and support program for the Alpha Micro product line. Our service organization is structured to provide immediate access to support assistance and information.

Our customer commitment is maintained through the expertise and skills of a competent, professional staff whose dedication assures all Alpha Micro customers the maximum benefits of quality support.

# Limited Warranty

Alpha Micro warrants products sold to the dealer against defects in material or workmanship.

To arrange for factory repair, a Return Authorization Number must be obtained from our Customer Service office in advance. The equipment is to be shipped prepaid to:

> Alpha Micro Attn: Returned Goods 17332 Von Karman Avenue Irvine, CA 92714

In-warranty equipment will be returned freight prepaid by Alpha Micro via UPS surface unless otherwise specified. Freight costs incurred for alternative methods of shipment, or for out-of-warranty equipment, will be the responsibility of the customer.

# Technical Assistance

Technical assistance may be obtained through the System Support Group within Alpha Micro Technical Services which may be contacted between the hours of 3:00 AM through 5:00 PM Pacific Standard Time at (714) 957-8500.

# Field Support

In addition to the above referenced services, support is available through the AlphaSERV network. (AlphaSERV is a third party service Some of the many services available through AlphaSERV are site evaluations, computer installations, systems integration, problem diagnosis, and field repair. The AlphaSERV field engineers are factory trained to ensure continuity of product<br>servicing. For information on AlphaSERV, contact the Customer For information on AlphaSERV, contact the Customer Service Office at (714) 957-6076.

# TABLE OF CONTENTS

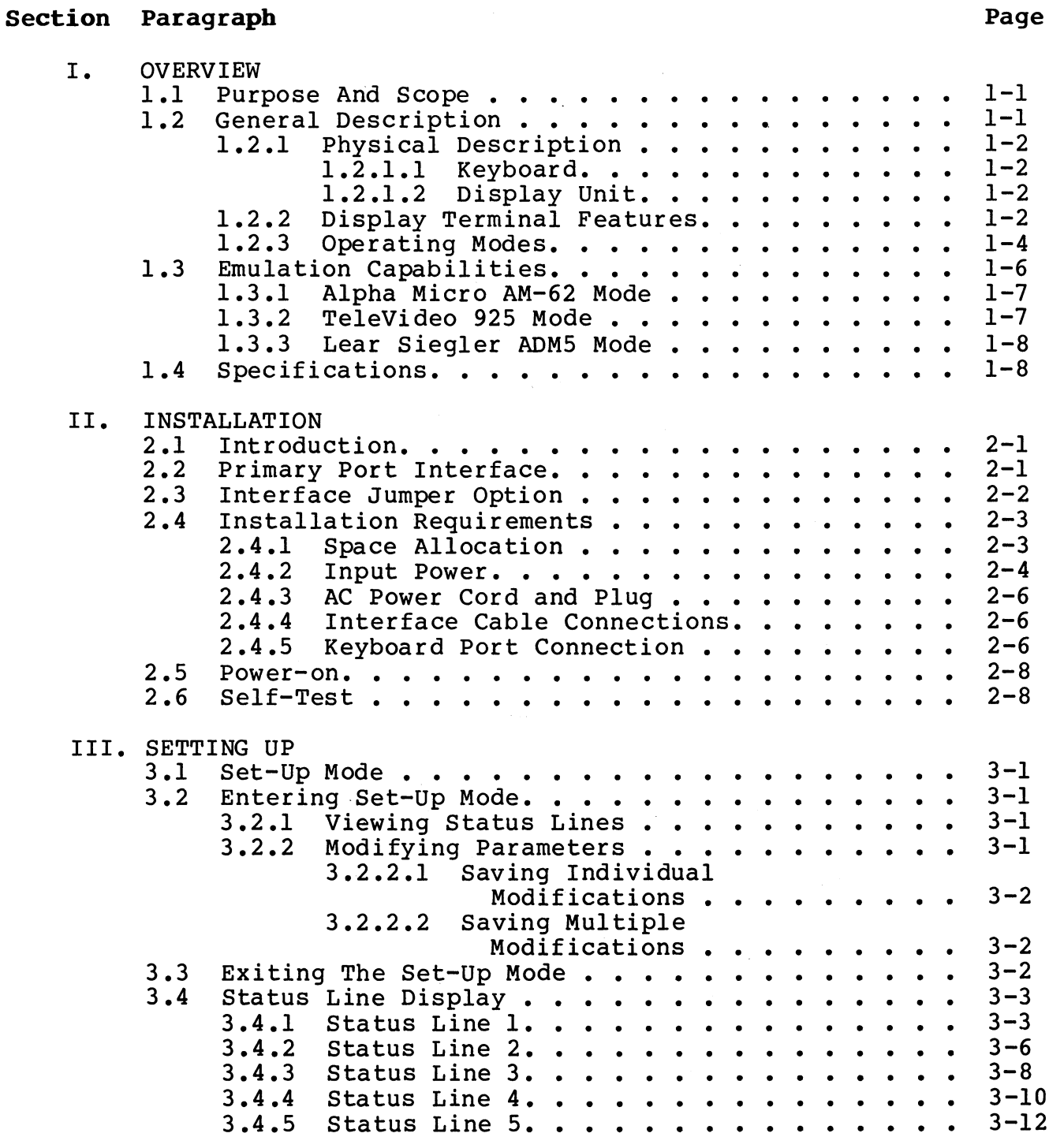

3515019-01

# TABLE OF CONTENTS (Continued)

# Section Paragraph

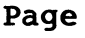

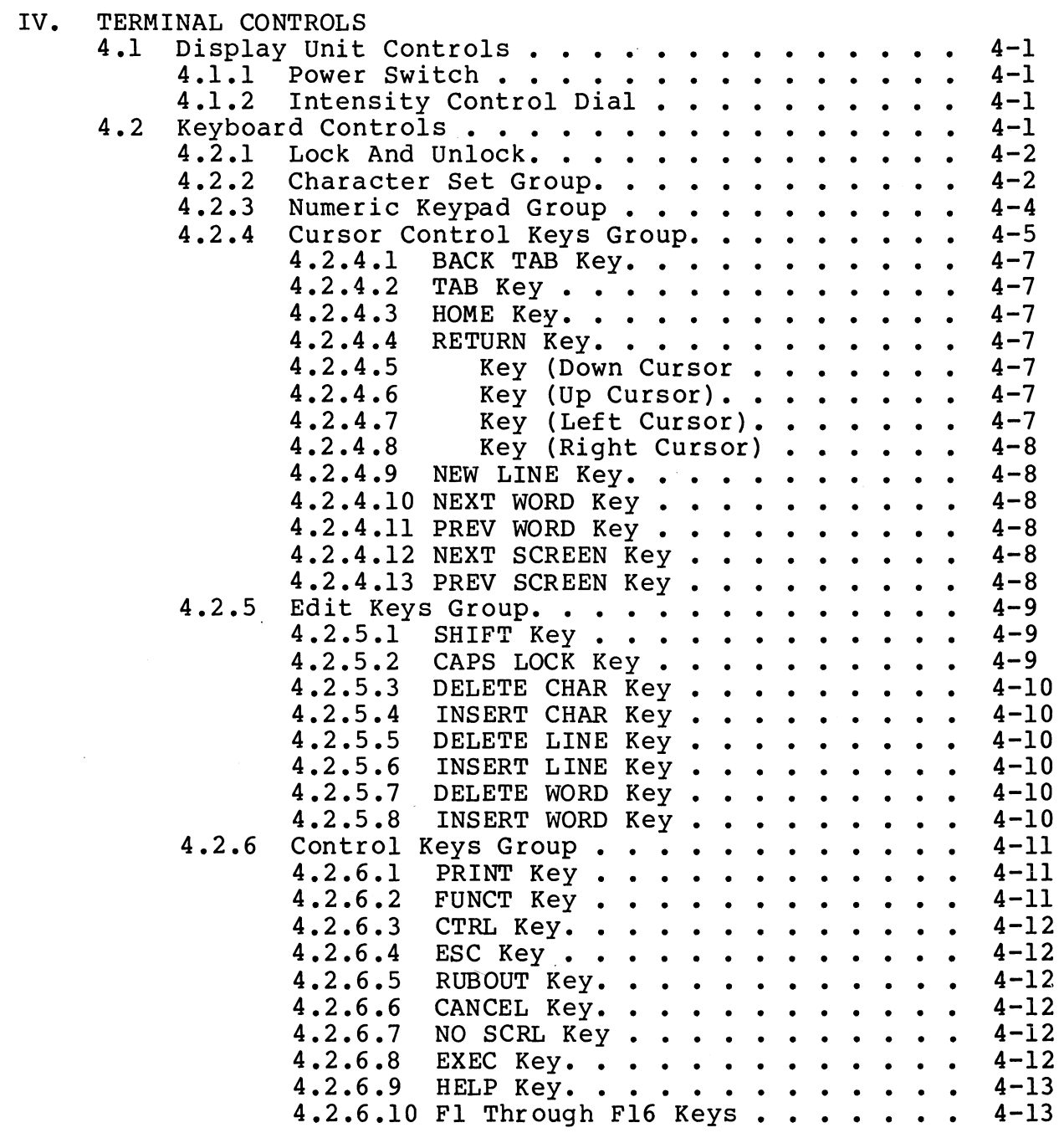

# TABLE OF CONTENTS (Continued)

# Section Paragraph **Page** Page 2014 and 2016 and 2017 and 2018 and 2019 and 2019 and 2019 and 2019 and 2019 and 2019 and 2019 and 2019 and 2019 and 2019 and 2019 and 2019 and 2019 and 2019 and 2019 and 2019 and 2019 and 201

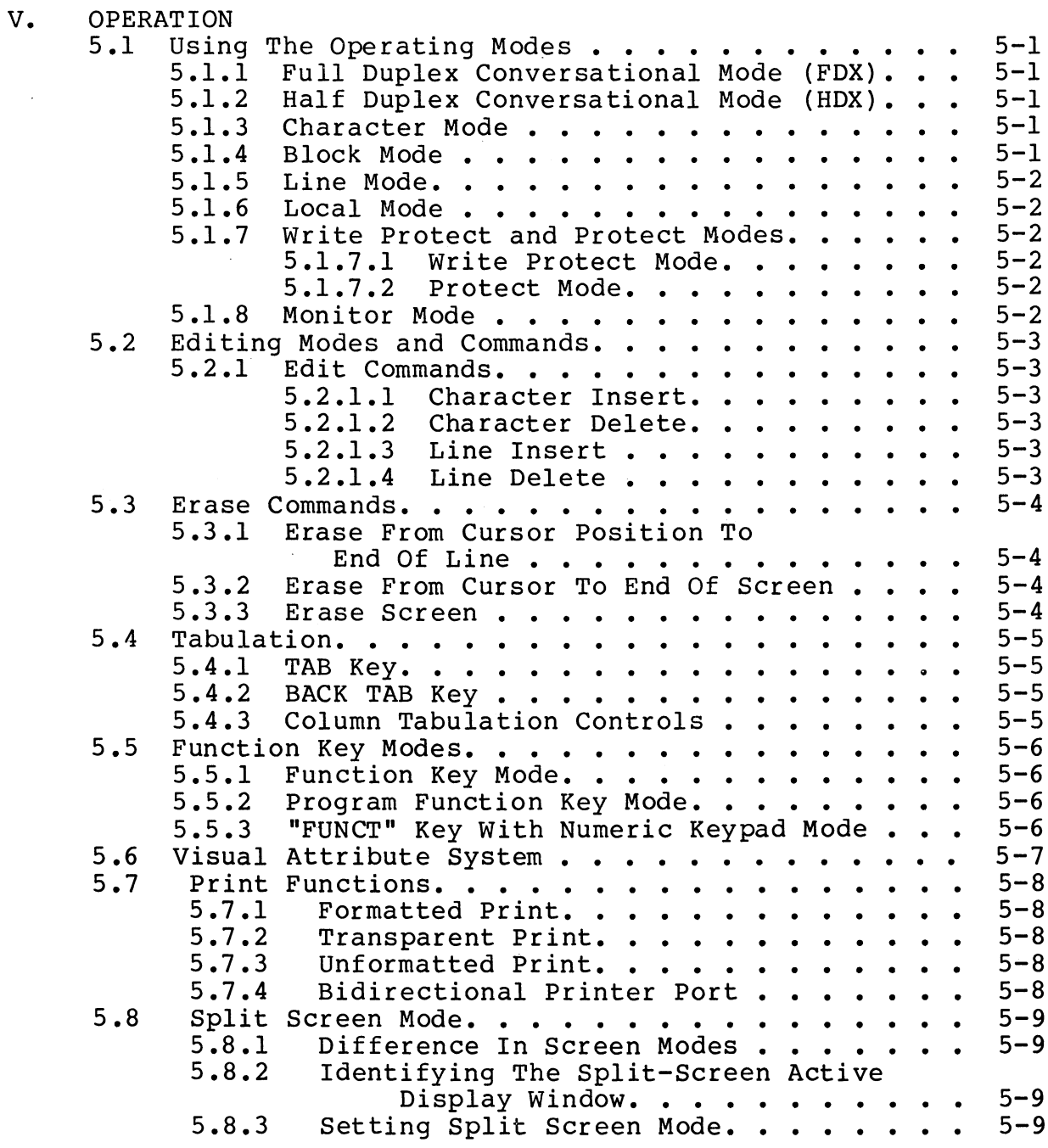

3515019-01

# TABLE OF CONTENTS (Continued)

# Section Paragraph **Page**

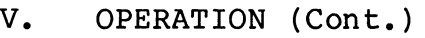

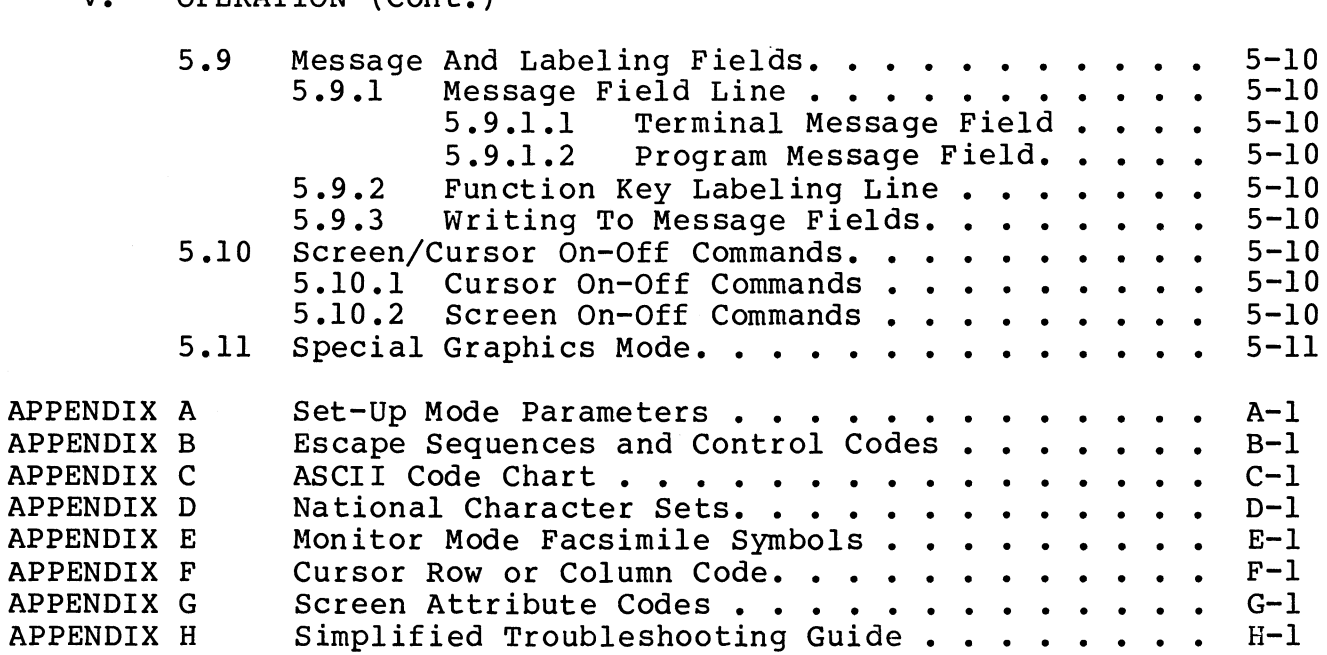

# LIST OF ILLUSTRATIONS

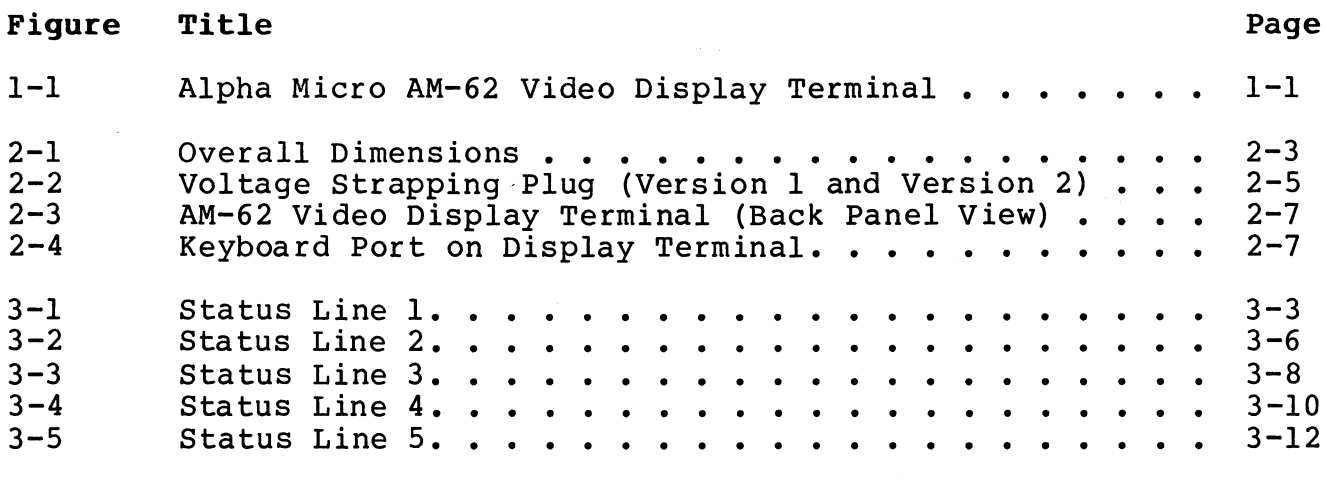

# LIST OF ILLUSTRATIONS (Cont.)

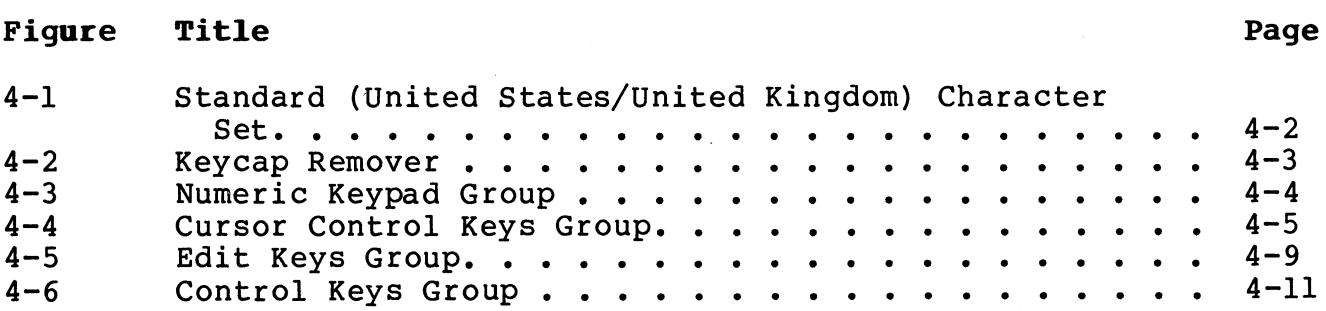

# LIST OF TABLES

 $\mathcal{L}^{\text{max}}_{\text{max}}$ 

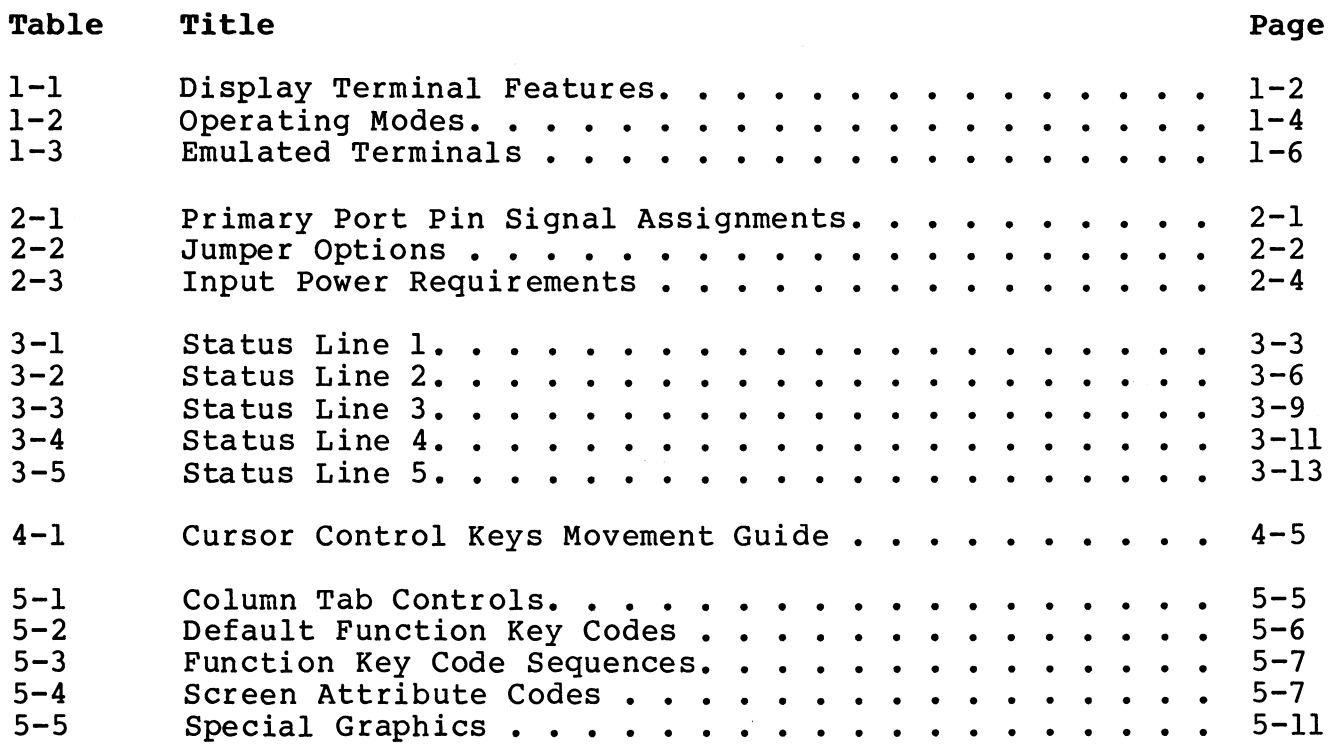

# SECTION I

# **OVERVIEW**

# 1.1 PURPOSE AND SCOPE

This manual provides the information necessary to operate the Alpha Micro AM-62 video display terminal while in Alpha Micro-compatible native mode. Included are installation and set-up instructions as well as explanations of all operating functions. The manual is intended to be useful to the terminal operator, and does not contain terminal programming information.

# 1.2 GENERAL DESCRIPTION

The Alpha Micro AM-62 is a desktop video display terminal (Figure 1-1) designed to function as an input/output peripheral for a computer system. Physical and functional descriptions are provided in the remaining paragraphs of this section.

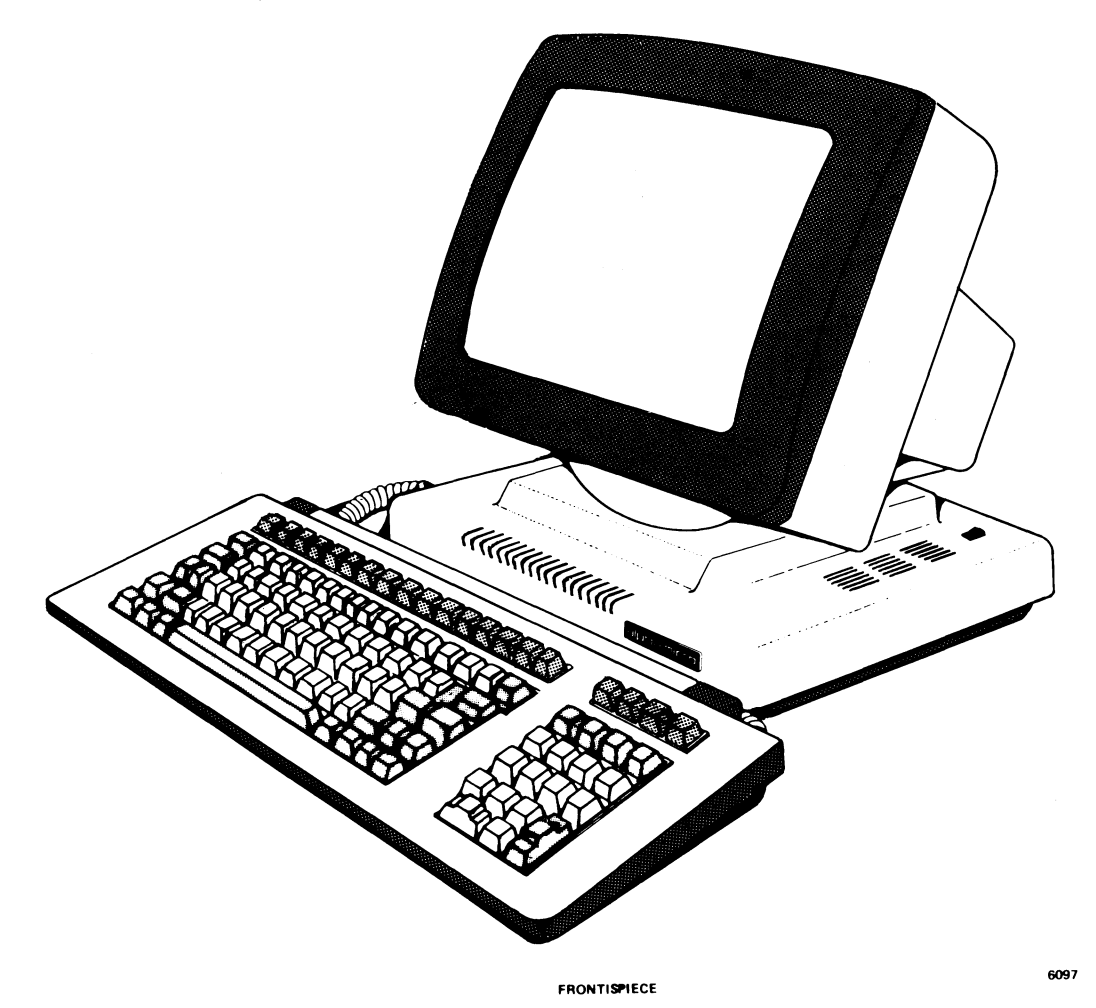

Figure 1-1. Alpha Micro AM-62 Video Display Terminal

# 1.2.1 Physical Description

The AM-62 consists of two major subassemblies: the keyboard and the display unit.

# 1.2.1.1 Keyboard

The keyboard provides the means for the operator to input information and commands to the computer system. The detached keyboard attaches to the display unit via a coiled cable extending to a maximum of six feet. This provides flexibility and comfort to the operator during use of the terminal.

The keyboard has a step-sculptured profile and adjustable slope to 7, 11, and 15 degrees. Key cap surfaces are nonglare with selected keys a darker shade for ease of access. Key legends are black.

#### $1.2.1.2$ Display Unit

The display unit consists of a molded plastic case which houses the electrical and electronic circuitry necessary to display and transmit information, and a cathode ray tube (CRT) for displaying the information. The display has a l4-inch (diagonal) viewing screen. The display unit is seated on a pedestal which allows the unit to tilt and swivel.

#### $1.2.2$ Display Terminal Features

Table 1-1 lists and describes the various features of the AM-62 terminal.

| <b>Features</b> | Description                                                                                                    |
|-----------------|----------------------------------------------------------------------------------------------------|
| DISPLAY FORMAT  | The viewing screen can display a page of<br>2,000 characters, formatted in twenty-four<br>horizontal lines of eighty characters each.<br>The status line, located at the bottom of the<br>screen, may be selected for display by the<br>user. The status line can provide a display of<br>current operating and emulation modes, func-<br>tions, and other useful information. |
|                 |                                                                                                    |

Table 1-1. Display Terminal Features

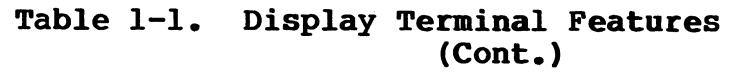

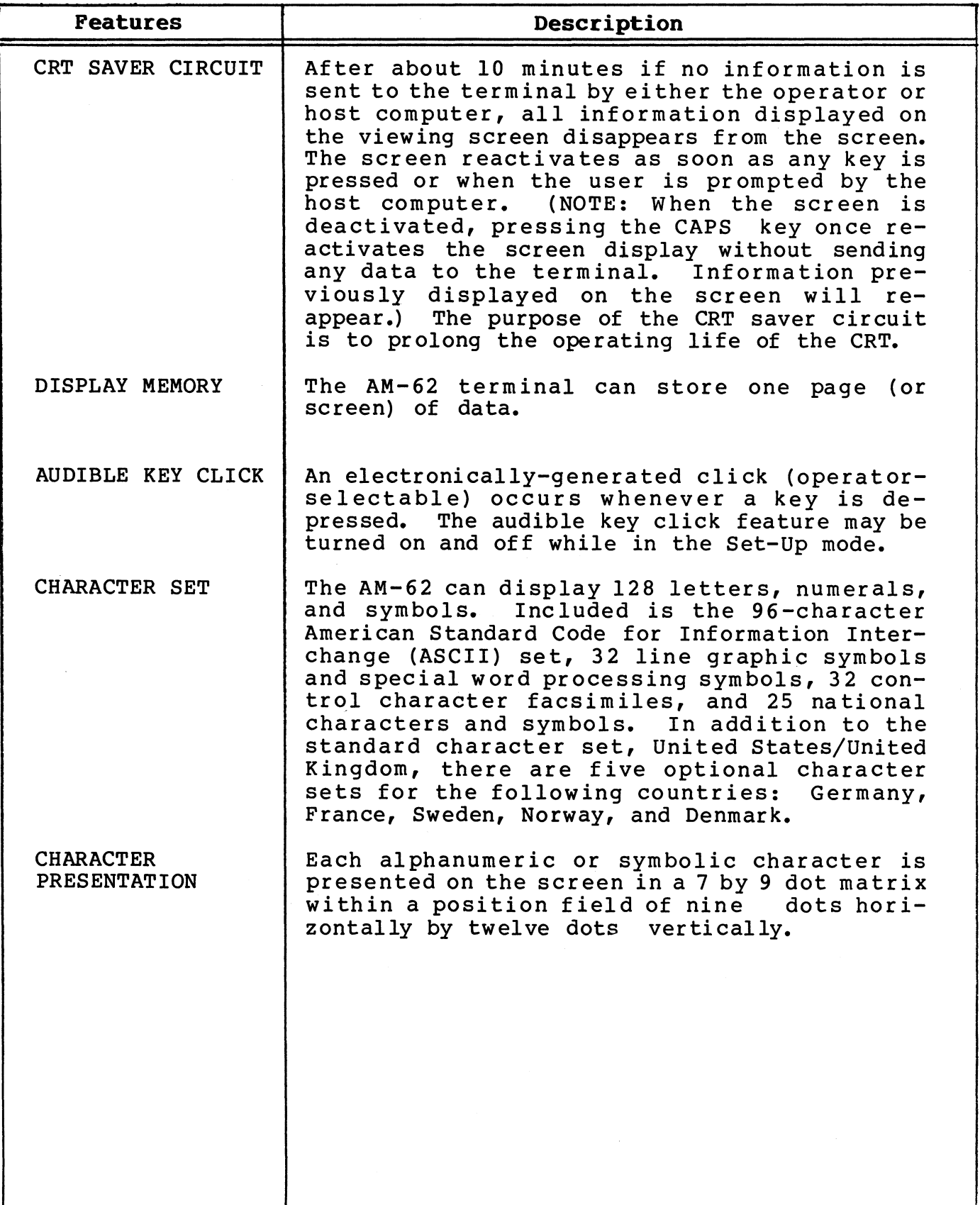

# Table 1-1. Display Terminal Features (Cont. )

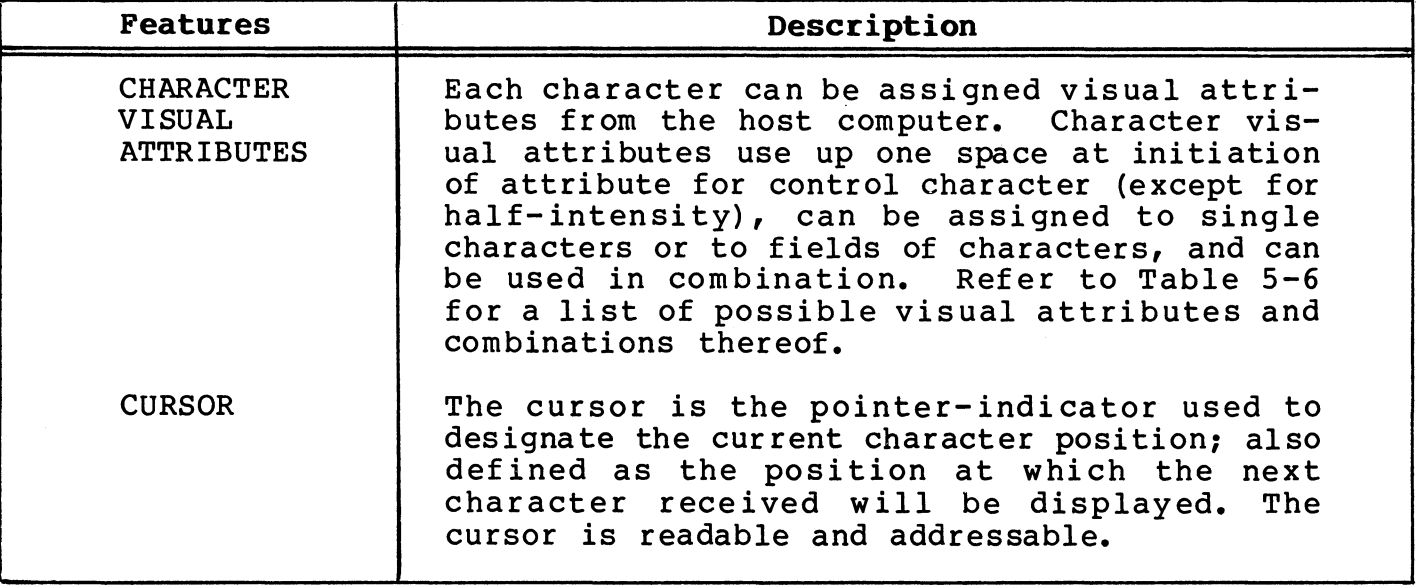

# 1.2.3 Operating Modes

Operating modes are host computer- or operator keyboard-selectable and determine the effects of the terminal's functions. The various operating modes are discussed in Table 1-2.

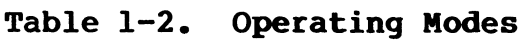

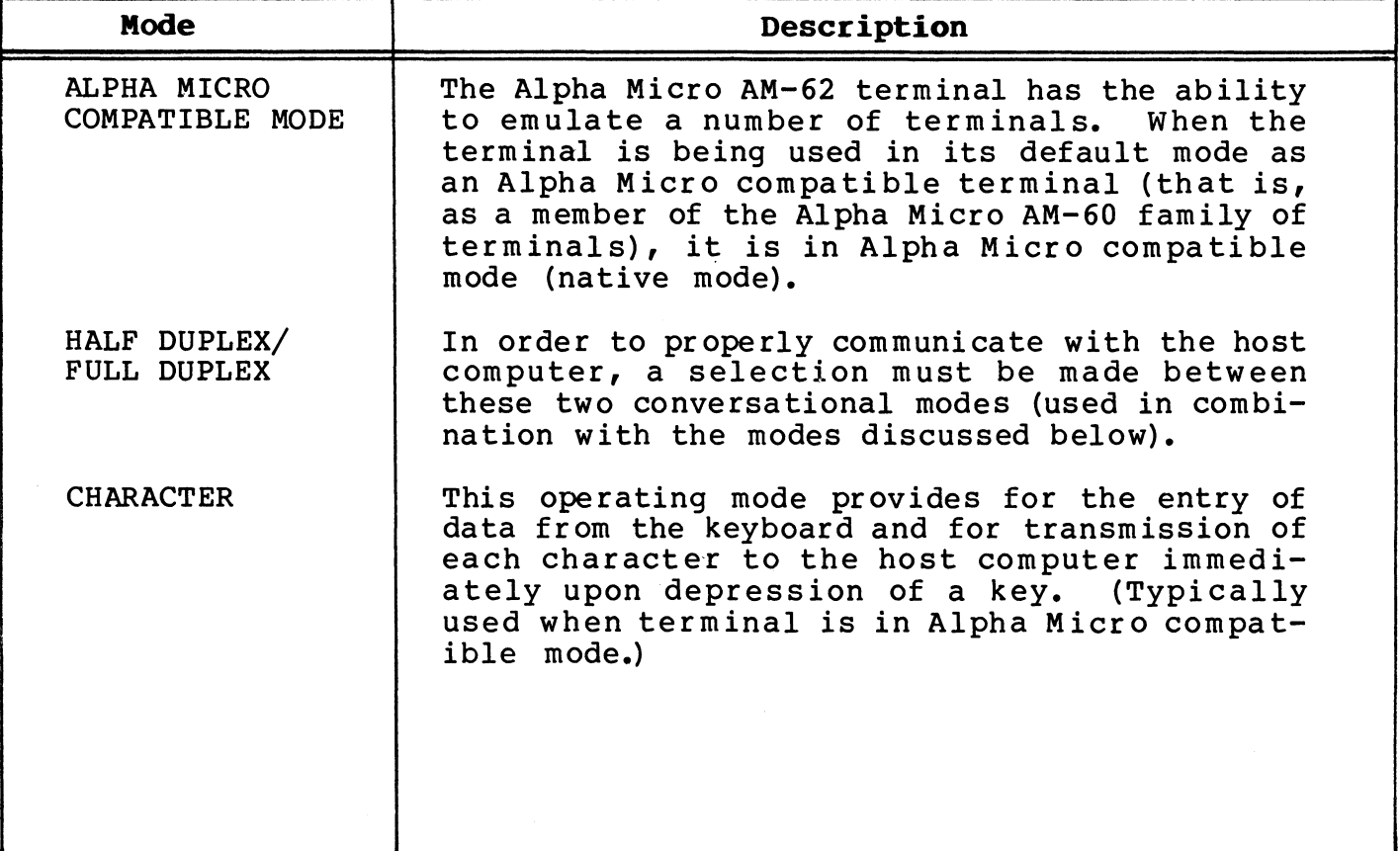

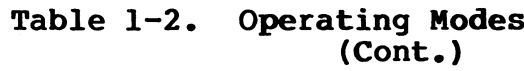

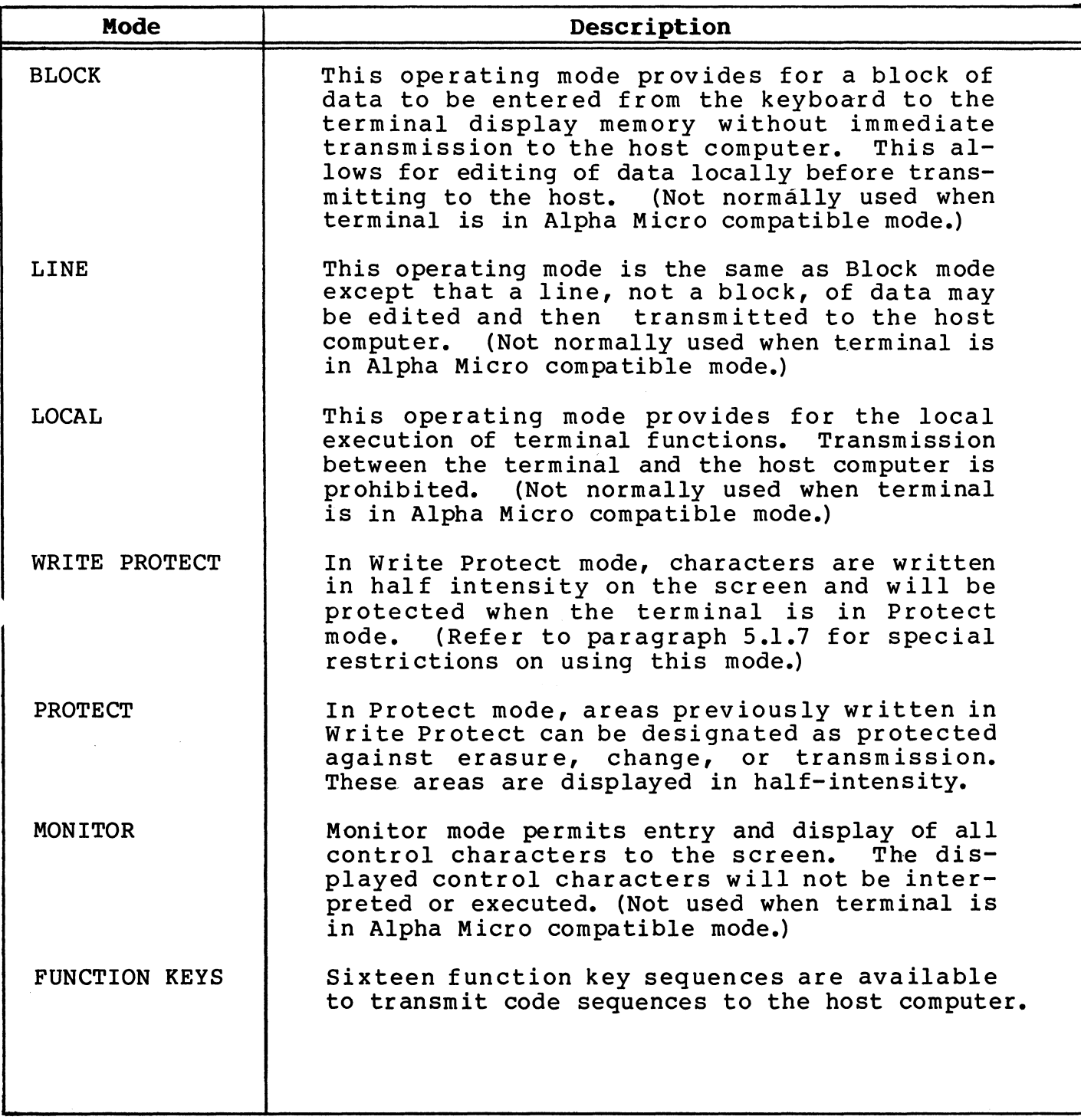

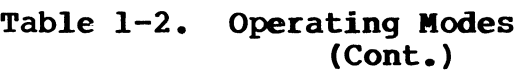

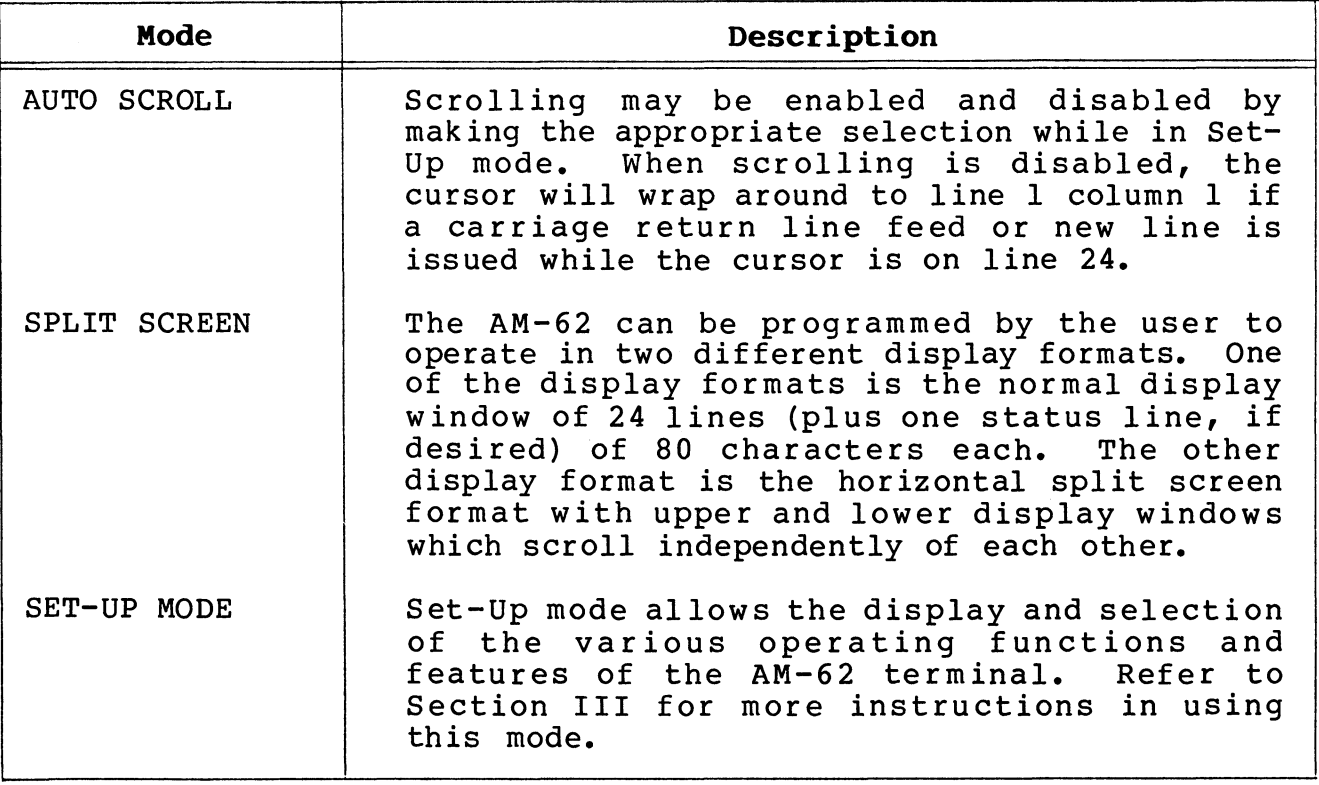

Operating modes and their functions are explained in more detail in Section Five of this manual.

# 1.3 EMULATION CAPABILITIES,

The AM-62 terminal is capable of emulating the functions, escape and control code sequences, operator-selectable options, and ASCII code structure of the terminals listed in Table 1-3.

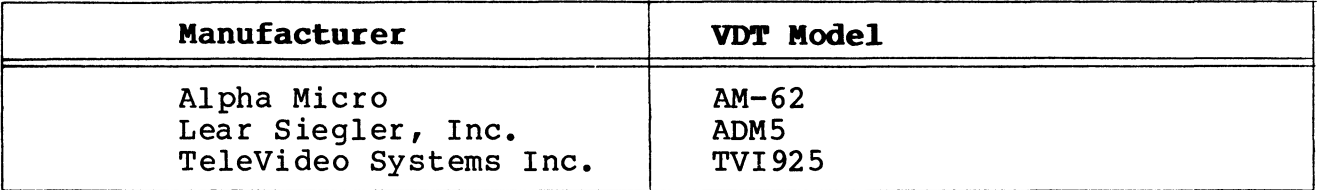

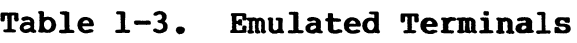

Some of the operational and special functions can be turned on and off when in the configuration Set-Up mode. Others can only be accessed under program control.

If you wish to write software programs to access terminal features when using the AM-62 terminal (configured for any of the possible emulations) on an Alpha Micro computer, we strongly urge you to use the standardized calls provided by the Alpha Micro computer operating system.

By using the operating system terminal interface rather than communicating directly with the terminal, your software is compatible with other software that runs on the Alpha Micro computer that makes use of specific terminal features, and will also be protected from problems caused by changes in the microcode of a specific terminal that is non-compatible or by a switch to another terminal by the user of your program.

If you wish to make use of terminal features under program control, you will need information on the operating system terminal handling features available under the AMOS/L operating system (refer to the<br>AMOS/L Terminal Interface Programmer's Manual, DSS-10096-00. This AMOS/L Terminal Interface Programmer's Manual, DSS-10096-00. document discusses the codes your program will send to the operating system to make use of terminal features such as protect mode, transparent print, special character display, keyboard lock, reverse video display, etc.

For information on terminal handling features for an operating system other than AMOS/L running on an Alpha Micro Computer, refer to the software documentation accompanying that operating system.

On the rare occasion in which your software must communicate directly with a terminal's microcode rather than using the Alpha Micro operating system terminal handling features (for example, if you need to define a terminal access code in your terminal driver that has not been provided by the Alpha Micro operating system), you will need to refer to the Engineering Specifications for the AM-62 terminal (PRB-00059-00). This document will also contain information on using the non-Alpha Micro compatible emulations offered by the AM-62 terminal.

#### $1.3.1$ Alpha Micro AM-62 Mode

The Alpha Micro AM-62 emulation mode is the native (default) mode.

# 1.3.2 TeleVideo 925 Mode

The TeleVideo 925 terminal mode is one of the emulations offered by the AM-62 terminal. To operate the AM-62 terminal as a TeleVideo 925 terminal, select TV925 in Set-up mode. Visual attributes available in this emulation are:

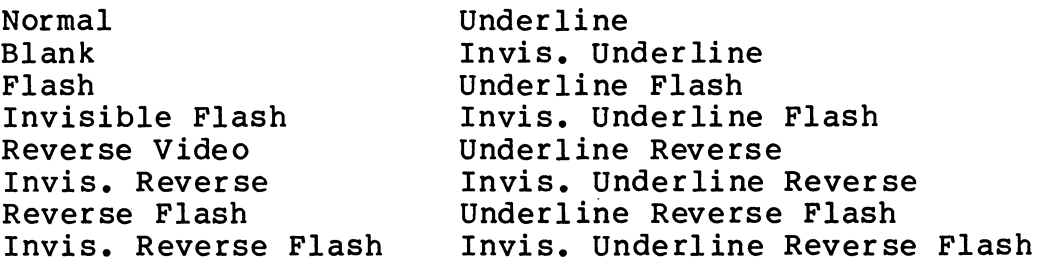

TeleVideo 925 emulation allows the user to enter the time via an escape code sequence when the terminal is in Local mode (in addition to setting the time in Set-Up mode). To do so, enter:

### ESC (space) In HH MM

where  $n = A$  (for  $a.m.$ ), P (for  $p.m.$ )  $HH = Hours$  (must be a two-digit entry)  $MM = Minutes$  (must be a two-digit entry)

Example: To set the time to 3 o'clock in the afternoon, enter:

# ESC (space) 1 P 03 00

# 1.3.3 Lear Siegler ADM5 Mode

The Lear Siegler ADM5 terminal may be emulated by selecting ADM5 in<br>Set-Up mode. ADM5 emulation offers the selection of the auxiliary ADM5 emulation offers the selection of the auxiliary port as a gating function (AUX KB:AUX Selection in Set-Up mode enables this feature) or the selection of a keyboard lock/unlock command (AUX KB:KB in Set-Up mode enables this feature).

# 1.4 SPECIFICATIONS

The following is <sup>a</sup> list of operating characteristics and specifications for the AM-62 video display terminal.

Display Screen l4-inch nonglare screen Green or amber phosphor 60 or 65 Hz refresh rate (operator-selectable)

### Displayed Character Set

 displayable characters ASCII characters line graphic characters and special word processing symbols national characters data lines; 25th status line characters per line characters per screen

### Character Typestyle

7 x 10 dot matrix in a 9 x 12 dot field

# National Character Sets

United states/United Kingdom German French Swedish Danish Norwegian

# Visual Attributes

Flash Blank (security) Reverse video Underline Half-intensity Combination attribute

## Cursor

9 x 12 dot matrix Block or underline Flashing or Steady No cursor Readable and addressable

### Cursor Control Keys

 $\dagger$ ,  $\dagger$ ,  $\div$ ,  $\div$ , Home, Tab, Back Tab, Return, New Line, Next Word, Prev Word, Next Screen, Prev Screen

# Edit Keys

Line insert/delete Word insert/delete Char insert/delete

# Edit Commands

Insert Character Delete Character Insert Line Delete Line

### Emulations

Alpha Micro *M4-62* Lear Siegler ADM5 TeleVideo 925

3515019-01

# Operating Modes

Fu11-duplex/half-duplex Character, Block, Line, Local Protect, write protect Function Key Monitor Auto Scroll Set-up Special Graphics Mode

# Primary Port and Printer Port Data Transmission Rates (Independently-Selectable) 50, 75, 110, 135, 150, 300, 60Q, 1200 1800, 2400, 3600, 4800, 7200, 9600, 19,200 (19.2) bits per second.

### Interfaces

Standard RS232C port RS232C printer port (bi-directional)

### Printer Functions

Formatted print Transparent print Unformatted print

### Operating Environment

Temperature: 32°F to 104°F (0°C to 40°C) Humidity: 5% to 95%

# Physical Dimensions

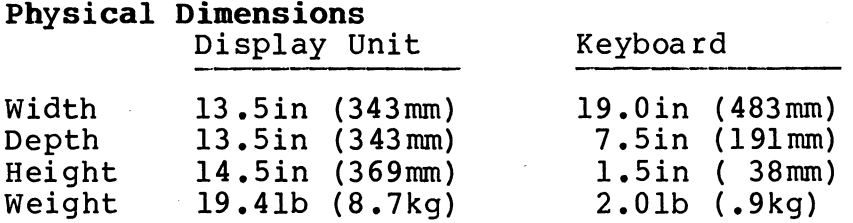

# Power Requirements

115 vac (+10%, -15%) at 0.5 amp 230 vac (+10%, -15%) at 0.25 amp 50/60 Hz  $(\pm 3)$ , 55W

Transmission Protocol XON/XOFF DTR High/DTR Low

Regulatory Compliance UL (United States) FCC Class A (United States)

# SECTION II

# IRSTALLATlOR

# 2.1 INTRODUCTION

The AM-62 video display terminal may be operated in a wide variety of physical environments. The remainder of this section provides explanations and diagrams to assist the user during installaton of the AM~62.

# 2.2 Primary Port Interface

The AM-62 terminal uses a standard RS232C primary port interface to connect the terminal to a host computer or modem.

Table 2-1 provides interface pin signal assignments at the primary port.

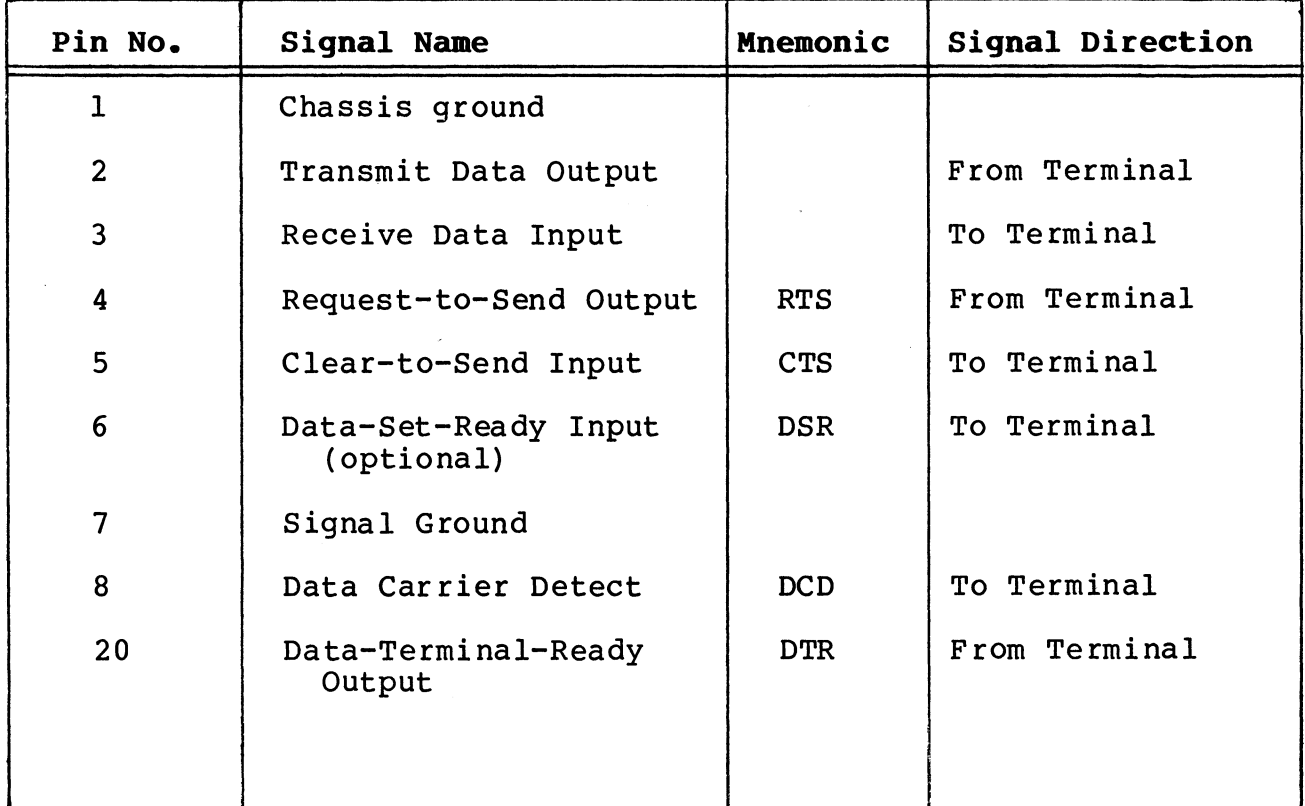

# Table 2-1. Primary Port Pin Signal Assignments

# 2.3 Interface Jumper Option

The AM-62 terminal offers an alternative to the standard primary<br>interface. Table 2-2 lists and describes the jumper options Table 2-2 lists and describes the jumper options available.

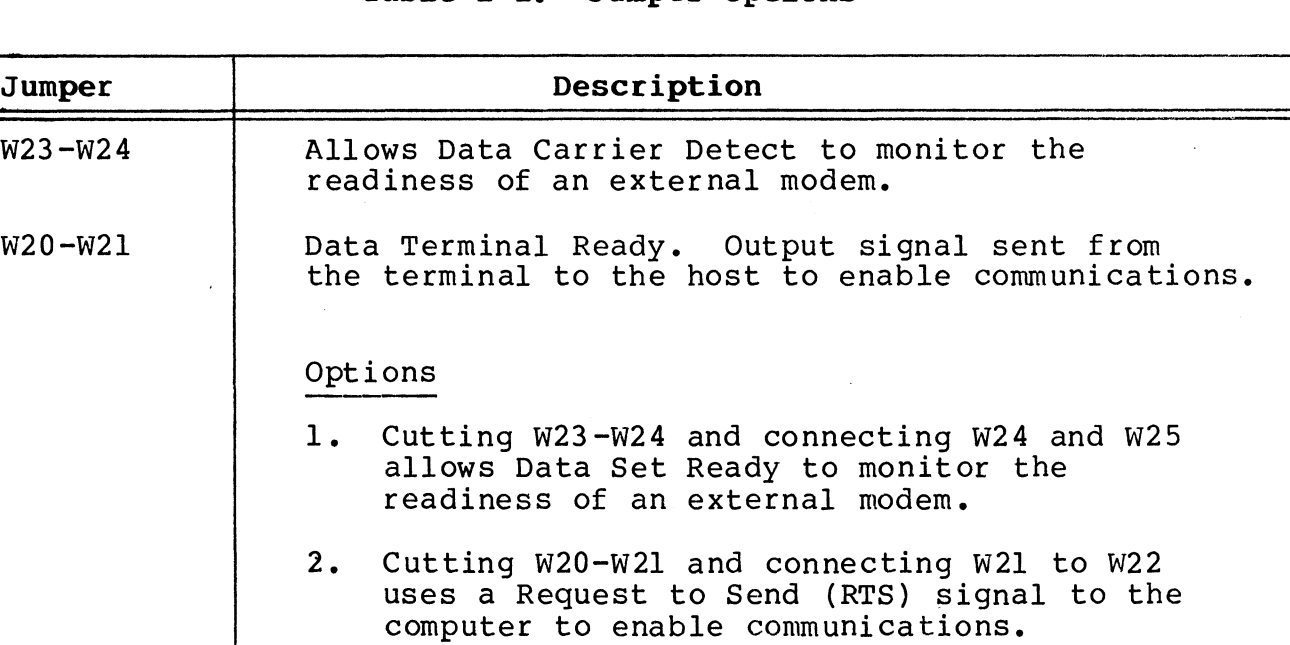

# Table 2-2. Jumper Options

# 2.4 Installation Requirements

The AM-62 terminal is designed to be mounted on <sup>a</sup> flat, hard surface such as a desk or table top capable of supporting at least 22 pounds (10 kg). Ambient temperature of the operating environment must be within  $32^{\circ}$  F to  $104^{\circ}$  F (0 $^{\circ}$  to  $40^{\circ}$  C) range.

# **CAUTION**

Do not block any of the air vents on the unit. All air vents in the terminal case must be kept clear in order to provide proper cooling during operation.

# 2.4.1 Space Allocation

The detached keyboard permits considerable flexibility in positioning the unit for use. Figure 2-1 illustrates the terminal's overall dimensions as well as the minimum surface area required for installation.

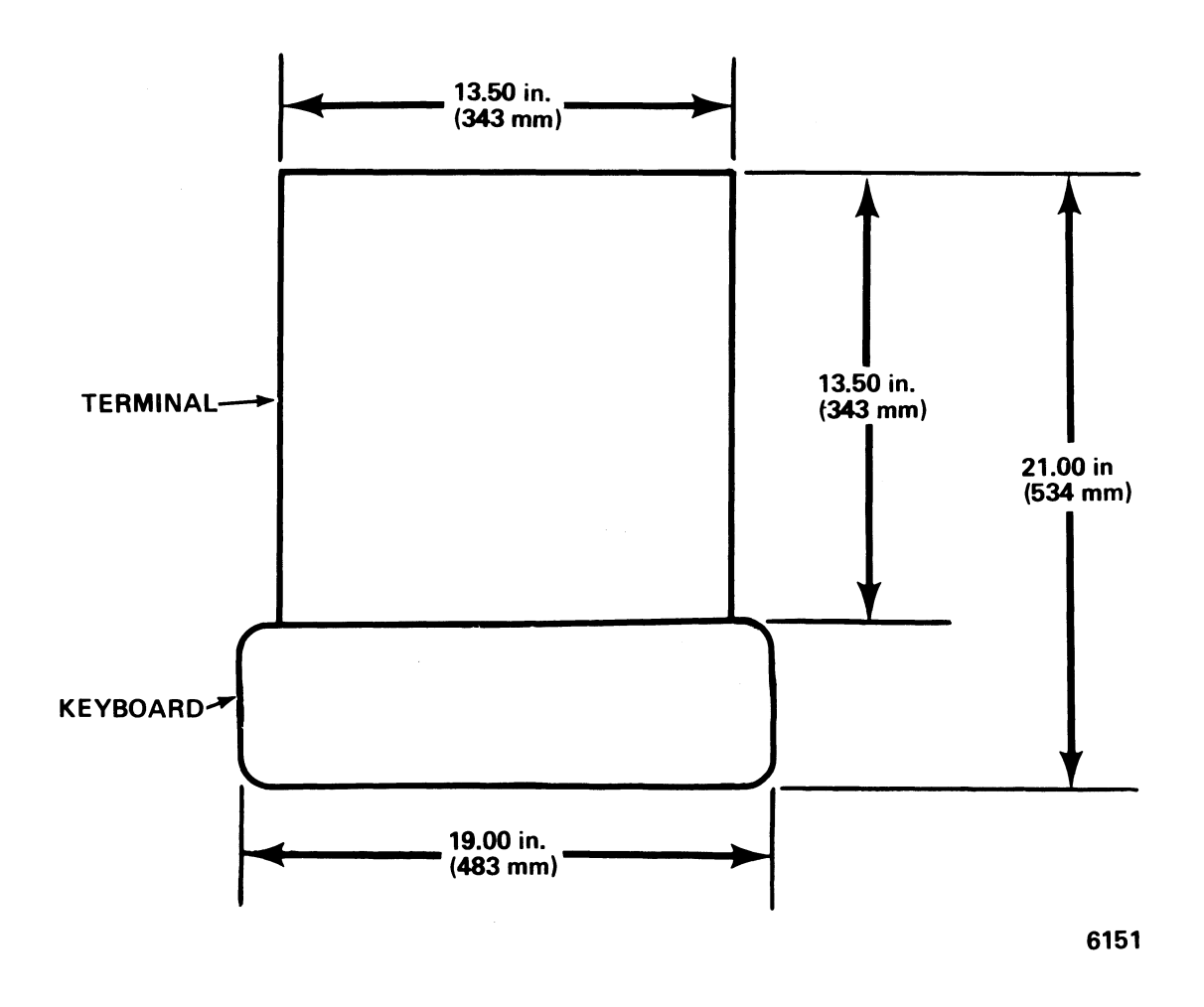

Figure 2-1. Overall Dimensions

#### $2.4.2$ Input Power

The AM-62 is configured at the factory for either 115 or 230 vac. Installation site power requirements for both versions are listed in Table 2-3.

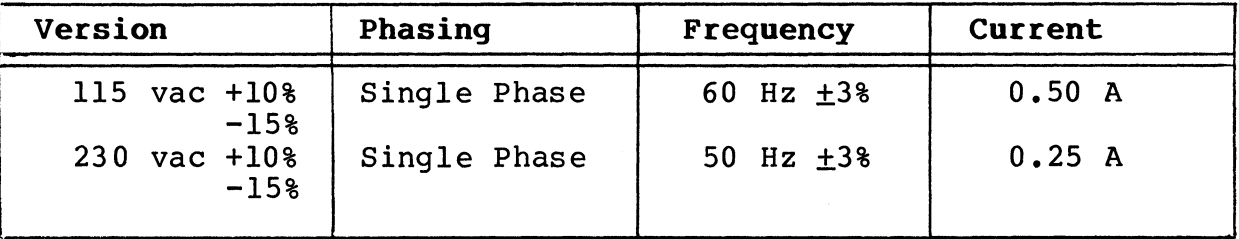

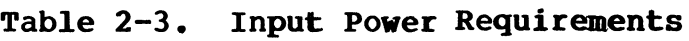

### WARNING

High voltage is present within the case when power is on. Remove the power cable from the ac receptacle before removing the top cover. Only author ized servi ce personnel should open the case.

The AM-62 may be strapped for 115 or 230 vac. Figure 2-2 contains drawings showing the two versions of the strapping plug. Refer to these drawings when changing the voltage from 115 vac (applicable in the United States) to 230 vac (applicable outside the United States) or vice versa as needed.

# **NOTE**

The fuse, located in fuseholder on back panel of the VDT (Figure 2-3), must be changed when the voltage is changed. For:

> 115 vac  $-$  Use a 2A fuse  $230$  vac - Use a lA fuse

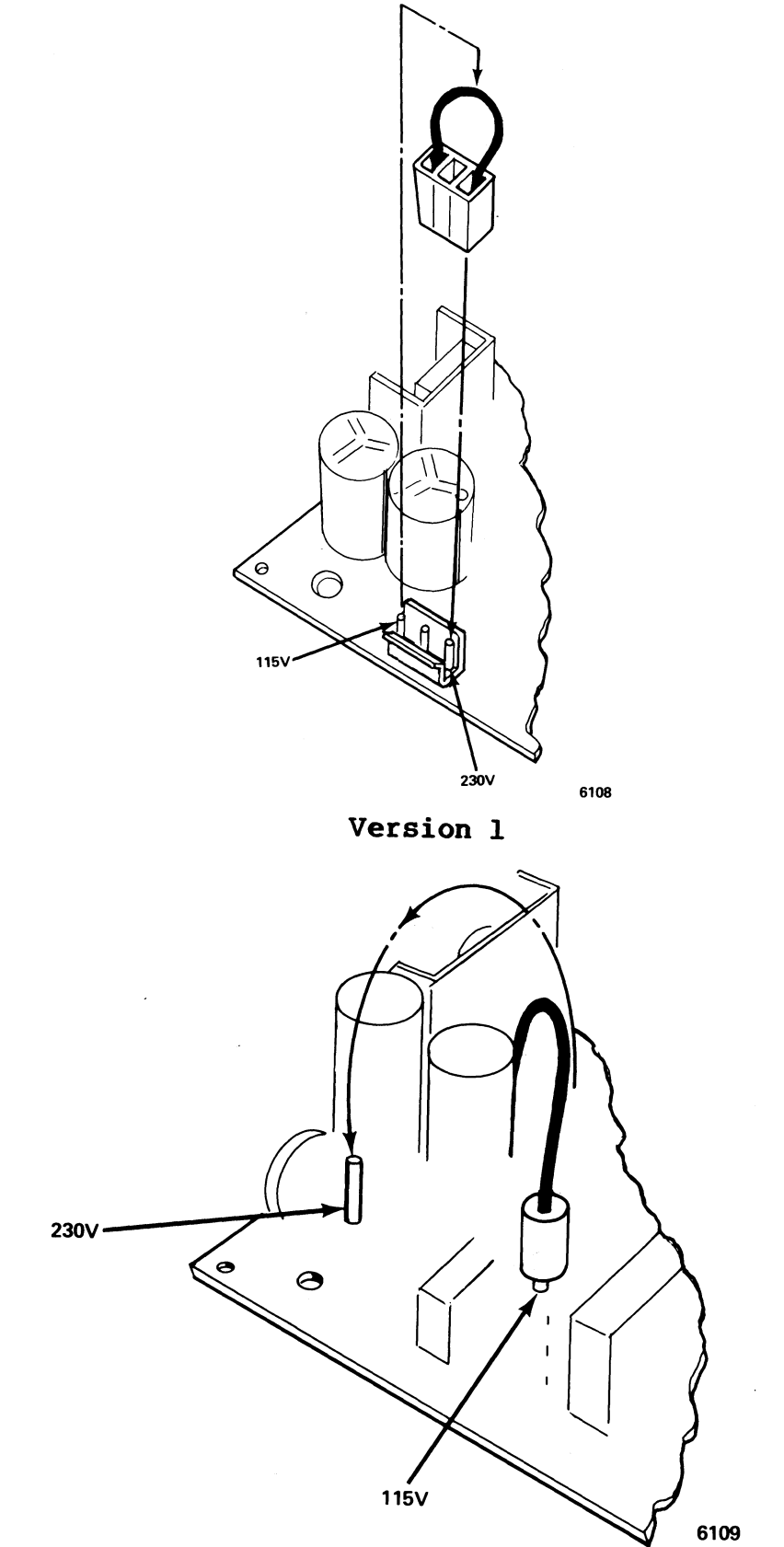

**Version 2**

Figure 2-2. Voltage Strapping Plug (Version I and Version 2)

#### $2.4.3$ AC Power Cord and Plug

Each terminal is shipped with either a 115vac/60 Hz power plug (for use in the United States) or a 230vac/50 Hz power plug (for use outside the United States). AM-62 terminals in the United Kingdom and Australia may need customized power plugs to fit the receptacles in these countries.

### **WARNING**

Electric shock may result if the power cord is connected to ac power when the plug is cut off. Be sure to disconnect the cord from ac power before customizing the power plug.

#### $2.4.4$ Interface Cable Connections

Figure 2-3 is a view of the back panel of the AM-62 video display terminal. Refer to this figure when attaching the primary port (to computer) and the printer port (to printer) interface cables.

### NOTE

We recommend that the cable you use be shielded and jacketed. Using such a cable properly will help to minimize electromagnetic interference. Reducing such interference will not only protect your terminal from signal noise, but will also protect other devices near your terminal (e.g., a TV or radio) from interference radiated by an improperly shielded cable. For information on contructing a shielded cable, refer to the installation guide that accompanied your Alpha Micro Computer System.

#### 2.4.5 Keyboard Port Connection

Figure 2-4 shows the location of the keyboard cable port. Refer to this figure when attaching the keyboard cable to the display terminal.

# **CAUTION**

Do not connect or disconnect the keyboard to or from the display unit when power is on. Erratic performance may result.

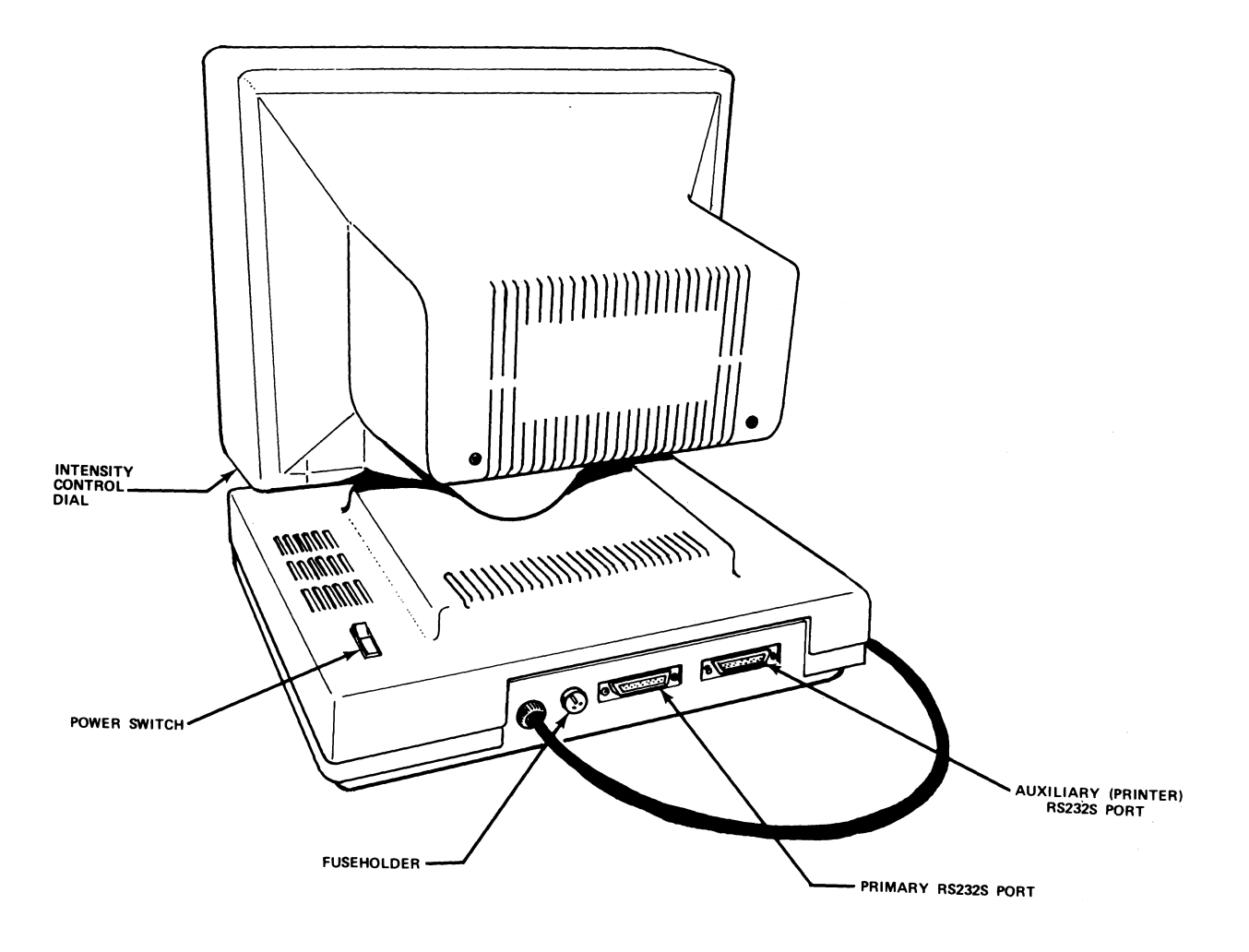

BACK-PANEL VIEW 6098

Figure 2-3. AM-62 Video Display Terminal (Back Panel View)

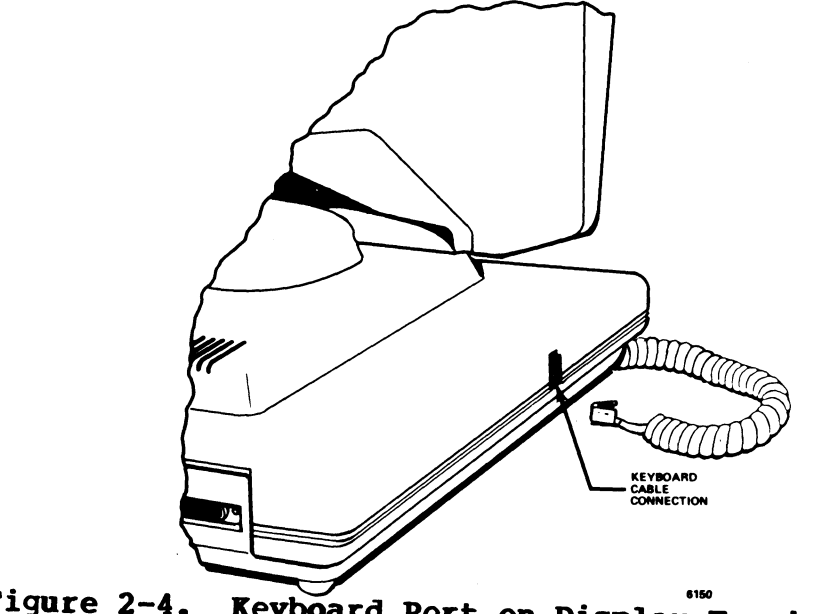

3515019-01

# 2.5 Power-on

To power-on the terminal:

- 1. Make sure all interface cables are connected properly to their respective ports (see 2.4.4 Interface Cable Connections and 2.4.5 Keyboard Port Connection).
- 2. Make sure the power cable is plugged into the proper outlet (see 2.4.3 AC Power Cord and Plug).
- 3. Within seconds, the unit undergoes its self-test.
- 4. After the self-test is completed, the cursor will display in the top left-hand corner of the screen.
- 5. Adjust the phosphor intensity by rotating the intensity control dial, located underneath the right-hand portion of the display unit.
- 6. The terminal is now ready to begin performing the operations described in the remaining sections of this manual.

# 2.6 SELF-TEST

The self-test feature is activated each time the terminal is powered on. The self-test operation checks the following:

> CMOS RAM (a check sum of the terminal set-up information) DATA RAM DISPLAY RAM ROM VISUAL ATTRIBUTES (displays the test pattern)

Result of Terminal Self-Test

If any component errors are detected, a message will display on the lower portion of the screen. Possible error messages are:

> CMOS CHECKSUM ERROR DATA RAM ERROR DISPLAY RAM ERROR ROM ERROR

If any of the above error messages display on the screen:

- 1. Turn power "off," and then "on."
- 2. Verify any error messages.
	- a. If the error message is no longer on the screen, the terminal is ready to operate.
	- b. If the error message still displays on the screen, contact your dealer or an Alpha Micro AlphaSERV<br>third party organization immediately. Do not attempt to correct the problem.

### SECTION III

### SETTING UP

# 3.1 SET-UP MODE

Operating parameters of the AM-62 terminal may be selected while in the Set-Up mode. When Set-Up mode is entered, status lines containing operating default parameters will display. This chapter provides instructions for entering Set-up mode, viewing the status lines, and selecting and saving operating parameters. Refer to Appendix <sup>A</sup> for a summary of setup options and defaults.

# 3.2 Entering Set-Up Mode

To enter Set-up mode, press CTRL/SHIFT/CANCEL. This signals to the host computer (XOFF or DTR Low) to stop transmission. When Set-up mode is exited, an appropriate signal (XON or DTR High) will be sent to the host computer to resume transmission.

# 3.2.1 Viewing Status Lines

Once in the Set-up mode, the first of five (5) status lines will appear on the 25th line of the display screen. Status lines will display in half-intensity reverse video unless the data area has been set to reverse video. In that case, the status lines will<br>display in normal video at half-intensity. To display the next display in normal video at half-intensity. status line, press the cursor down key. This action will position status line, press the cursor down key. This accron will position<br>the cursor at the first parameter of the next status line. Continue viewing succeeding lines in this manner.

To return to a previous status line, depress the cursor up key. This action will position the cursor at the first parameter of the previous status line. Continue viewing preceding status lines in this manner.

#### $3.2.2$ Modifying Parameters

To modify existing parameters, move the cursor to the parameter needing modification using either the cursor right key or the cursor<br>left key. Once the cursor is at the parameter to be changed, Once the cursor is at the parameter to be changed, press the space bar (or T key) to view the various selections in the status line area. When the appropriate selection appears on the status line, go on to the next parameter.

Modified parameters are in effect as long as the terminal maintains Once the terminal is reset or has loss of power, these modifications will be lost. To save modifications so that they are still in effect at terminal reset and power on/off, follow the instructions provided in the following paragraphs.

# 3.2.2.1 Saving Individual Modifications

Once the appropriate selection appears on the status line, save the selection by pressing SHIFT/S. Any of the parameters may be modified and saved in this manner except:

> Protect ON/OFF Auxiliary Port ON/OFF Special Graphics mode ON/OFF BIDIR ON/OFF

These parameters may not be saved and will default to their original setting at power-on. Once SHIFT/S is issued, the parameter is saved and the terminal exits the Set-up mode. The screen displayed before entering Set-up mode will reappear.

# 3.2.2.2 Saving Multiple Modifications

Multiple changes on any or all status lines may be saved as well as individual changes. To do so, make the appropriate selections on any given status line. After all selections have been made, press<br>SHIFT/S. This action causes all of the modified parameters of the This action causes all of the modified parameters of the current status lines to be saved and the terminal to exit the Set-up mode.

Saved selections are stored in nonvolatile memory and will still be effective at power-off and power-on except for those mentioned in<br>paragraph 3.2.2.1. To return all of the parameters to their To return all of the parameters to their<br>ess SHIFT/D. This action will also cause the default selections, press SHIFT/D. terminal to exit the Set-up mode. To recall the most current "saved" selections, press the SHIFT/R key. The most recent "saved" selections will be in effect and the terminal will exit the Set-up mode.

# 3.3 EXITIRG THE SET-UP MODE

The Set-up mode is exited when CTRL/SHIFT/CANCEL, SHIFT/S, SHIFT/R, or SHIFT/D keys are pressed. Exiting the Set-Up mode effects two reactions: the cursor returns to its original position on the screen displayed before entering Set-up mode and a signal is sent to the host computer allowing the resumption of transmission.

# 3.4 STATUS LINE DISPLAY

Status lines consist of operational parameters and selections within those parameters. There are five different status lines (Figures 3-1 through  $3-5$ ).

 $\sim$ 

# 3.4.1 Status Line 1

Figure 3-1 illustrates the default operating corresponding selections of Status Line 1. selections are described in Table 3-1. parameters and Parameters and

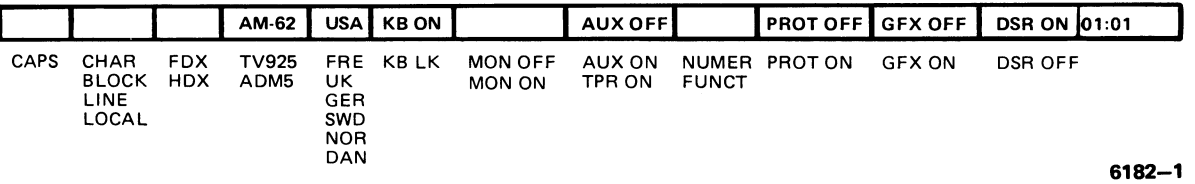

# Figure 3-1. Status Line 1

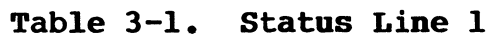

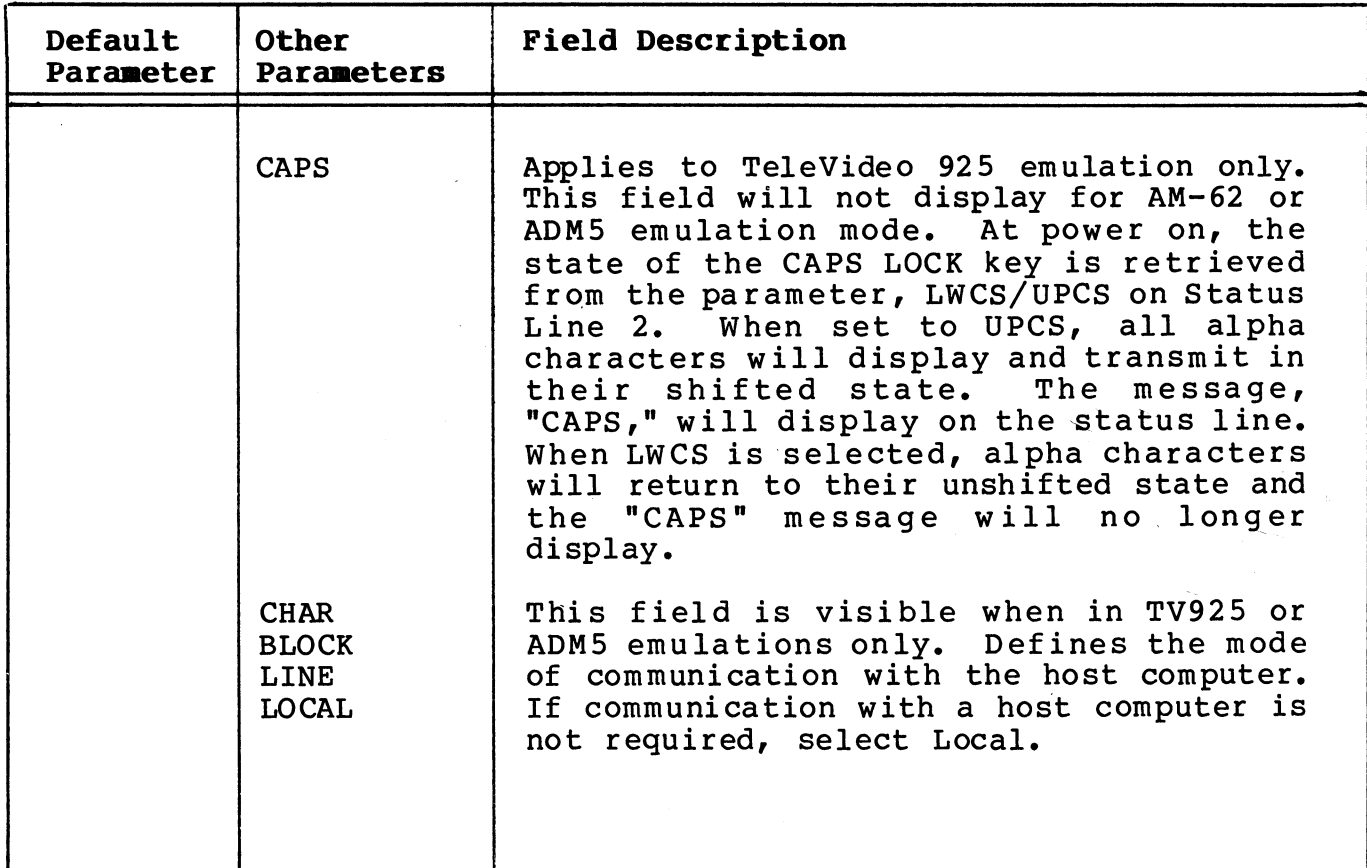

# Table 3-1. Status Line 1 (Cont.)

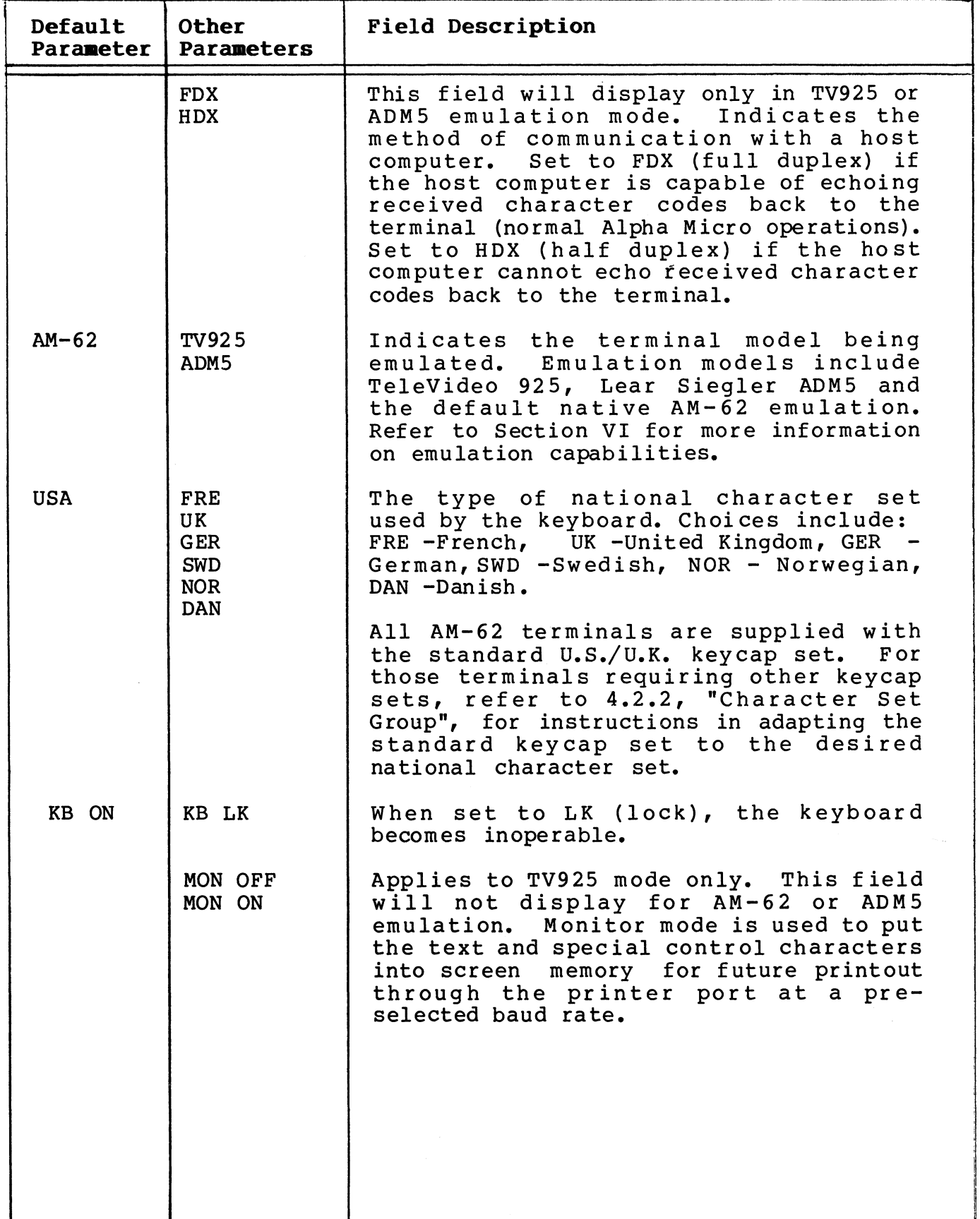

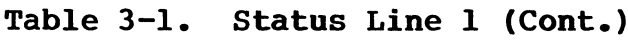

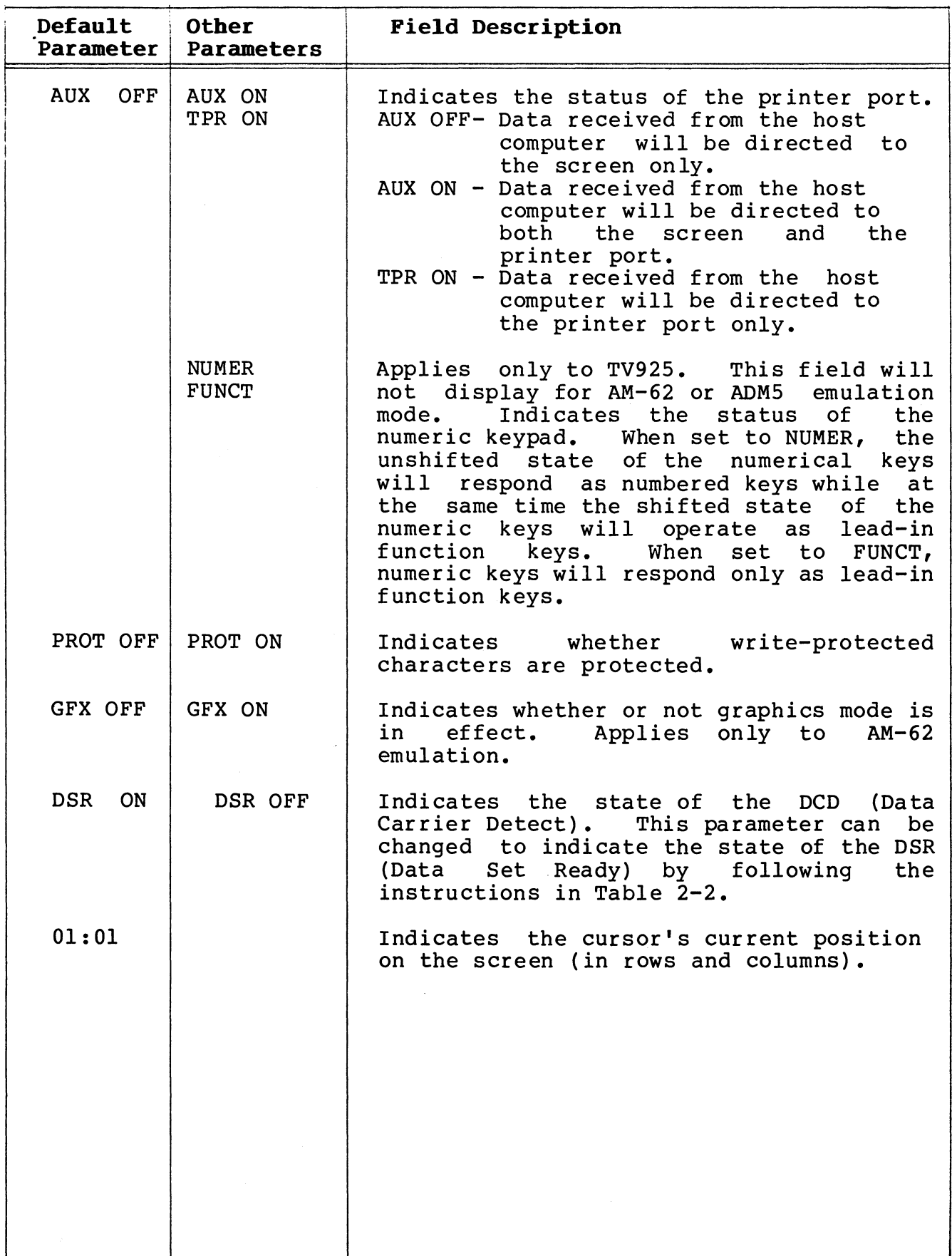

J

#### $3.4.2$ Status Line 2

Figure 3-2 illustrates the default operating corresponding selections of Status Line 2. selections are described in Table 3-2. parameters and Parameters and

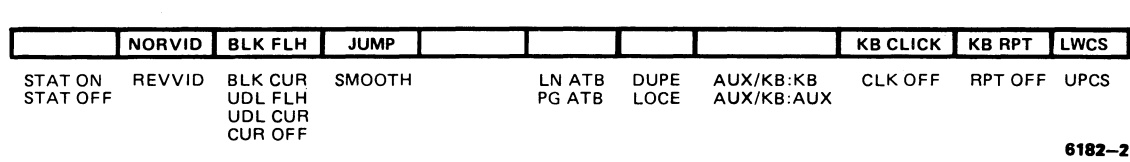

Figure 3-2. status Line 2

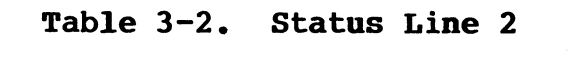

٦

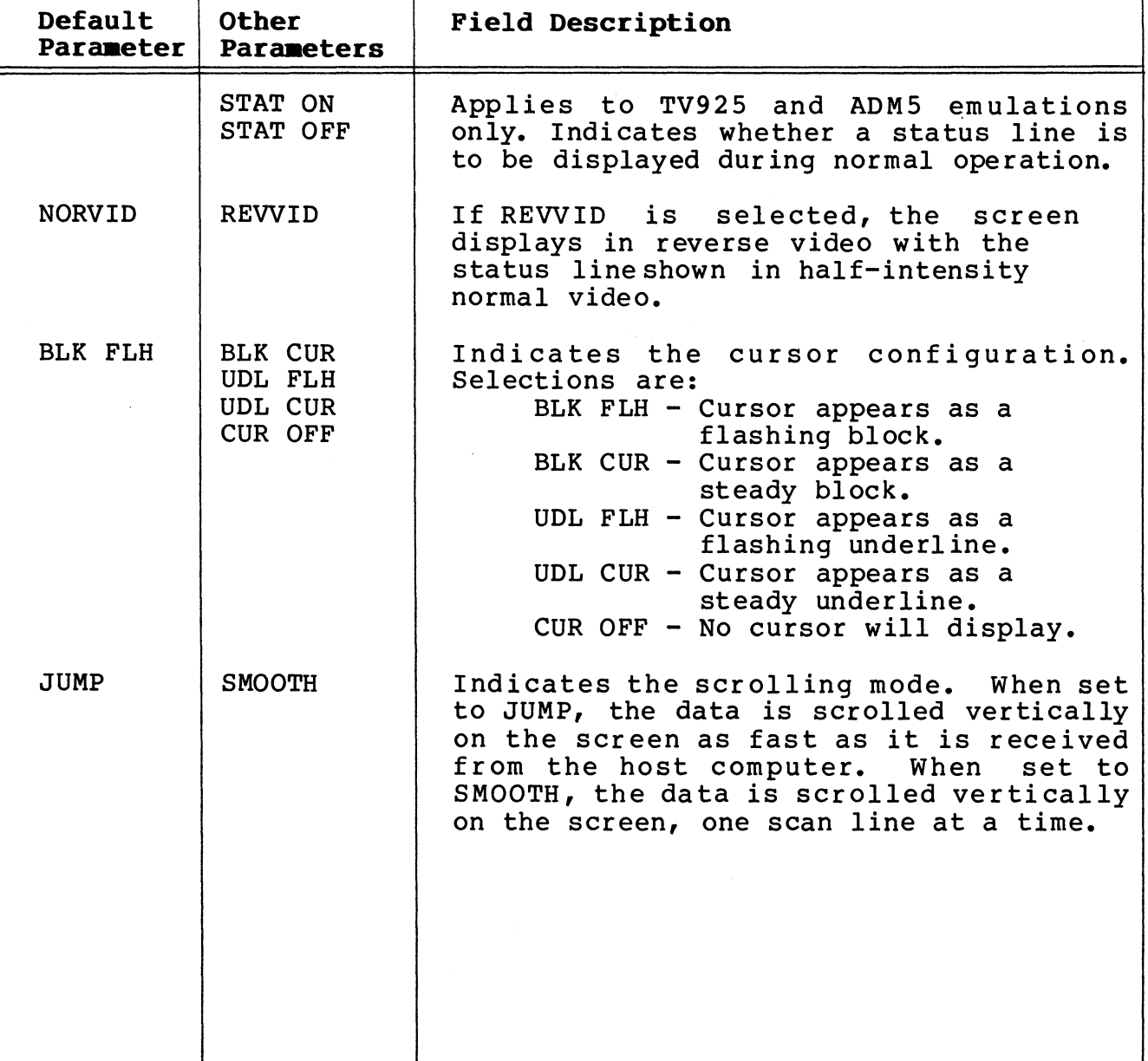
Table 3-2. Status Line 2 (Cont.)

| Default<br>Parameter | <b>Other</b><br>Parameters | <b>Field Description</b>                                                                                                    |  |  |
|----------------------|----------------------------|----------------------------------------------------------------------------------------------------|--|--|
|                      | LN ATB<br>PG ATB           | Applies to TV925 only. This field will<br>not display for AM-62 or ADM5 emulations.<br>A selection of "LN ATB" will cause any<br>visual attribute(s) selected to affect<br>one line. The other selection, "PG ATB"<br>will cause the attribute(s) to affect an<br>entire page. For example, if the<br>attribute, underline, was activated and<br>"PG ATB" was selected, then all data<br>displayed on the screen (page) would be<br>underlined. AM-62 uses page attributes<br>only. |  |  |
|                      | <b>DUPE</b><br><b>LOCE</b> | Applies to TV925 only. This field will<br>not display for AM-62 or ADM5 emulation<br>modes. This parameter designates the<br>communications mode of edit keys with the<br>host computer.<br>DUPE - Codes will be transmitted to<br>the host computer. (Normal<br>Alpha Micro operation).<br>LOCE - Editing is done locally and<br>will not transmit any codes<br>to the computer.                                                                                                   |  |  |
|                      | AUX/KB:KB<br>AUX/KB: AUX   | Applies only to ADM5 emulation.<br>This<br>field will not display for AM-62 or TV925<br>emulation modes.<br>Selection of:<br>AUX/KB:KB - Locks and unlocks the<br>keyboard when a CTRL/N (locks) or<br>CTRL/O (unlocks) is issued.<br>AUX/KB:AUX - Enables and disables<br>the auxiliary port as a gating<br>function when a CTRL/N (enables)<br>or CTRL/O (disables) is issued.                                                                                                    |  |  |
| KB CLICK             | CLK OFF                    | When KB Click is designated, an electron-<br>ically synthesized click sounds whenever<br>a key is pressed. Set to "CLK/OFF" if<br>click is not desired.                                                                                                    |  |  |

| Default | Other<br>Parameter   Parameters | <b>Field Description</b>                                                                                                    |  |  |
|---------|---------------------------------|----------------------------------------------------------------------------------------------------|--|--|
| KB RPT  | RPT OFF                         | Repeating keys will repeat when depressed<br>for any length of time if KB RPT is<br>selected. The keys will not repeat if<br>RPT OFF is selected. Keys that will<br>never repeat are:                                                                  |  |  |
|         |                                 | <b>CTRL</b><br>HELP<br>CAPS LOCK<br>RUBOUT<br><b>EXEC</b><br>SHIFT<br>PRINT<br>HOME<br>FUNCT PREV SCREEN                                                                                                    |  |  |
| LWCS    | <b>UPCS</b>                     | Indicatesthe shift state of alphakeys<br>at power up.<br>LWCS - Indicates the default lower<br>case letters.<br>UPCS - Indicates upper case letters.<br>If UPCS is selected, then the message<br>"I", will display in the last position of<br>Line 25. |  |  |

Table 3-2. Status Line 2 (Cont.)

# 3.4.3 Status Line 3

Figure 3-3 illustrates the default operating parameters and corresponding selections of Status Line 3. Parameters and selections are described in Table 3-3.

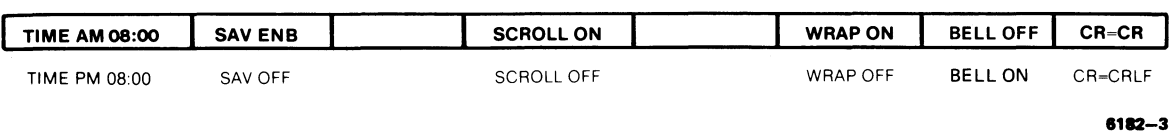

# Figure 3-3. Status Line 3

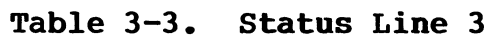

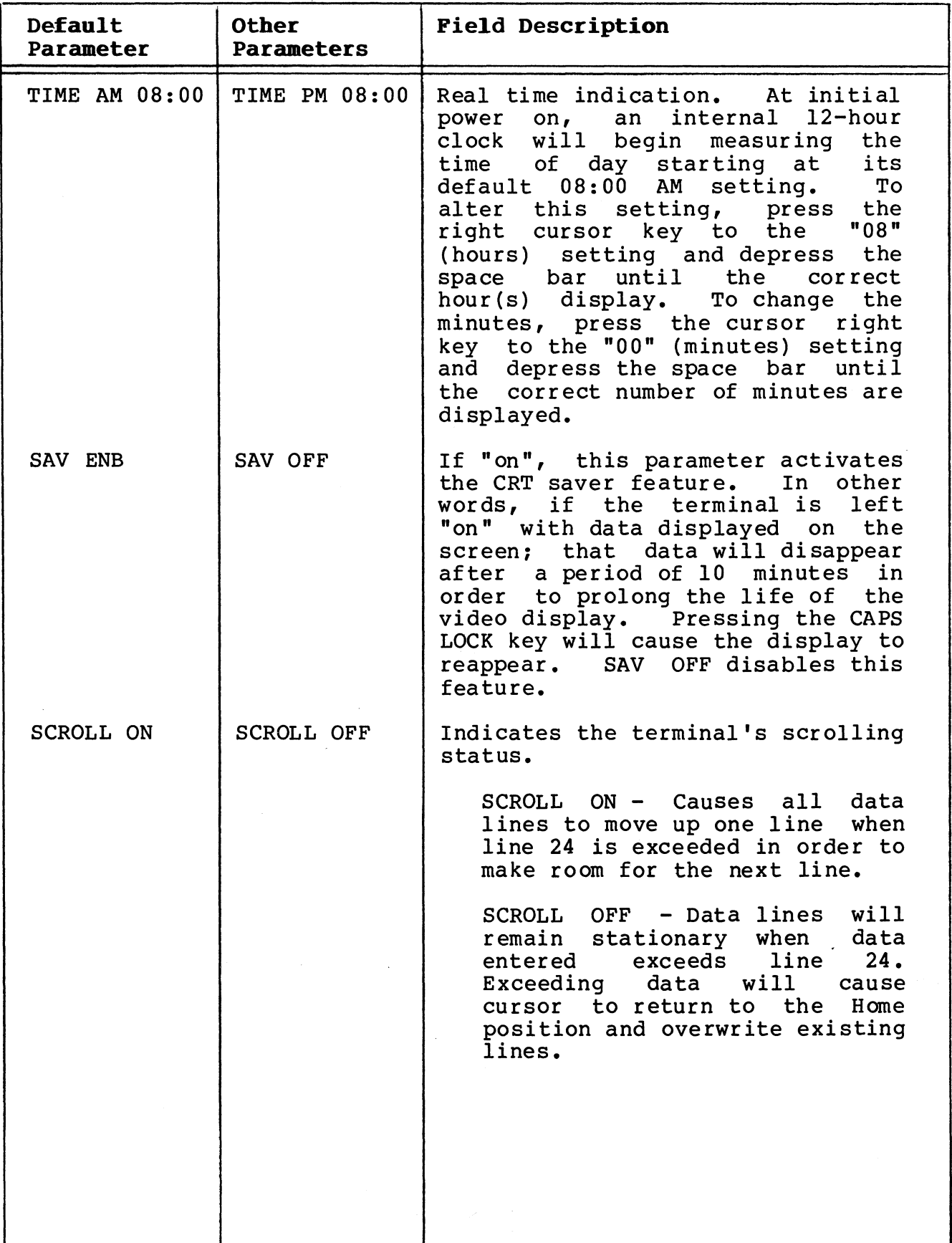

| Default<br>Parameter | <b>Other</b><br>Parameters | <b>Field Description</b>                                                                                                    |
|----------------------|----------------------------|----------------------------------------------------------------------------------------------------|
| WRAP ON              | WRAP OFF                   | If cursor is at column 80 and data<br>is entered, WRAP ON will cause the<br>cursor and exceeding data to<br>wraparound to the start of the<br>next line. If WRAP OFF is<br>selected, cursor will not move<br>at column 80. |
| <b>BELL OFF</b>      | <b>BELL ON</b>             | If "on", a bell sounds when the<br>cursor reaches column 72. This<br>feature acts as an indication of<br>the right margin when entering<br>data.                                                                           |
| $CR=CR$              | $CR = CRLF$                | Indicates terminal response to a<br>carriage return received from the<br>keyboard or host.<br>CR=CR- Cursor will move to<br>column 1 of the same<br>line when a carriage<br>return is executed.                            |
|                      |                            | $CR=CRLF$ - Cursor will move to<br>column 1 of the next<br>line when a carriage<br>return is executed.                                                                                                    |

Table 3-3. Status Line 3

# 3.4.4 Status Line 4

Figure 3-4 illustrates the default operating corresponding selections of Status Line 4. selections are described in Table 3-4. parameters and Parameters and

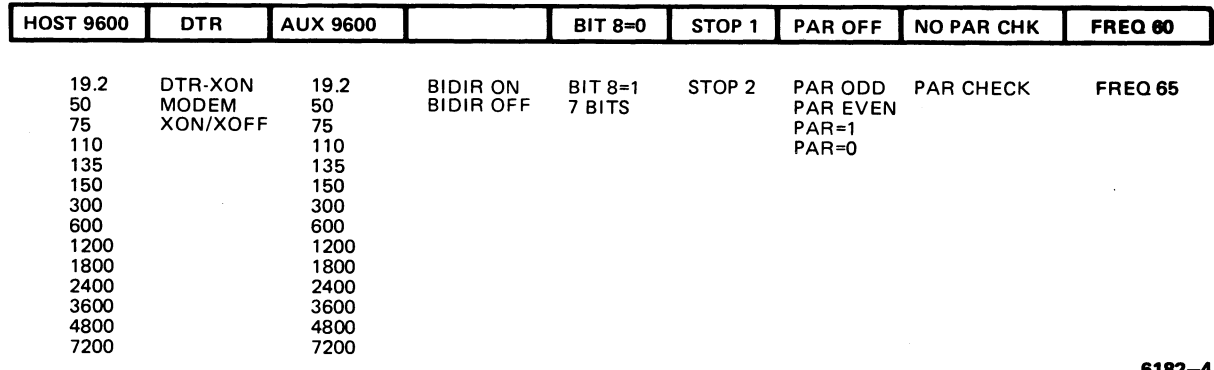

6182-4

Figure 3-4. Status Line 4

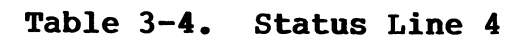

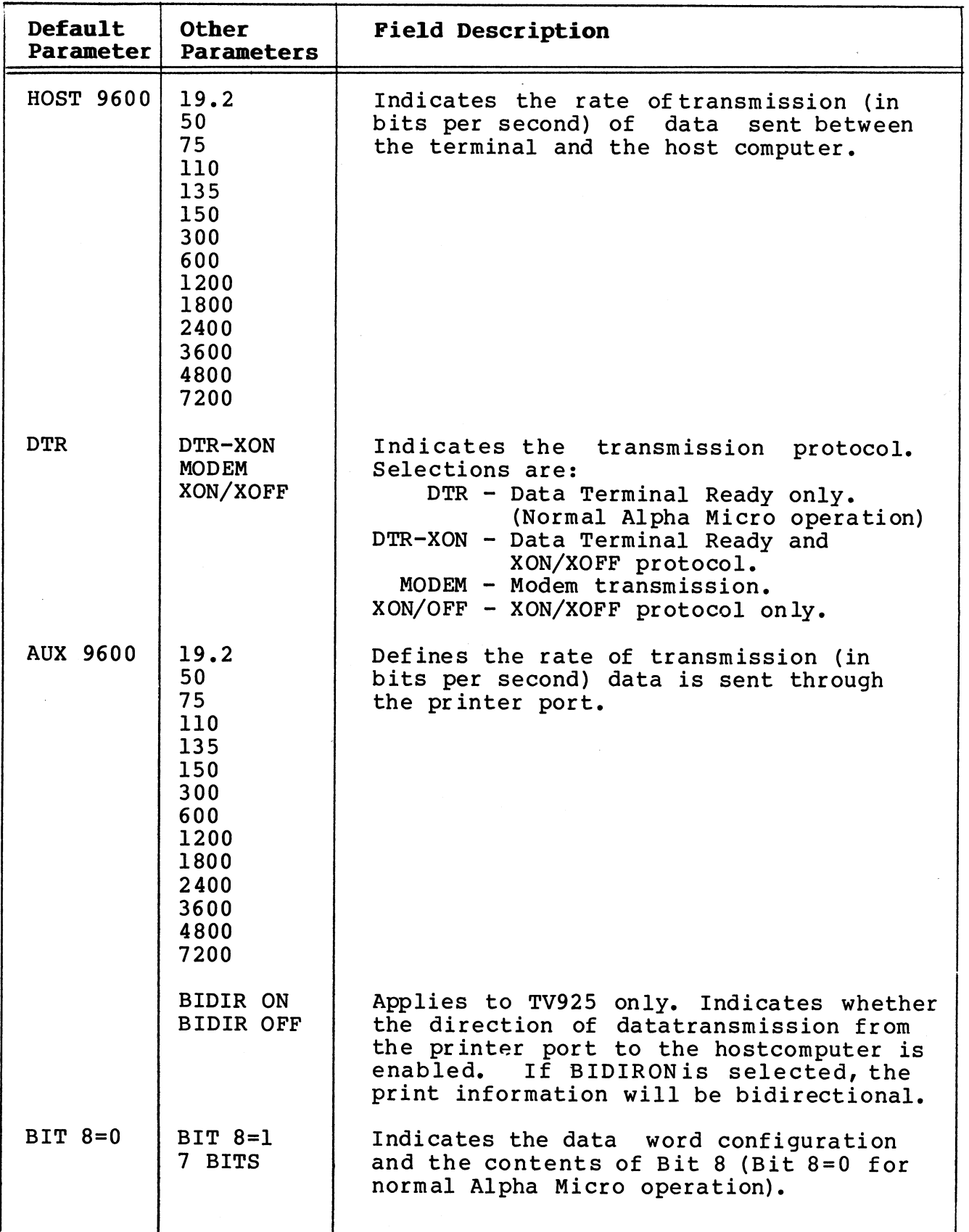

| (Cont.)              |                                           |                                                                                                    |  |
|----------------------|-------------------------------------------|----------------------------------------------------------------------------------------------------|--|
| Default<br>Parameter | <b>Other</b><br>Parameters                | <b>Field Description</b>                                                                                                    |  |
| STOP 1               | STOP <sub>2</sub>                         | Indicates the stop bit configuration.<br>(Stop 1 for normal Alpha Micro<br>operation.)                                                                                                    |  |
| PAR=OFF              | PAR ODD<br>PAR EVEN<br>$PAR=1$<br>$PAR=0$ | Indicates the type of parity applicable<br>to each data word (PAR=OFF for normal<br>Alpha Micro operation).                                                                                                    |  |
| NO PARCHK            | PAR CHECK                                 | If the terminal, when receiving a data<br>word, requires a parity check for<br>compatibility with the host computer,<br>select PAR CHECK (NO PARCHK for normal<br>Alpha Micro operation).                                                                                                    |  |
| FREQ 60              | FREQ 65                                   | Indicates the refresh rate of the<br>terminal. Select:<br>FREQ 60 - When the terminal being<br>operated is in a 60 Hz<br>line power area.<br>FREQ $65$ - When the terminal being<br>operated is in a 50 Hz<br>line power area (elimi-<br>nates flicker and ambient<br>magnetic field inter-<br>ference). |  |

Table 3-4. Status Line 4<br>(Cont.)

# 3.4.5 Status Line 5

Figure 3-5 illustrates the default operating parameters and corresponding selections of Status Line 5. Parameters and selections are described in Table 3-5. This status line applies to TeleVideo 925 emulation and ADM5 emulation only and will not display when in AM-62 emulation mode.

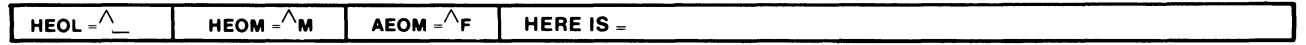

 $\sim$ 

8182-5

# Figure 3-5. status Line 5

| Default<br>Parameter | Other<br>Parameters | <b>Field Description</b>                                                                                                    |
|----------------------|---------------------|----------------------------------------------------------------------------------------------------|
| $HEOL = ^{\frown}$   |                     | Applies to TV925 and ADM5 only.<br>Indicates the host's end of line<br>terminator. The default setting is a<br>US (unit separator, 1FH Hex). Any two<br>characters may be entered.                                                                                                    |
| $HEOM = \n M$        |                     | Applies to TV925 and ADM5 only.<br>Indicates the host's end of message<br>terminator. The default setting is a<br>CTRL/M (carriage return). Any two<br>characters may be entered.                                                                                                    |
| $A EOM = \hat{F}$    |                     | Applies to TV925 only. Indicates the<br>auxilary port's end of message termi-<br>nator. The default setting is CTRL/F<br>(ACKnowledge). Any two characters may<br>be entered.                                                                                                    |
| Here $Is =$          |                     | Applies to ADM5 only. This is a 20-<br>character field available to the<br>operator for entering a message that<br>specifically identifies a particular<br>terminal to the host computer. In this<br>field, the first key entered and the<br>last key entered must be the same<br>characters in order to act as message<br>delimiters (delimiters are not trans-<br>mitted or displayed). Use a cursor key<br>to exit this field before performing a<br>Save function. Issuing a CTRL/E will<br>cause the message to be transmitted to<br>the host computer. |

Table 3-5. Status Line 5

#### SECTION IV

#### TERMINAL CONTROLS

# 4.1 DISPLAY UNIT CONTROLS

There are two operator controls located on the exterior of the video display unit: the power switch and the intensity control dial.

#### $4.1.1$ Power Switch

The power switch is located to the right and towards the back of the unit when facing the screen. The switch is a rocker-type, and is designed to be operated by touch. <sup>A</sup> short time after the power is switched on, an alarm (beep) will sound indicating the completion of the self-test, the cursor will appear on the screen (unless cursor off was selected in Set-Up mode) at the Home position and the unit will be ready for use.

#### Intensity Control Dial  $4.1.2$

The intensity control dial is positioned underneath the right-hand portion of the screen. Adjust the intensity when sufficient video is displayed on the screen to establish the most comfortable level of intensity/ contrast.

#### **CAUTION**

Do not leave intensity at a high level for long periods of time; to do so may wear the phosphor-coated screen unnecessarily. The CRT Saver Circuit, which is operator selectable while in the Set-up mode, blanks the display of on-screen information after a period of about 10 minutes, if the terminal is turned on but is not being used.

#### 4.2 KEYBOARD CONTROLS

Keyboard controls, as shown in Figures  $4-1$  and  $4-3$  through  $4-6$ , can be divided into five groups: Character Sets, Numeric Keypad, Cursor Control Keys, Edit Keys, and Control keys.

This section contains descriptions of what functions the keys on the AM-62 keyboard are intended to perform. Please note that these descriptions explain the functions performed by the keys IF THE SOFTWARE BEING USED SUPPORTS THE USE OF THOSE KEYS. For example, the opera ting system might not support the use of the NEXT SCREEN key to show another screen of data; however a word processing package on the computer will support the use of that key. Refer to the documentation accompanying a particular software package to see how that software makes use of the AM-62 keys.

## 4.2.1 Lock and Unlock

The keyboard may be locked or unlocked by making the appropriate<br>selection in Set-Up mode. To: selection in Set-Up mode.

Lock the Keyboard - Enter Set-up mode (CTRL/SHIFT/CANCEL) and set the parameter to "KB LK".

Unlock the Keyboard - If the keyboard is in a locked state, enter Set-Up mode CTRL/SHIFT/CANCEL (these keys will not lock) and alter the setting to "KB ON".

The keyboard lock/unlock setting will remain as selected until Set-up mode is entered and the setting is altered.

# 4.2.2 Character Set Group

The Character Set group contains alphabetic, numeric, program function keys and special symbol keys whose functions and arrangements are similar to those of an IBM Selectric III typewriter  $(Fiqure 4-1).$ 

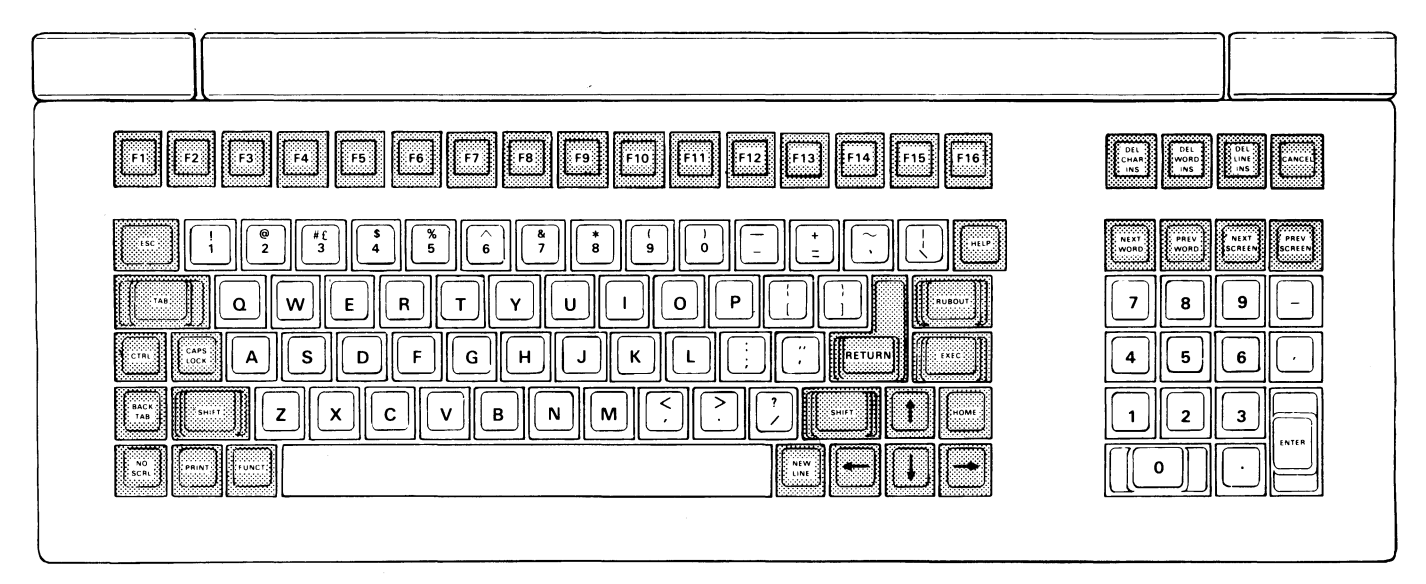

<sup>6180-</sup>USA/UK

# Figure 4-1. Standard (United States/United Kingdom) Character Set

In addition to the standard Character Set group, United States/United Kingdom, anyone of five national character sets may be selected when in Set-Up mode. These national character sets are German, French, Swedish, Norwegian, and Danish (refer to Appendix D).

When using one of the optional national character sets, remove and replace keycaps properly using a keycap remover (Figure 4-2).<br>Position replacement keycaps and snap in place by hand. The Position replacement keycaps and snap in place by hand. optional national character sets illustrated in Appendix D identify the correct location of replacement keycaps.

Appendix D also provides hexadecimal codes and a comparison of special symbols for the national character sets (Figure D-6).

![](_page_46_Picture_4.jpeg)

5783

**Figure 4-2. Keycap Remover**

#### $4.2.3$ Numeric Keypad Group

The keys constituting the Numeric Keypad Group are shown in Figure 4-3. For TeleVideo emulation, all keys function identically to their counterparts in the Character Set and Edit Keys Groups while in the (Numer)ic mode. If in the (funct)ion mode, numeric keys will respond only as function lead-in keys (refer to paragraph 5.7 for more information concerning the Function Key modes).

![](_page_47_Figure_3.jpeg)

Figure 4-3. Numeric Keypad Group

When Numeric keypad is enabled, the keys generate codes for numbers, o through 9, period, comma, minus, and Enter. In their shifted state, these keys act as program function keys and send a threecharacter code to the host computer.

To use the numeric keypad as function lead-in keys only, select "FUNCT" in Set-Up mode. To use the numeric keypad as numeric keys (unshifted state) and as function lead-in keys (shifted state), select "NUMER" in Set-Up mode.

#### $4.2.4$ Cursor Control Keys Group

The keys in this group dictate the cursor movement on the display page (Figure 4-4). Table 4-1 provides a cursor movement guide.

![](_page_48_Figure_3.jpeg)

![](_page_48_Figure_4.jpeg)

![](_page_48_Picture_359.jpeg)

![](_page_48_Picture_360.jpeg)

# Table 4-1. Cursor Control Keys Movement Guide (Cont.)

![](_page_49_Picture_547.jpeg)

#### $4.2.4.1$ BACK TAB Key

Pressing the BACK TAB key returns the cursor to the previous tab stop when Protect mode is off or to the start of the previous unprotected field when Protect mode is on.

If there are no previous tab stops (when Protect mode is off) the cursor returns to column 1 of the same line.

#### $4.2.4.2$ TAB Key

When pressed, the TAB key moves the cursor forward to the next tab stop when Protect mode is off or to the first Character of the next unprotected field when Protect mode is on. The cursor will not move if no tab stops are set or if the cursor is on the last tab position.

#### $4.2.4.3$ **HOME Key**

The HOME key causes the cursor to return to the first position of the display page.

#### $4.2.4.4$ RE'ftJRR Key

When pressed, the RETURN key causes the cursor to return to the first position of the same line. When auto line feed is enabled, the cursor moves to the first position of the next line.

The local action of this key is dependent on which operating mode is selected. For example, if auto scroll is enabled, a CRLF (carriage return line feed) activated while on the 24th line will cause the screen to scroll up one line. If auto scroll is disabled, then a CRLF while on the 24th line will cause the cursor to return to the first unprotected position on the current display page with no scrolling taking place.

#### $4.2.4.5$ Key (Down Cursor)

The  $\frac{1}{1}$  key causes the cursor to descend one line. If the cursor is on line 24, then depression of this key may cause scrolling to occur.

#### $4.2.4.6$ t Key (Up Cursor)

When pressed, the  $\dagger$  key causes the cursor to move up one line (in the same column). When line 1 is reached, the cursor will not move. If wrap around is "on", then the cursor will move to the last line of the screen.

#### $4.2.4.7$  $\leftarrow$  Key (Left Cursor)

The  $\epsilon$  key moves the cursor one position to the left.

#### $4.2.4.8$  $+$  Key (Right Cursor)

When pressed, the  $\rightarrow$  key causes the cursor to move one position to the right. If the cursor is at the last column on a line, it will move to the first position of the next line if wraparound is on or it will not move if wraparound is off. If the cursor is positioned at the last column of line <sup>24</sup> and auto scroll is on, the screen will scroll up one line and the cursor will move to the first position of the new line. If auto scroll is off, the cursor will return to the first position of the same line with no scrolling taking place.

#### 4.2.4.9 NEW LIRE Key

This key moves the cursor to the first character position of the<br>next line. This action is a combination of the Cursor Down and This action is a combination of the Cursor Down and RETURN keys.

#### 4.2.4.10 NEXT WORD Key

The NEXT WORD key causes the cursor to move to the beginning of the word immediately following the current cursor location. (A word is delimited by a space, tab, punctuation mark, or carriage return).

## 4.2.4.11 PREY WORD Key

The PREV WORD key causes the cursor to move to the beginning of the word immediately preceding the current cursor location. (A word is delimited by a space, tab, punctuation mark, or carriage return).

# 4.2.4.12 NEXT SCREEN Key

The NEXT SCREEN key causes the text in the currently defined active text segment to be replaced by as much text from the program text buffer as will fit in the text segment beginning with the line immediately following the current end-of-text.

# 4.2.4.13 PREY SCREER Key

The PREV SCREEN key causes the text in the currently defined active text segment to be replaced by as 'much text from the program text buffer as will fit in the text segment ending with the line immediately preceding the current start-of-text.

# 4.2.5 Edit Keys Group

The keys in the Edit group are primarily used to alter the display of text and data. The following paragraphs will present these keys and give a description of their functions. Figure 4-5 will show the location of these keys on the keyboard.

![](_page_52_Figure_3.jpeg)

#### Figure 4-5. Edit Keys Group

#### 4.2.5.1 SHIFT Key

When used with another key, the SHIFT key causes the shifted state of the other key to be activated. The SHIFT key must be pressed first and then held down during depression of the second key.

There are two SHIFT keys on the keyboard.

# 4.2.5.2 CAPS LOCK Key

The CAPS LOCK key toggles the alphabetic keys into and out of the shifted state. When activated, this key causes alphabetic keys to display in their upper-case state and the symbol "1" to appear in full intensity at the bottom right-hand corner of the screen.

# 4.2.5.3 DELETE CHAR Key

The shifted state of the DEL CHAR INS key deletes the character at the cursor position and causes the remaining characters on the line to move one position to the left. <sup>A</sup> space character is written to the last position on the line.

### 4.2.5.4 INSERT CHAR Key

The unshifted state of the DEL CHAR INS key causes all characters at and to the right of the cursor to move one column to the right. This action enters <sup>a</sup> space character at the cursor position. The character at column 80 is lost.

## 4.2.5.5 DELETE LIRE Key

The shifted state of the DEL LINE INS key deletes the entire line the cursor is positioned on. All remaining lines move up one line. The cursor will move to column 1 of the replaced line and space characters will be added to the last line of the screen.

## 4.2.5.6 IRSERT LIRE key

The unshifted state of the DEL LINE INS key causes a line to be inserted consisting of spaces at the cursor positon. This action moves all remaining lines down one line, resulting in the loss of the last line of the screen.

## 4.2.5.7 DELETE WORD Key

The shifted state of the DEL WORD INS key deletes all characters from the right of the current cursor position to a word delimiter. A word delimiter is a space, punctuation mark, carriage return, or tab.

# 4.2.5.8 INSERT WORD Key

The unshifted state of the DEL WORD INS key causes all characters entered after pressng this key to be inserted at the current cursor position, shifting all characters to the right of the cursor location each time you enter a new character. This action continues until a word delimiter is entered (space, punctuation mark, carriage return, or tab).

#### $4.2.6$ Control Keys Group

The keys in this group perform special control functions (Figure  $4-6$ ).

![](_page_54_Figure_3.jpeg)

Figure 4-6. Control Keys Group

# 4.2.6.1 PRINT Key

When pressed, the PRINT key causes the terminal to transmit, to <sup>a</sup> printer, all characters from the Home position to and including the current cursor position.

# 4.2.6.2 FUNCT Key

When the FUNCT key is depressed first and then held down in conjunction with another alphanumeric key, a three-character code sequence is transmitted (e.g., "FUNCT/6" will transmit SOH <sup>6</sup> CR [carriage return]).

#### 3515019-01

#### 4.2.6.3 CTRL Key

The CTRL (control) key is used as a prefix for control codes initiated at the terminal. To implement <sup>a</sup> control code, press and hold the CTRL key while pressing the key corresponding to the desired function.

### 4.2.6.4 ESC Key

The ESC key is used as <sup>a</sup> prefix for escape sequences initiated at the terminal to allow the user to perform a specific function. To implement an escape sequence at the terminal, press and hold down the ESC key and then press the key corresponding to the desired function.

#### $4.2.6.5$  RUBOUT Key

The RUBOUT key transmits a nondisplayable ASCII delete code to the host computer. Display memory is unaffected.

## 4.2.6.6 CARCEL Key

Pressing the CANCEL key causes the current function to be interrupted.

#### 4.2.6.7 N9 SCRL Key

When pressed, the NO SCRL key toggles the host computer to stop scrolling the screen (i.e., transmitting characters to the terminal). A second depression of this key signals the host computer to resume scrolling.

#### 4.2.6.8 EXEC Key

The operation of this key is similar to that of the RETURN key. The manner in which your applications interprets the EXECute key depends on the requirement of your application. For some applications, the RETURN key might be interpreted as selecting a menu option and the EXEC key might be interpreted as a "do this function" key.

# 4.2.6.9 HELP Key

The HELP key causes a help menu, command memory, text file, or other user aid to be displayed on the terminal screen.

### 4.2.6.10 Fl Through F16 Keys

There are a total of sixteen function keys (labeled Fl through FIG) which can be operated in a shifted or unshifted state, resulting in up to 32 function key sequences. Upon power-up of the terminal a default key sequence is assigned to each of the 32 function key positions (refer to Table 5-2).

#### SECTION V

#### OPERATION

# 5.1 USING THE OPERATING MODES

This section describes the various operating modes of the AM-62 terminal. Some of these modes can be turned on and off from the terminal configuration Set-up mode. Others can only be accessed under program control.

This manual does not document the actual escape sequences recognized<br>by the terminal's microcode for accessing these modes because Alpha Micro provides an easier and more efficient way for your programs to make use of the terminal's features -- standardized calls within the Alpha Micro operating system.

If you wish to make use of terminal features under program control, you will need information on the operating system terminal handling features available under the AMOS/L operating system -- refer to the AMOS/L Terminal Interface Programmer's Manual, DSS-10096-00. This document discusses the codes your program will send to the operating system to make use of terminal features such as protect mode, transparent print, special character display, keyboard lock, reverse video display, etc.

For information on the terminal handling features for an operating<br>system other than AMOS/L that runs on the Alpha Micro computer, refer to the software documentation that accompanied that operating system.

If your software must communicate directly with a terminal's microcode rather than use the Alpha Micro operating system terminal handling features (for~example, if you need to define <sup>a</sup> terminal access code in your terminal driver that has not been provided by the Alpha Micro operating system), it will be necessary to refer to the Engineering Specifications for the terminal. For the AM-62 terminal, see Terminal Specification PRB-00059-00, available from Alpha Micro Technical Services. That document also contains information on using the non-Alpha Micro compatible emulations offered by the AM-62 terminal.

#### 5.1.1 Full Duplex Conversational Mode (FDX)

In full duplex mode, all escape sequences, control codes, and data entered at the keyboard are sent to the host computer only. This is the mode normally used for terminals attached to an Alpha Micro computer.

# 5.1.2 Half Duplex Conversational Mode (HDX)

This mode is the conversational alternative to full duplex mode. When in half duplex mode, all escape sequences, control codes, and data entered at the keyboard are sent to the display screen and host computer simultaneously. Not used when .in Alpha Micro compatible (native) mode.

### 5.1.3 Character Mode

This operating mode provides for entry of data from the keyboard and for transmission of each character as it is received from the keyboard to the host computer. This is the mode normally used for terminals attached to an Alpha Micro computer.

The display of data as it is received from the keyboard will depend on what conversational mode is selected; i.e., full or half duplex.

### 5.1.4 Block Mode

When in Block mode, data is entered from the keyboard to the terminal display without immediate transmission to the host<br>computer. It is entered in a protected format displayed on the It is entered in a protected format displayed on the screen, edited, and then transmitted in entirety or in unprotected parts only to the host computer. Not used when in Alpha Micro compatible (native) mode.

# 5.1.5 Line Mode

Line mode operates in the same manner as Block mode except that only the contents of the line, on which the cursor is positioned, are transmitted. Not used when in Alpha Micro compatible (native) mode.

# 5.1.6 Local Mode

Local mode provides for the local execution of terminal functions. In this mode, transmission of data and commands between the terminal and the host are prohibited. Not used when in Alpha Micro compatible (native) mode.

# 5.1.7 write Protect and Protect Modes

These modes allow the user to designate certain areas on the screen in half-intensity and to later protect them from erasure and transmission during operator input.

#### 5.1.7.1 write Protect Mode

When this mode is set, each written character will appear in halfintensity, designating <sup>a</sup> protected area, except for line graphics and special word processing symbols which will only display in normal intensity even though they are written in reduced intensity mode.

# 5.1.7.2 Protect Mode

This mode protects designated character positions (those positions written in Write Protect mode) against erasure. All write-protected characters (those displayed in half-intensity) may be protected, including line graphics. Special word processing symbols can not be protected against erasure.

This mode only protects designated characters against erasure, write-protected areas may be entered and over written.

#### 5.1.8 Monitor Mode

Monitor mode permits the display of all characters, without interpretation, including all escape sequences and control characters. This mode may be enabled when in the Set-up mode and applies to TeleVideo 925 and ADM5 emulation modes only.

For a listing of Monitor mode facsimile characters, refer to Appendix E.

#### 5.2 EDITING MODES AND COMMANDS

The following paragraphs describe the editing modes and commands available on the AM-62 terminal.

#### 5.2.1 Edit Commands

The following paragraphs contain descriptions of the various edit commands available to the user.

# 5.2.1.1 Character Insert

This command may be executed by pressing the DEL CHAR INS key. Execution of this command causes all characters at and to the right of the cursor to move one column to the right while inserting' a space character at the cursor position. The character at column <sup>80</sup> is lost.

# 5.2.1.2 Character Delete

This command may be executed by pressing the SHIFT key along with the DEL CHAR INS key. Execution of this command will delete the character at the cursor position and move the remaining characters of that same line one position to the left. At the end of the delete function, a space character will be written to column <sup>80</sup> of that line.

#### 3515019-01

#### 5.2.1.3 Line Insert

This command may be executed by pressing the DEL LINE INS key. This action inserts a line consisting of space characters at the cursor position. The result of this command causes the cursor to move to column 1 of the inserted line.

#### 5.2.1.4 Line Delete

To execute a line delete command press the SHIFT key along with the DEL LINE INS key. This action will delete the line the cursor is positioned on and move the remaining lines on the screen up one positioned on and move the remaining<br>line.

At the completion of this command, the cursor will move to column 1 of the line replacing the deleted line and spaces will be written to the last line of the screen.

#### 5.3 ERASE COMMANDS

There are three different erase commands used under program control and offered by the AM-62 terminal. They are:

- 1. Erase from cursor position to end of line.
- 2. Erase from the cursor position to the end of screen.
- 3. Erase screen.

#### 5.3.1 Erase from Cursor Position to End of Line

Erasing from the cursor position to the end of the line, erases all characters from the cursor position to the end of the line (if Protect Mode is off). If Protect mode is on, only unprotected characters, the cursor is currently in, will be erased.

If the cursor is in <sup>a</sup> protected field, when this erase command is issued, nothing will erase.

#### 5.3.2 Erase from Cursor to End of Screen

When this command is issued, all characters, starting from the cursor position to the end of the screen (Protect Mode off) are erased. If protect mode is on, only unprotected characters will be erased.

If the cursor is on a protected field when the command is issued, no erasing will take place.

 $5 - 4$ 

## 5.3.3 Erase Screen

All unprotected characters from the Home position to the last column and the line are erased when Protect mode is on. When protect mode is off, all characters, protected and unprotected, are are erased. Cursor will return to the Home position.

All three erase commands will clear to either full intensity or half-intensity.

#### 5.4 TABULATION

Cursor movement to designated areas on the screen may be initiated using the TAB and BACK TAB keys. There are two types of tab stops: column and field. Column tab stops are applicable only when protect mode is off and field tab stops are applicable only when Protect mode is on.

# 5.4.1 TAB Key

The TAB key moves the cursor to the right to the next column tab stop. If no tab stops are set or if the cursor is on the last tab position, the cursor will not move.

#### 5.4.2 BACK TAB Key

The BACK TAB key causes the cursor to go back to the previous tab position. If no tabs were set, or if the cursor is on the first tab position, the cursor will return to column 1 of the line.

### 5.4.3 Column Tabulation Controls

There are two kinds of column tabulation control: 1) the "typewriter" column tab setting, and 2) the half-intensity-space (protected fields) column setting which facilitates the generation<br>of data entry "forms" with special fields. Table 5-1 lists the tab of data entry "forms" with special fields. controls.

![](_page_62_Picture_663.jpeg)

![](_page_62_Picture_664.jpeg)

#### 5.5 FUNCTION KEY MODES

There are two function key modes available:

Function Keys mode - For use with  $AM-62$  emulation only.

Program Function Key Mode - For use with TeleVideo 925 emulation only.

#### 5.5.1 Function Key Mode

The AM-62 has 32 programmed function key sequences using the F1<br>through F16 keys in both shifted and unshifted states. Table 5-2 through F16 keys in both shifted and unshifted states. lists the <sup>32</sup> function keys and their default escape sequences.

| <b>Function Key</b> | <b>Unshifted Code</b> | <b>Shifted Code</b> |
|---------------------|-----------------------|---------------------|
| F1                  | ESC 5                 | ESC 7               |
| F <sub>2</sub>      | ESC 4                 | ESC 6               |
| F3                  | ESC S                 | ESC s               |
| F <sub>4</sub>      | ESC @                 | ESC P               |
| F5                  | SOH @                 | SOH H               |
| F <sub>6</sub>      | SOH<br>A              | SOH I               |
| F7                  | SOH B                 | SOH J               |
| F8                  | SOH C                 | SOH K               |
| F9                  | SOH D                 | SOH L               |
| F10                 | SOH E                 | SOH<br>M            |
| Fll                 | SOH F                 | SOH<br>N            |
| F12                 | SOH G                 | SOH O               |
| F13                 | ESC E                 | <b>ESC</b>          |
| F14                 | ESC R                 | <b>ESC</b>          |
| <b>F15</b>          | ESC T                 | ESC T               |
| <b>F16</b>          | ESC Y                 | ESC y               |
|                     |                       |                     |

Table 5-2. Default Function Key Codes

# 5.5.2. Program Function Key Mode

The program function key mode allows the operator to use the numeric keypad as function keys. To enable this mode, enter Set-up mode and make the selection "FUNCT".

While in the Program (Funct)ion Key mode, unshifted numeric keys will transmit the codes listed in Table 5-3. If the terminal is in (Numer)ic mode, shifted numeric keys will operate as Function keys.

# 5.5.3 "FUNCT" Key with Numeric keypad Mode

This mode allows the operator to use the numeric keypad with the FUNCT key as function keys (Table 5-3).

| Function<br><b>Keys</b>                                                                                                    | Numeric<br>Keypad Key                                                                       | Code Sequence<br><b>Transmitted</b><br><b>TVI925</b>                                                                                                    |
|----------------------------------------------------------------------------------------------------|---------------------------------------------------------------------------------------------|----------------------------------------------------------------------------------------------------|
| "FUNCT"<br>"FUNCT"<br>2<br>"FUNCT"<br>3<br>"FUNCT"<br>4<br>"FUNCT"<br>5<br>"FUNCT"<br>6<br>"FUNCT"<br>7<br>"FUNCT"<br>8<br>"FUNCT"<br>9<br>"FUNCT"<br>10<br>"FUNCT"<br>11<br>"FUNCT"<br>12<br>"FUNCT"<br>13<br>"FUNCT"<br>14 | $\overline{2}$<br>3<br>4<br>5<br>6<br>8<br>9<br>O<br>(period)<br>ENTER<br>(comm)<br>(minus) | @ CR<br>SOH<br>SOH<br>A CR<br>SOH<br>B CR<br>SOH C<br>- CR<br>D CR<br>SOH<br>SOH<br>E CR<br>F CR<br>SOH<br>SOH<br>G CR<br>H CR<br>SOH<br>SOH<br>I CR<br>SOH<br>J CR<br><b>SOH</b><br>CR<br>a CR<br>SOH<br>SOH b CR |

Table 5-3. Function Key Code Sequences

# 5.6 VISUAL ATTRIBUTE SYSTEM

The AM-62 provides five screen visual attributes: half-intensity, reverse, underline, blink, and blank (invisible). These attributes can be used selectively in any combination to highlight data fields and text blocks. The code that generates these screen visual attributes (program controllable) occupies one character 'position and is blank (except for half-intensity which does not occupy a character position).

Visual attributes affect all character positions to the right and subsequent lines until the next visual attribute is encountered. Half-intensity attribute affects the display on <sup>a</sup> character-tocharacter basis.

The entire screen may be shown in reverse video (white on black) by selecting "REVVID" in Set-up mode. The default display is normal video (black on white) and is denoted by "NORVID" in Set-up mode.

Table 5-4 provides <sup>a</sup> list of attributes.

#### Table 5-4. Screen Attributes

Normal (green characters on black screen) Blink Reverse Underscore Underscore and.blink Underscore and reverse Underscore, reverse, and blink

# 5.7 PRIRT FUNcrIONS

The AM-62 printer (auxiliary) port may be set for formatted print, transparent print, and unformatted print functions. If during a print operation, the printer connected to the auxiliary port cannot accept any more data, the printer may signal the terminal (lowering DTR signal) to stop sending data. The printer may then request the transmission of more data by signaling the terminal (raising DTR signal).

# 5.7.1 Foraatted Print

Sends data from the Home position through the cursor position to the printer port. This print mode prints page data exactly as it appears on the screen, inserting line delimiters (a carriage return and linefeed) at the end of each line. An ACK code (06 Hex) will be sent to the host computer at the end of the print process.

## 5.7.2 Transparent Print

When transparent print is in effect, escape sequences, control codes, and~all characters received from the host computer are not acted upon, but are transmitted to the printer port. Characters are not buffered but are sent to the printer as they are entered at the terminal.

# 5.7.3 Onforaatted Print

This print function causes all subsequent data (including escape sequences and control codes) received by the terminal to be sent to the screen and to the printer port. This print function is similar the screen and to the printer port. to the transparent print function except that characters are buffered on the screen before being sent to the printer.

# 5.7.4 Bidirectional Printer Port

This function allows a printer connected to the printer port to communicate directly with the computer while allowing screen editing to continue on the terminal. Bidirectional printer port is selected in Set-up mode and is normally used for communicating with Alpha Micro computers.

# 5.8 SPLIT SCREEN MODE

In addition to the normal display window (24 lines of 80 characters each), the AM-62 terminal offers horizontal split screen format with upper and lower display windows organized into:

Upper Window: M lines

Lower Window: N lines

where: M can be programmed to any number of lines from  $l$  to  $24$ , N can be programmed to be any number of lines from 0 to 23, and M plus N equals 24.

Split screen display windows scroll independently of each other.

### 5.8.1 Difference in Screen Modes

The "normal" display format is similar to most conventional terminals supporting only one internal text segment in the terminal. TeleVideo 925 and Lear Siegler ADM5 supports only this normal display format.

The split screen display formats support two text segments simultaneously in the terminal. However, the host computer allows and selects only one active display window at a time by sending special<br>escape sequences. This split screen display is available to This split screen display is available to terminals in the native AM-62 mode (Alpha Micro compatible) only.

# 5.8.2 Identifying the Split-Screen Active Display Window

The cursor's current screen position identifies the active display<br>window. The host computer will acknowledge and perform all The host computer will acknowledge and perform all<br>editing and communications on the active window only. The data/text editing and communications on the active window only. inactive display window will not be affected by or acted upon the host computer.

### 5.8.3 Setting Split Screen Mode

Special command sequences from the host compouter select the display<br>format. When a "Set Horizontal Split Screen at Row 3," is received, When a "Set Horizontal Split Screen at Row  $3,$ " is received, the screen will clear immediately to null characters and then reset to a normal intensity (black on white) display and unprotected mode.

### 5 .9 MESSAGE AND LABELIBG FIELDS

There are two areas on the screen which can display information beneficial to the user: Message Field Line and Function Key Labeling Line.

### 5.9.1 Message Field Line

The top row of the screen consists of two message field areas called the Message Field Line. The two message fields are the Terminal Message Field and the Program Message Field.

## 5.9.1.1 Terminal Message Field

This field contains text automatically generated by the terminal rnis lieid contains text automatically generated by the terminal<br>(e.g. "<code>["</code> indicating the shifted state of the alphanumeric keyboard). The terminal message field uses columns 74-80 to display information.

## 5.9.1.2 Program Message Field

This field contains text generated and sent to the terminal for display by a computer program (e.g. a status message telling the user what program is currently running), and extends from column <sup>2</sup> to 73.

#### $5.9.2$ Function Key Labeling Line

The bottom row on the screen is reserved for messages applicable to function key descriptions or other status messages.

## 5.10 SCREEN/CORSOR ON-OFF COMMANDS

The screen and the cursor may be visible as selected by the operator.

#### 5.10.1 Cursor On-Off Commands

Enter Set-up mode (CTRL/SHIFT/CANCEL) and select the appropriate cursor configuration.

# 5.10.2 Screen On-Off Commands

Screen display can be turned on and off under program control.

# 5.11 SPECIAL GRAPHICS MODE

The AM-62 terminal offers the user both line graphics and special word processing symbols. All special graphics characters will be displayed in normal intensity even though they may be written in half-intensity (write protect) mode. Line graphics will always be protected when in protect mode but the special word processing symbols will never be protected.

Enabling and disabling special graphics mode is done while in Set-up mode. When in special graphics mode, the line graphic symbols or special word processing symbols can be displayed. Table 5-5 lists the line graphic and word processing symbols.

| Description            | Symbol        | Code           | Description           | Symbol        | Code           |
|------------------------|---------------|----------------|-----------------------|---------------|----------------|
| Top Intersect          | Τ             | 30             | Up Arrow              |               | 21             |
| Bottom Left Corner     |               | 31             | Down Arrow            |               | 22             |
| Top Left Corner        |               | 32             | Raised Dot            |               | 23             |
| Top Right Corner       |               | 33             | End-of-Line Marker    |               | 24             |
| Left Intersect         |               | 34             | Horizontal Tab Symbol | И             | 25             |
| Bottom Right Corner    |               | 35             | Paragraph Sign        | I             | 26             |
| Vertical Line          |               | 36             | Dagger                |               | 27             |
| Solid Block            |               | 37             | Section               | 9             | 28             |
| Intersection           |               | 38             | Cent Sign             | ¢             | 29             |
| Right Intersect        |               | 39             | One-Quarter           | $\frac{1}{4}$ | 2A             |
| Horizontal Line        |               | 3A             | One-Half              | $\frac{1}{2}$ | 2B             |
| Slanted Block          | <b>MINICA</b> | 3B             | Degree                | $\bullet$     | 2 <sub>C</sub> |
| Double Lion Horizontal | $=$           | 3 <sub>C</sub> | Trademark             | Т<br>M        | 2D             |
| Bottom Intersect       | 丄             | 3D             | Copyright             | 0             | 2E             |
| Double Line Vertical   | ∥             | 3E             | Registered            | ဨ             | 2F             |
| Cross-Hatch Block      | ž             | 3F             |                       |               |                |
|                        |               |                |                       |               |                |

Table 5-5. Special Graphics

#### APPERDIX A SET-UP MODE PARAMETERS

Appendix <sup>A</sup> lists the applicable and preferable Set-up mode parameters for each terminal emulation mode. In each category (Status line field), the parameter in bold type is the most preferable selection and usually the default parameter for that terminal emulation. Status line selections that are not applicable for a particular terminal and therefore not displayed when that terminal is being emulated are indicated by "n/a." Refer to Section III for more information on each parameter

![](_page_70_Picture_523.jpeg)

## APPENDIX A SET-UP MODE PARAMETERS (CONT.)

![](_page_71_Picture_531.jpeg)
#### APPENDIX A SET-UP MODE PARAMETERS (CONT.)

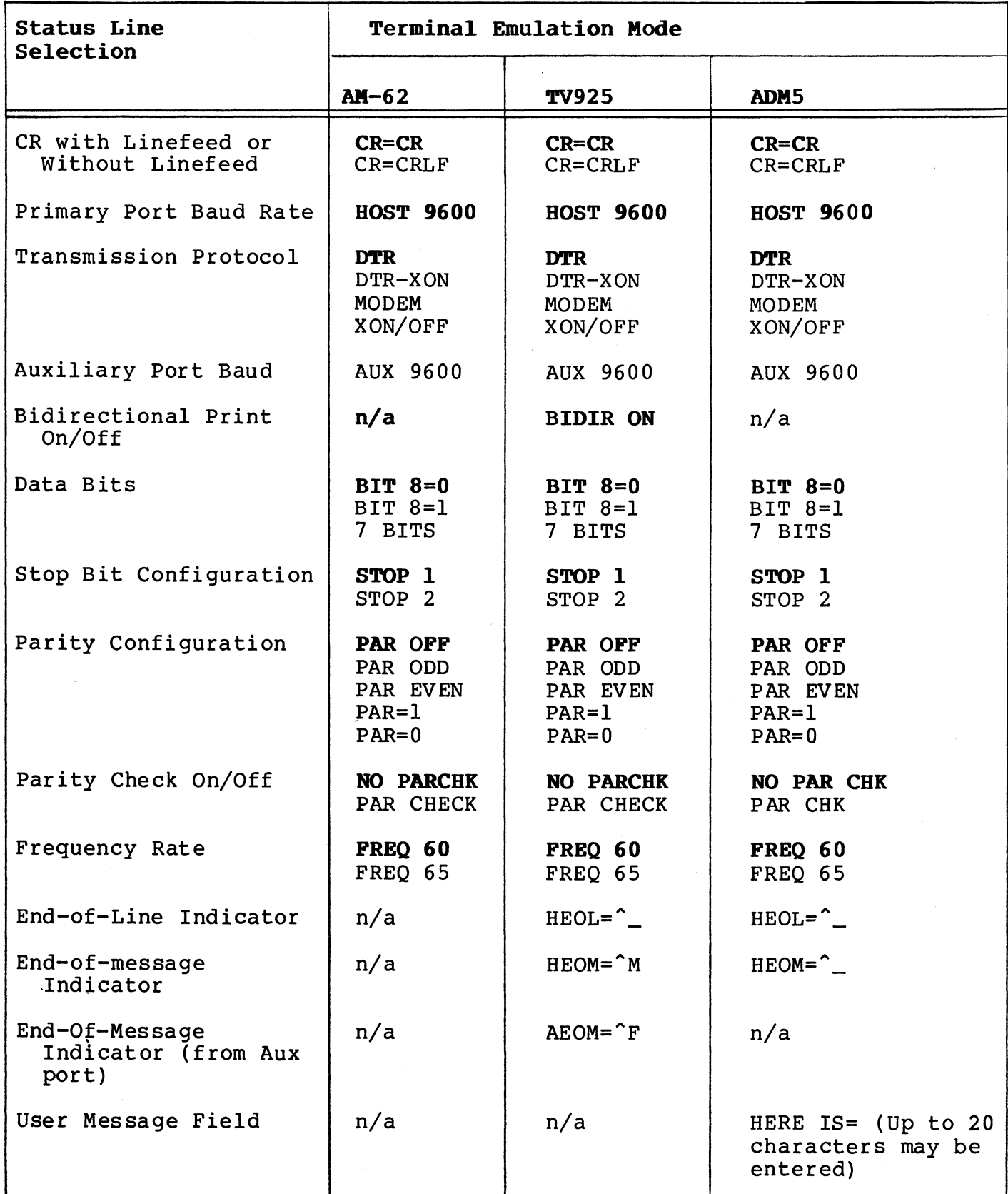

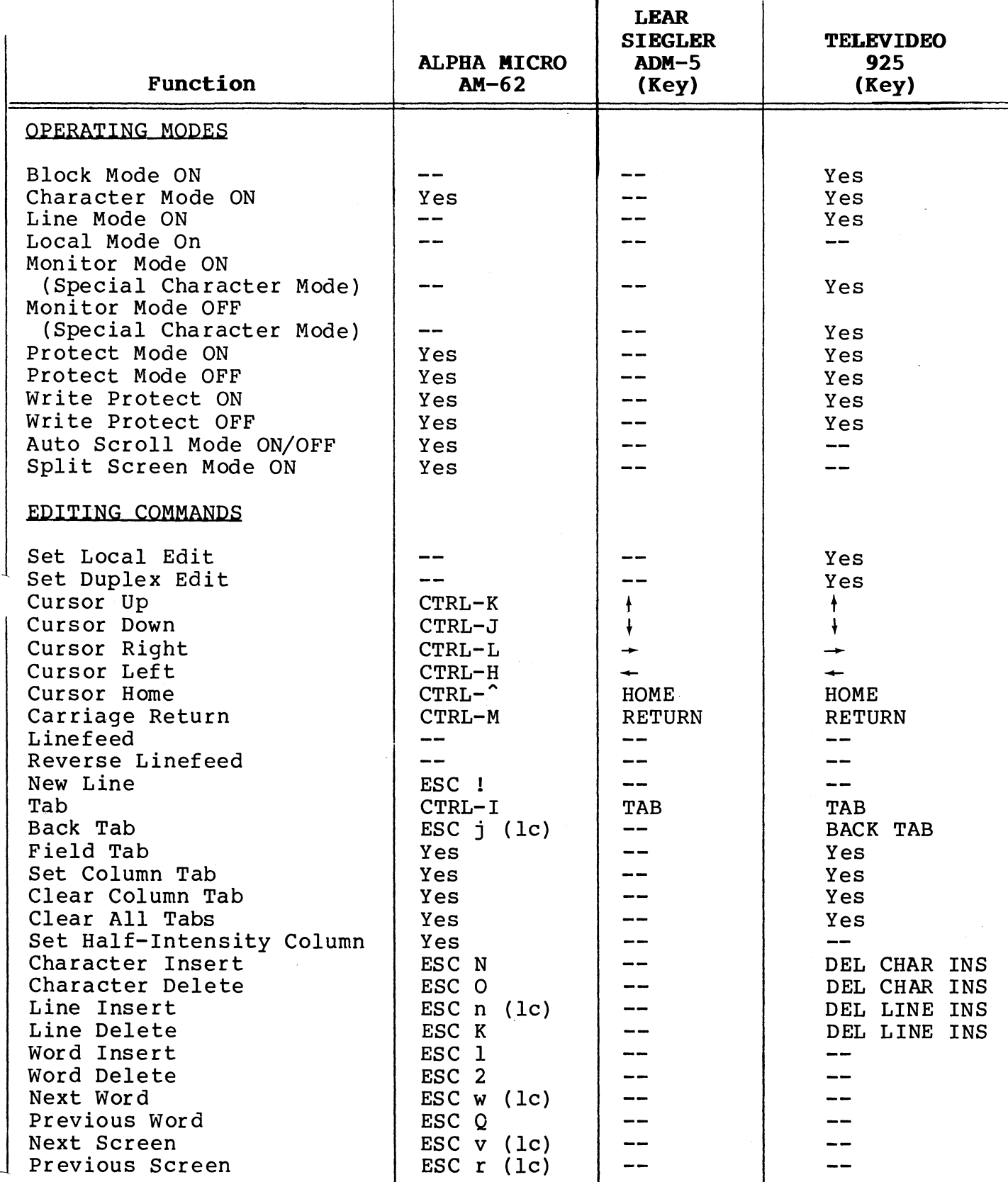

#### APPENDIX B. PROGRAM CONTROL FEATURES

(lc) = lower case

# APPENDIX B. PROGRAM CONTROL FEATURES (Cont.)

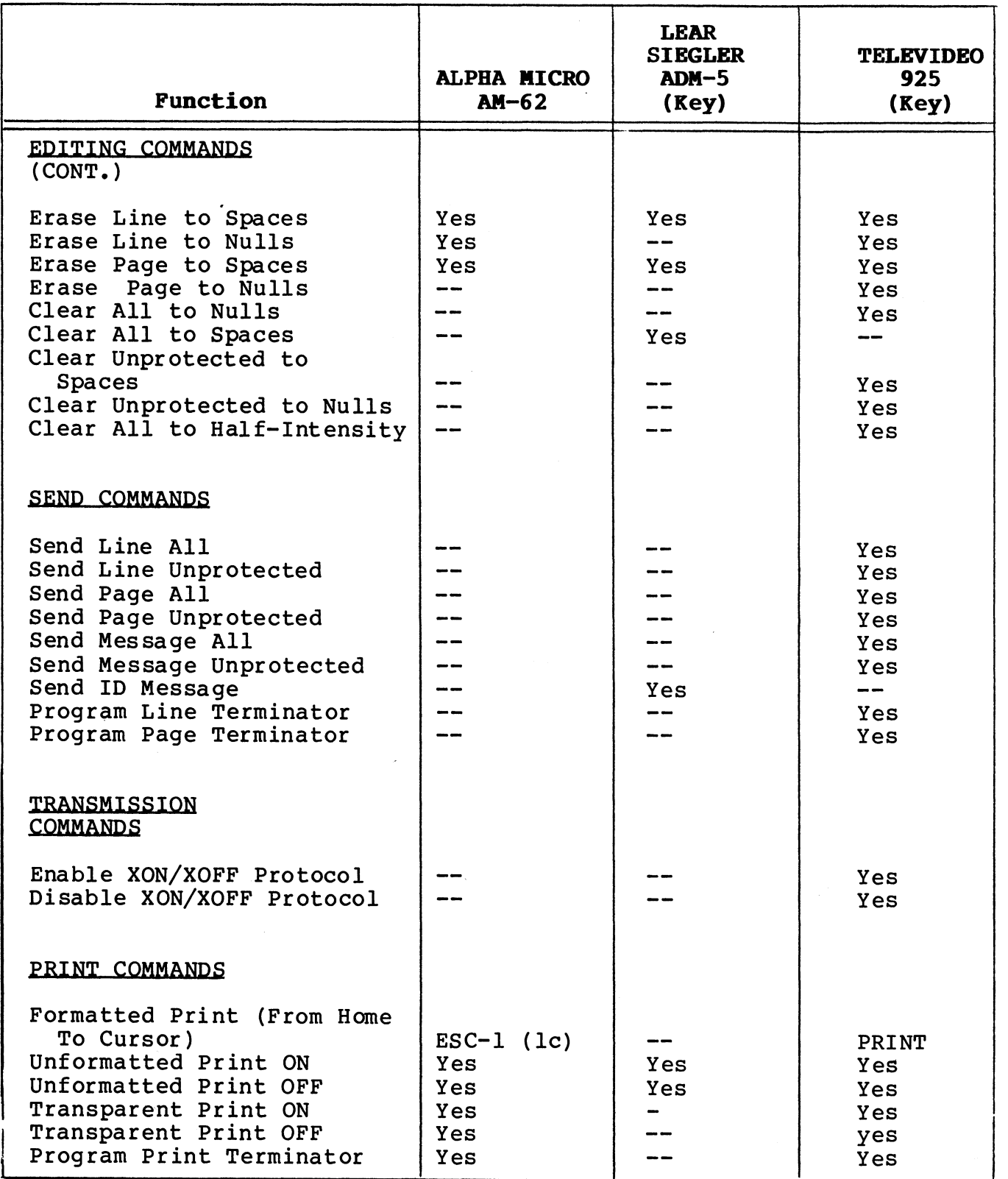

(lc) = lower case

# APPENDIX B. PROGRAM CONTROL FEATURES (Cont.)

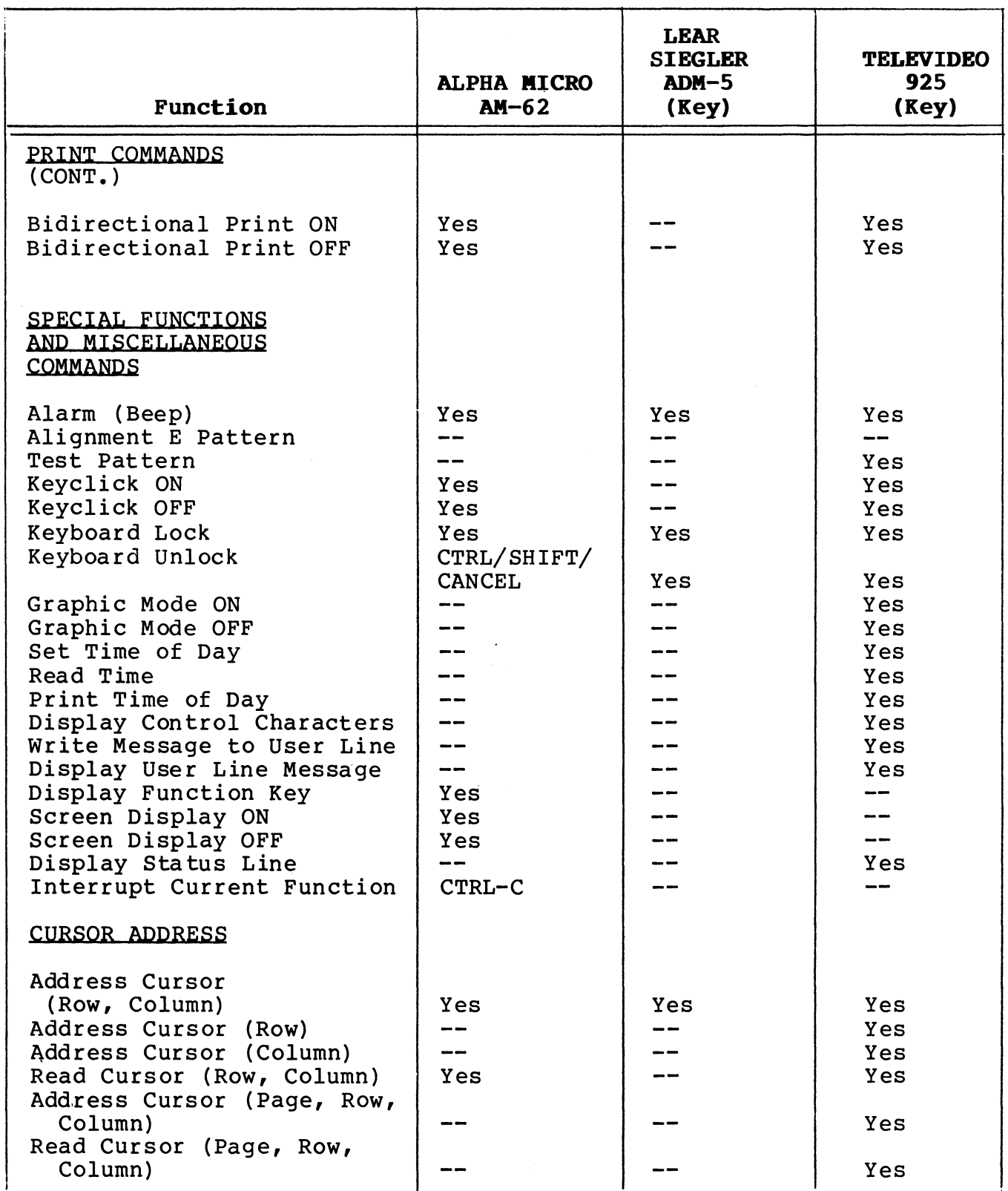

# APPENDIX B. PROGRAM CONTROL FEATURES (Cont.)

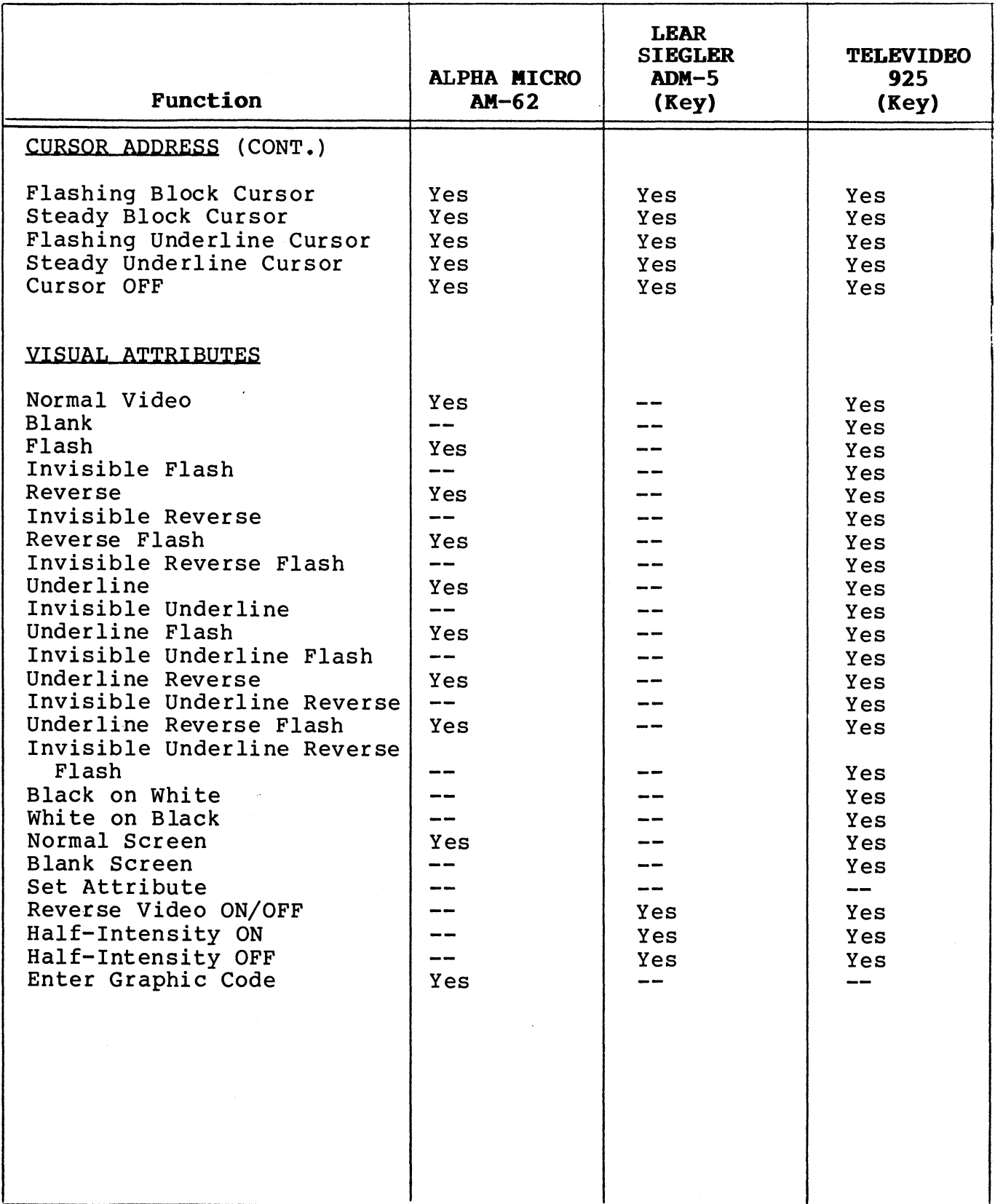

APPENDIX C. ASCII CODE CHART

| $b_7$ <sub>b</sub> <sub>6</sub>                 | b <sub>5</sub> |              |              |              |                    | $\mathbf{0}$<br>$\mathbf{0}$ | $\mathbf 0$<br>$\mathbf{0}_{\mathbf{1}}$ | $\mathbf 0$<br>$\mathbf{1}$<br>$\mathbf{0}$                 | $\mathbf 0$<br>$\mathbf{1}_{\mathbf{1}}$ | $\mathbf{1}$<br>$\mathbf{0}$ | $\mathbf{1}$<br>$\mathbf{0}_{\mathbf{1}}$ | $\mathbf{1}$<br>$\mathbf 1$<br>$\mathbf 0$ | $\mathbf 1$<br>$\mathbf{1}_{1}$ |
|-------------------------------------------------|----------------|--------------|--------------|--------------|--------------------|------------------------------|------------------------------------------|-------------------------------------------------------------|------------------------------------------|------------------------------|-------------------------------------------|--------------------------------------------|---------------------------------|
| $\, {\bf B}$<br>$\mathbf i$<br>$\mathbf t$<br>S | b4             | b3           | b2           | $b1$         | Column<br>Row      | $\boldsymbol{0}$             | $\mathbf{1}$                             | $\mathbf{2}$                                                | $\overline{\mathbf{3}}$                  | $\ddot{\mathbf{4}}$          | 5                                         | 6                                          | $\overline{\boldsymbol{\zeta}}$ |
|                                                 | $\bf{0}$       | $\mathbf 0$  | $\bf{0}$     | $\mathbf 0$  | $\pmb{0}$          | <b>NUL</b>                   | <b>DLE</b>                               | <b>SP</b>                                                   | $\mathbf 0$                              | e                            | $\overline{\mathbf{P}}$                   | $\blacktriangleright$                      | $\, {\bf p}$                    |
|                                                 | 0              | 0            | $\bf{0}$     | $\mathbf 1$  | $\mathbf 1$        | SOH                          | DC1                                      | ţ                                                           | ı                                        | $\, {\bf A}$                 | Q                                         | $\mathbf a$                                | q                               |
|                                                 | $\mathbf 0$    | $\bf{0}$     | $\mathbf{1}$ | $\mathbf 0$  | $\mathbf{2}$       | <b>STX</b>                   | DC <sub>2</sub>                          | n                                                           | $\overline{2}$                           | $\, {\bf B}$                 | ${\bf R}$                                 | $\mathbf b$                                | $\mathbf r$                     |
|                                                 | $\bf{0}$       | 0            | $\mathbf{1}$ | $\mathbf{1}$ | $\mathbf{3}$       | <b>ETX</b>                   | DC3                                      | $\ddagger$                                                  | $\overline{\mathbf{3}}$                  | $\mathbf C$                  | S                                         | $\mathbf C$                                | ${\bf s}$                       |
|                                                 | $\mathbf 0$    | ı            | $\mathbf 0$  | $\mathbf 0$  | $\pmb{4}$          | <b>EOT</b>                   | DC4                                      | \$                                                          | 4                                        | $\mathbf D$                  | T                                         | d                                          | t                               |
|                                                 | $\bf{0}$       | ı            | $\mathbf 0$  | $\mathbf{1}$ | 5                  | ENQ                          | <b>NAK</b>                               | $\pmb{\$}$                                                  | 5                                        | $\bf E$                      | $\mathbf U$                               | e                                          | $\mathbf u$                     |
|                                                 | $\mathbf 0$    | 1            | 1            | $\bf{0}$     | $\boldsymbol{6}$   | <b>ACK</b>                   | SYN                                      | $\pmb{\delta}$                                              | 6                                        | ${\bf F}$                    | $\boldsymbol{\mathrm{v}}$                 | ${\bf f}$                                  | $\boldsymbol{\mathrm{v}}$       |
|                                                 | $\mathbf 0$    | $\mathbf 1$  | $\mathbf 1$  | $\mathbf 1$  | $\overline{7}$     | <b>BEL</b>                   | <b>ETB</b>                               | $\pmb{\mathfrak{r}}$                                        | $\overline{7}$                           | G                            | W                                         | g                                          | $\frac{1}{\gamma}$<br>W         |
|                                                 | 1              | $\mathbf 0$  | $\mathbf 0$  | $\mathbf 0$  | $\bf 8$            | <b>BS</b>                    | CAN                                      | $\overline{\mathcal{L}}$                                    | 8                                        | $\, {\bf H}$                 | $\mathbf X$                               | $\boldsymbol{\texttt{h}}$                  | $\mathbf x$                     |
|                                                 | ı              | $\bf{0}$     | $\bf{0}$     | 1            | 9                  | HT                           | ${\bf E} {\bf M}$                        | )                                                           | 9                                        | $\mathbf I$                  | Y                                         | i                                          | y                               |
|                                                 | $\mathbf{1}$   | $\bf{0}$     | ı            | $\mathbf 0$  | $\pmb{\mathrm{A}}$ | LF                           | <b>SUB</b>                               | $\bullet$                                                   | :                                        | J                            | ${\bf Z}$                                 | j                                          | $\mathbf{z}$                    |
|                                                 | 1              | $\bf{0}$     | $\mathbf{1}$ | $\mathbf 1$  | $\, {\bf B}$       | VT                           | <b>ESC</b>                               | $\ddot{}$                                                   | 7                                        | $\bf K$                      | ſ                                         | k                                          | $\{$                            |
|                                                 | $\mathbf{1}$   | $\mathbf{1}$ | $\bf{0}$     | $\mathbf 0$  | $\mathbf C$        | $\rm FF$                     | FS                                       | ,                                                           | $\langle$                                | L                            |                                           | $\mathbf 1$                                | l                               |
|                                                 | $\mathbf{1}$   | $\mathbf{1}$ | $\mathbf 0$  | $\mathbf{1}$ | $\mathbf D$        | CR                           | GS                                       | -                                                           | $\equiv$                                 | M                            | 1                                         | m                                          | }                               |
|                                                 | $\mathbf{1}$   | $\mathbf{I}$ | $\mathbf{1}$ | $\mathbf 0$  | ${\bf E}$          | SO                           | RS                                       | $\star$                                                     | $\mathbf{L}$                             | ${\bf N}$                    | $\hat{\phantom{a}}$                       | n                                          |                                 |
|                                                 | $\mathbf{1}$   | $\mathbf{1}$ | ı            | 1            | $\mathbf F$        | S1                           | US                                       | $\begin{array}{c} \begin{array}{c} \end{array} \end{array}$ | $\ddot{\mathbf{c}}$                      | $\mathsf O$                  |                                           | $\mathbf{o}$                               | <b>DEL</b>                      |

32 ASCII Control Codes

96 ASCII Character Set

Notes: o Hexadecimal =  $ASCII$  Column + Row  $A = 41$  Hex o ASCII Encoded Letter A = Bits: P7654321 #1000001

 $(* = Parity Bit)$ 

#### APPENDIX D

#### NATIONAL CHARACTER SETS

Any one of six national character sets may be selected when in Set-Up mode. The U.S./U.K. keycap is standard on each unit (see Figure 4-1). Optional German, French, Swedish, Norwegian, and Danish keycap sets are available for the alternate national character sets.

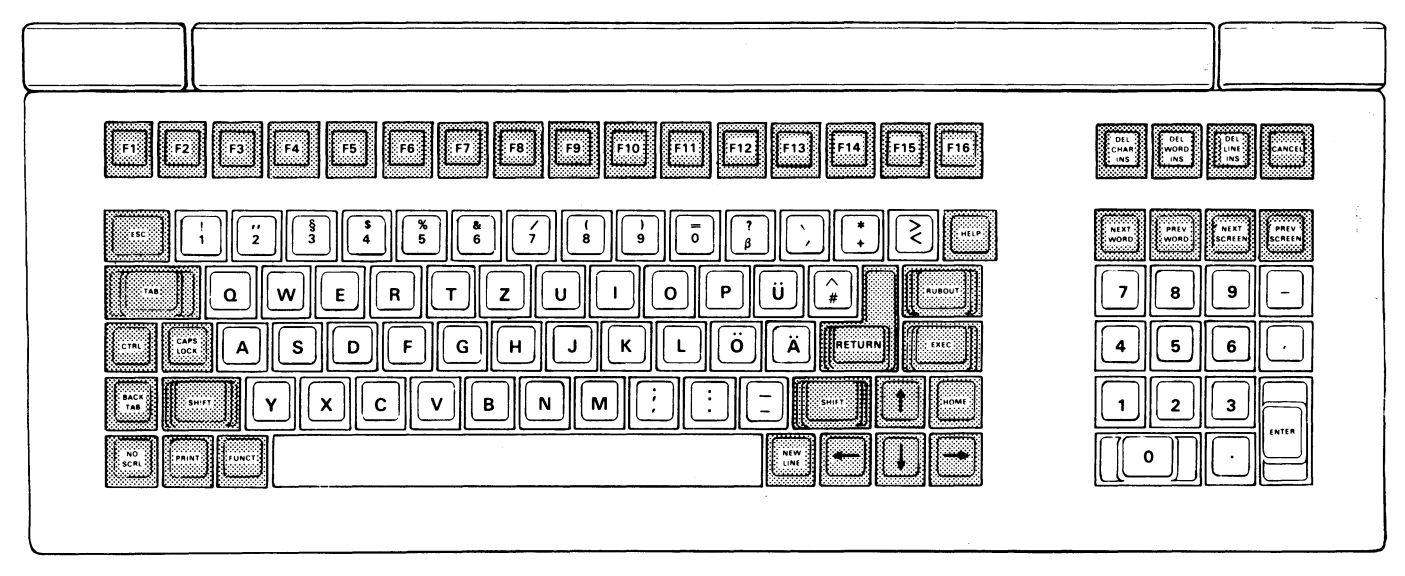

6180-GER

Figure D-1. Optional German Keyboard

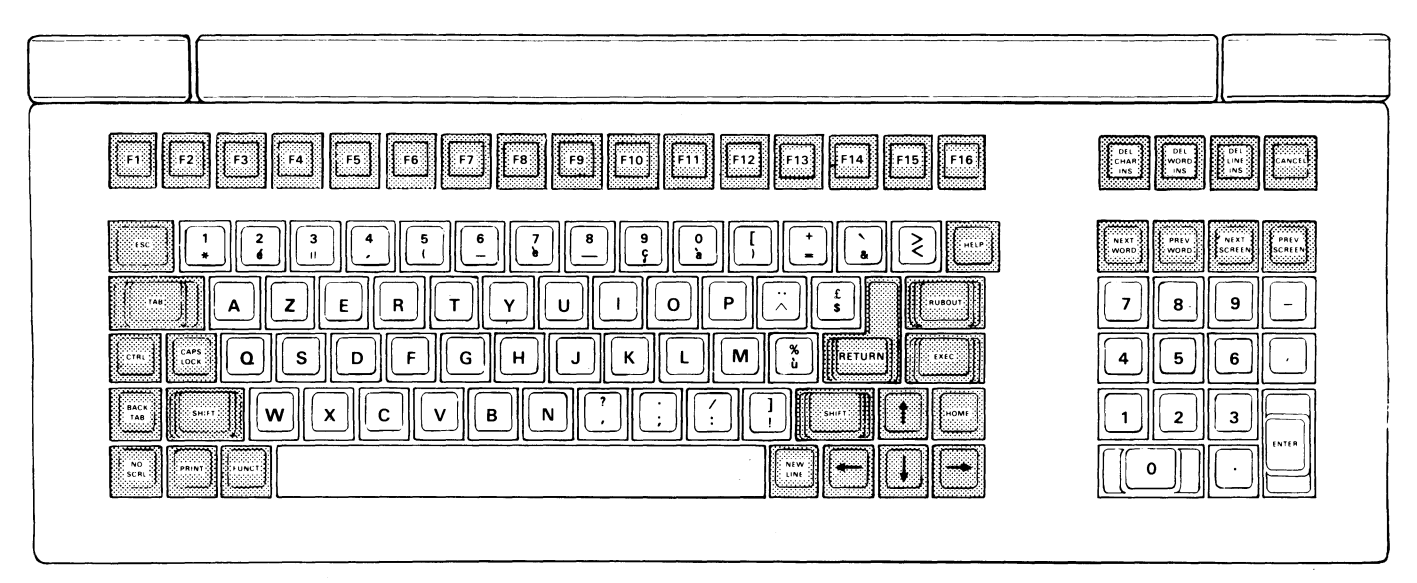

**6180-FRE**

**Figure D-2. Optional French Keyboard**

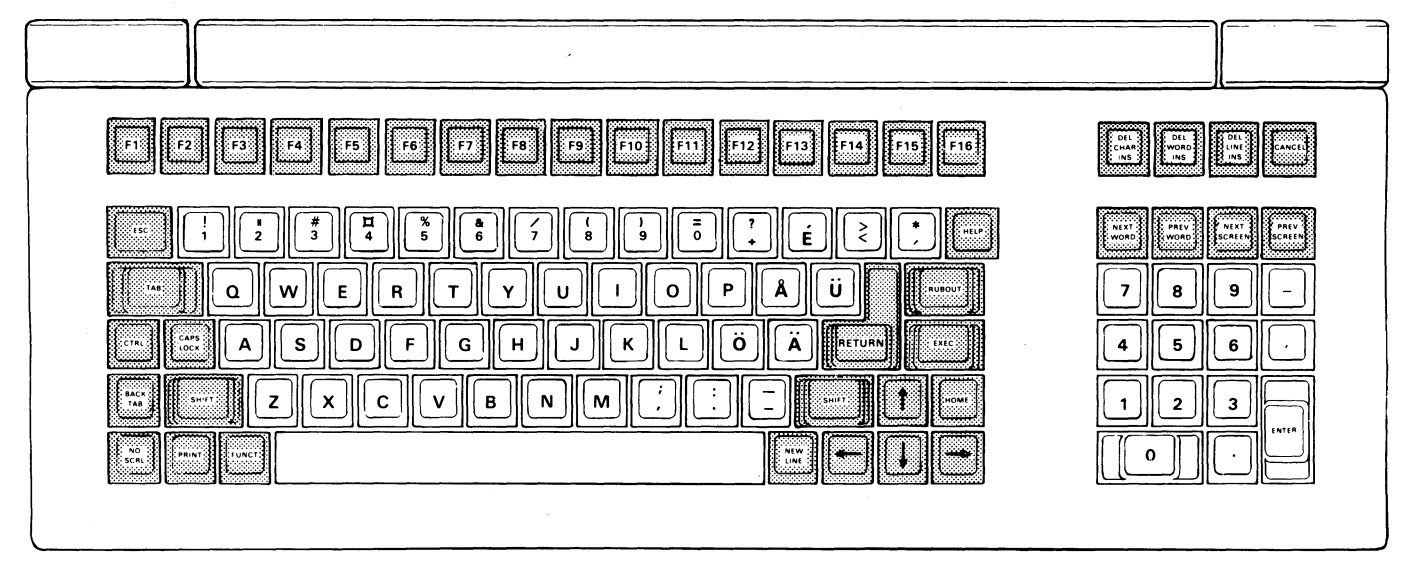

**6180-SWE**

**Figure D-3. Optional Swedish Keyboard**

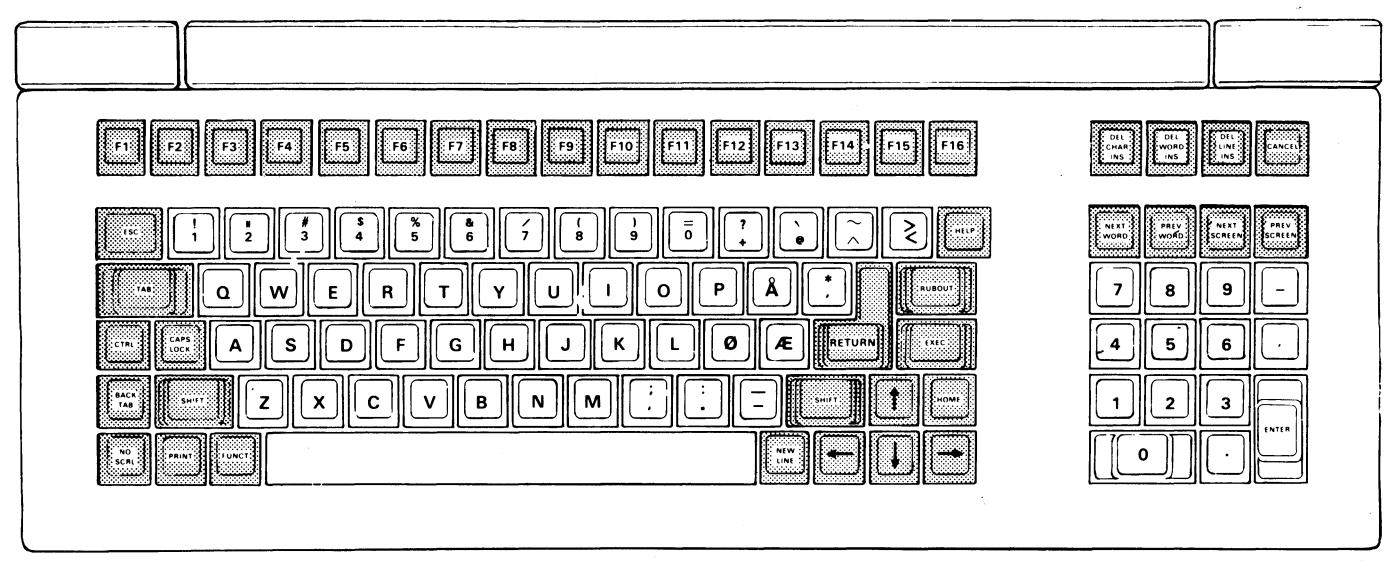

6180-NOR

Figure D-4. Optional Norwegian Keyboard

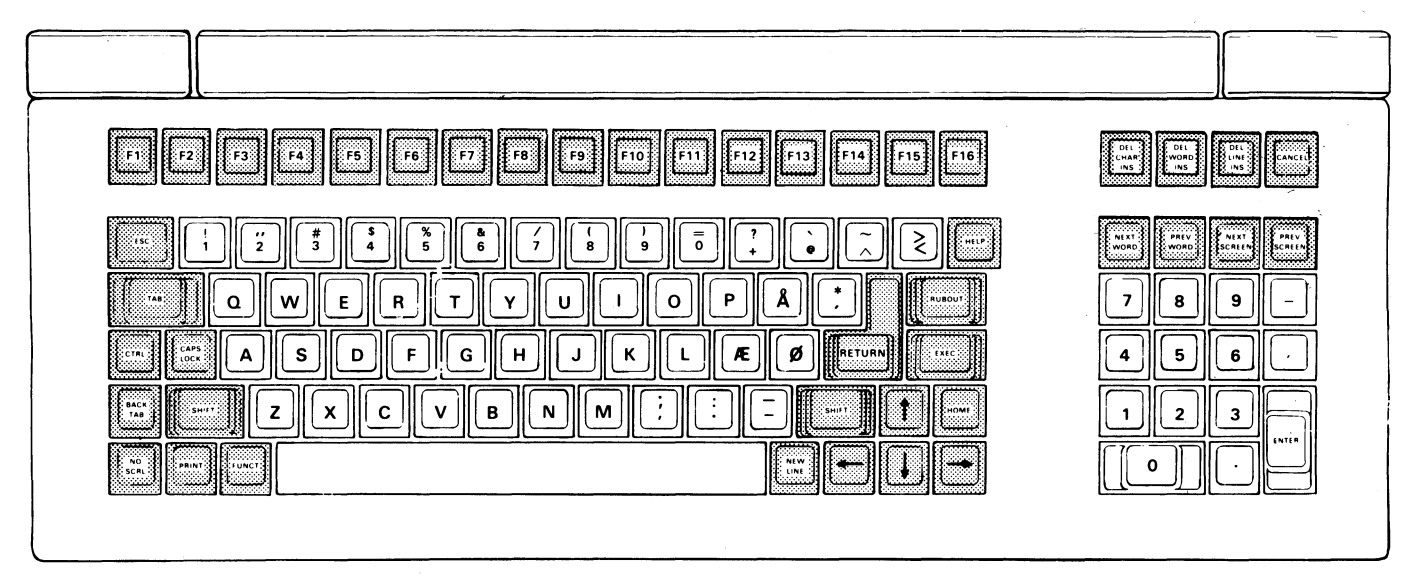

6180-DAN

Figure D-5. Optional Danish Keyboard

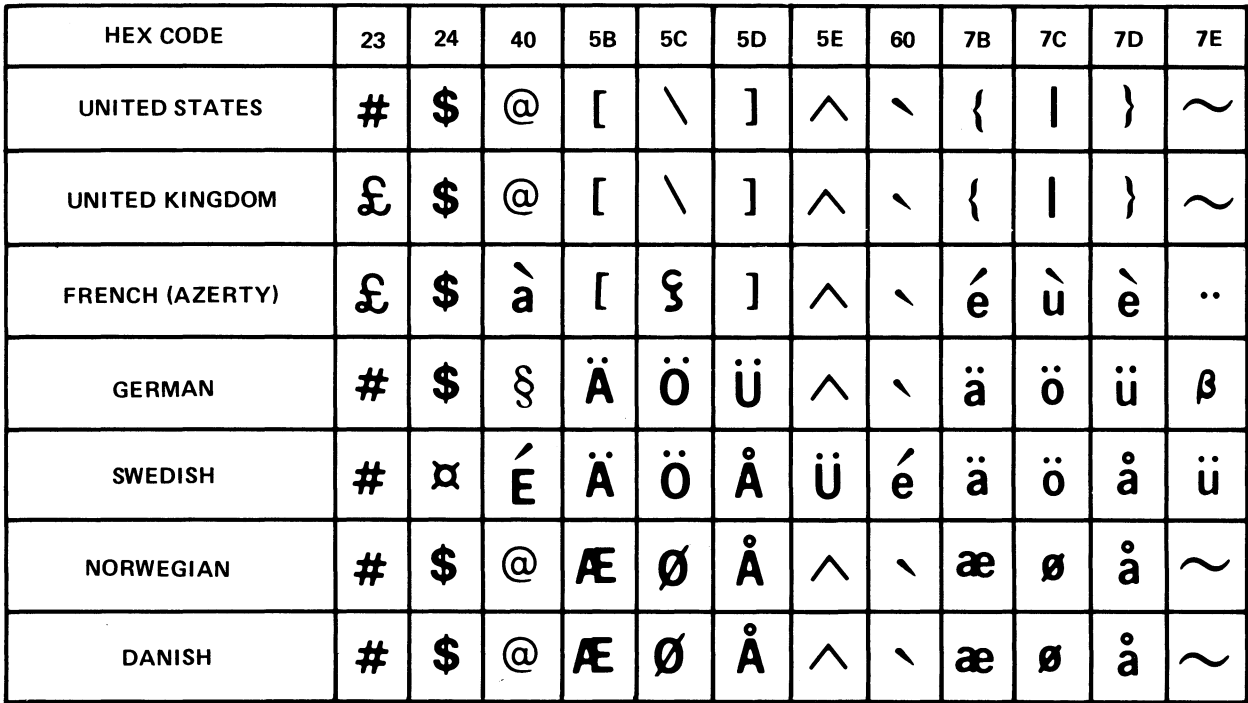

6146

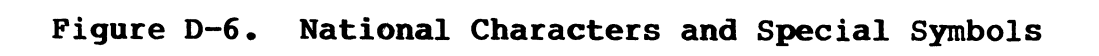

#### APPENDIX E

### MONITOR MODE FACSIMILE SYMBOLS

# (Applies To TeleVideo 925 Emulation Only)

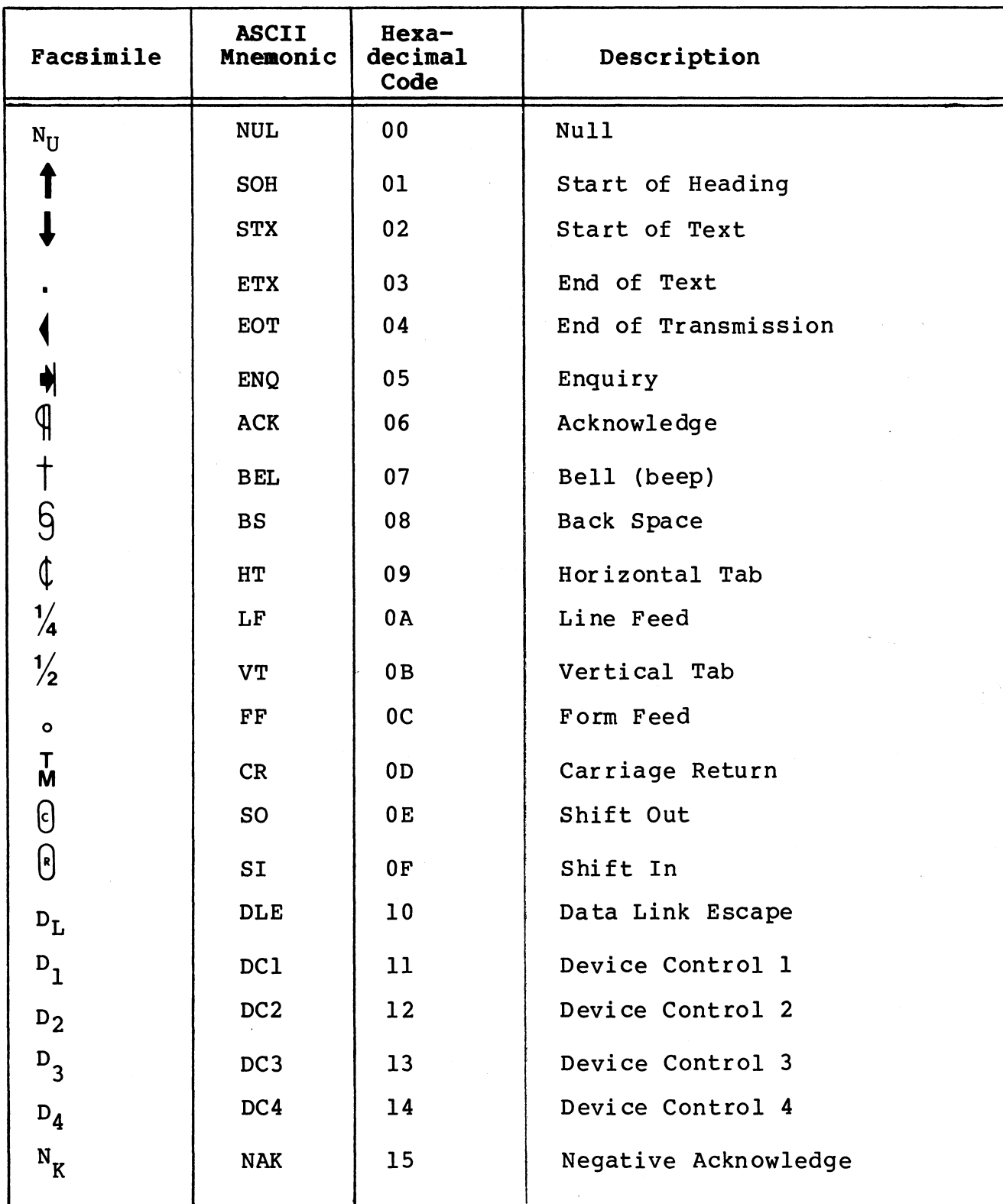

### APPENDIX E

### MONITOR MODE FACSIMILE SYMBOLS

# (Cont.)

(Applies To TeleVideo 925 Emulation Only)

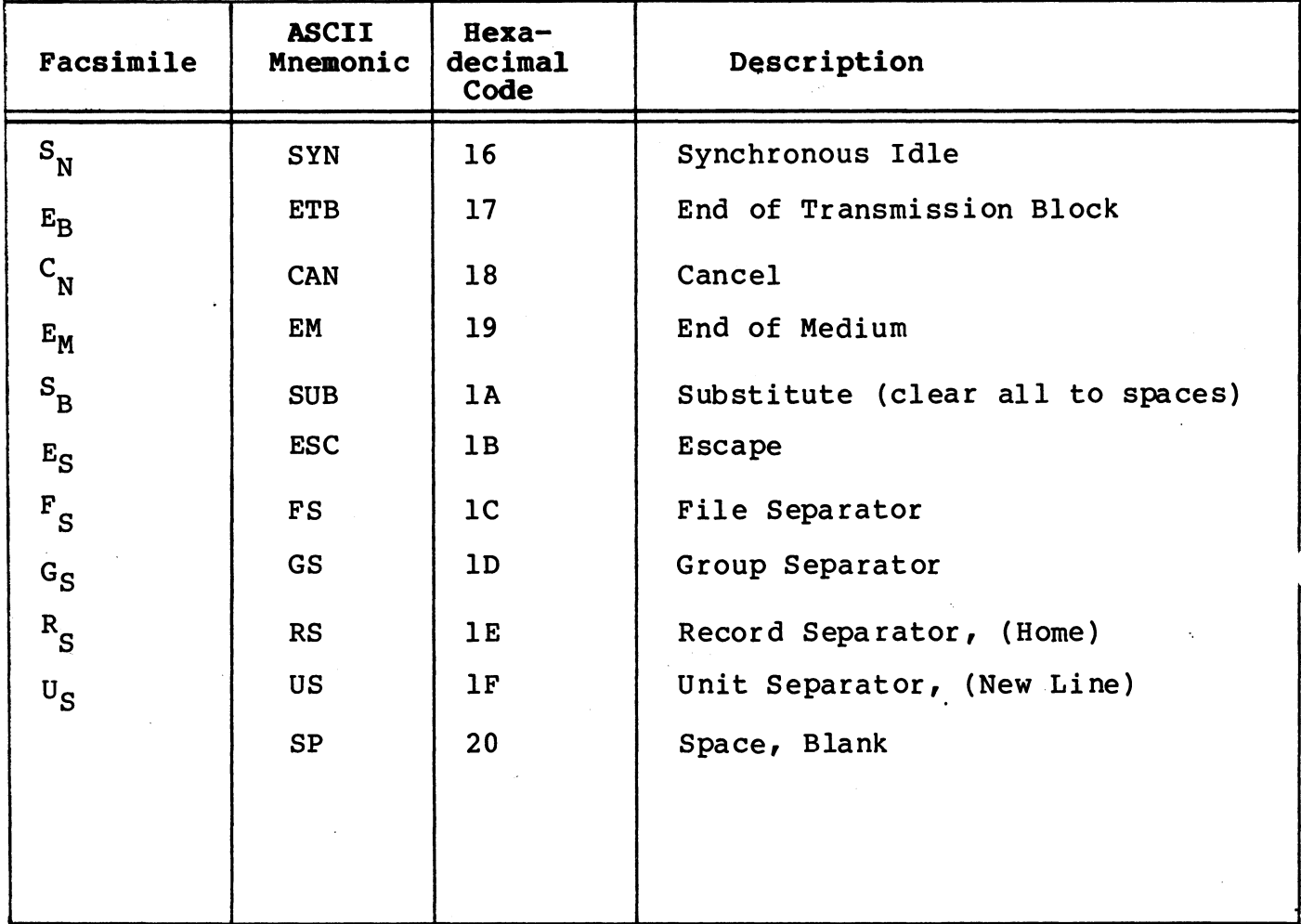

#### APPENDIX F

#### SIMPLIFIED TROUBLESHOOTING GUIDE

This appendix is intended to assist the terminal operator should there be any difficulty operating the terminal.

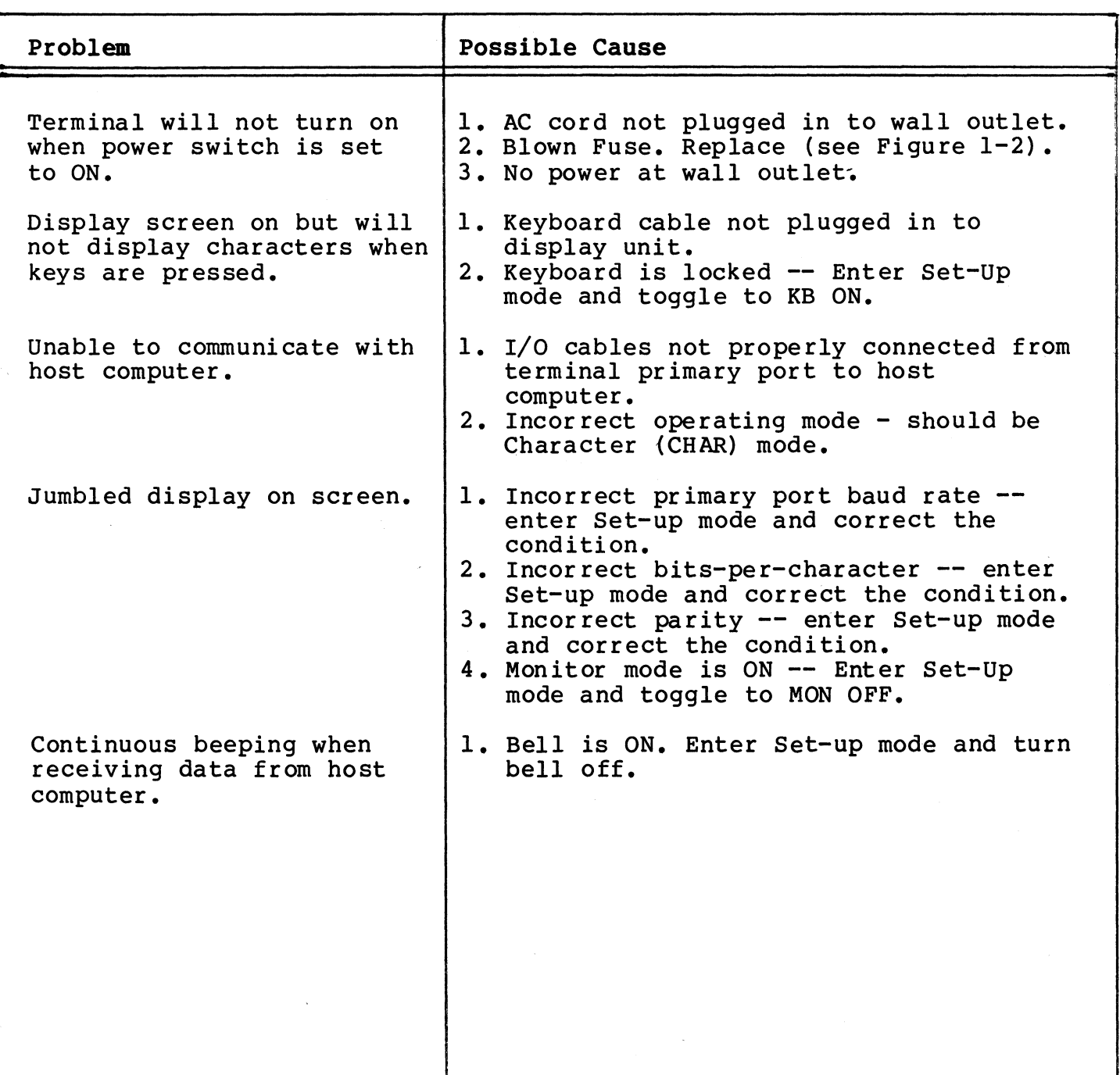

# Non-Printer Related Problems/Causes

-

 $\overline{\phantom{a}}$ 

#### Printer Related Problems/Causes

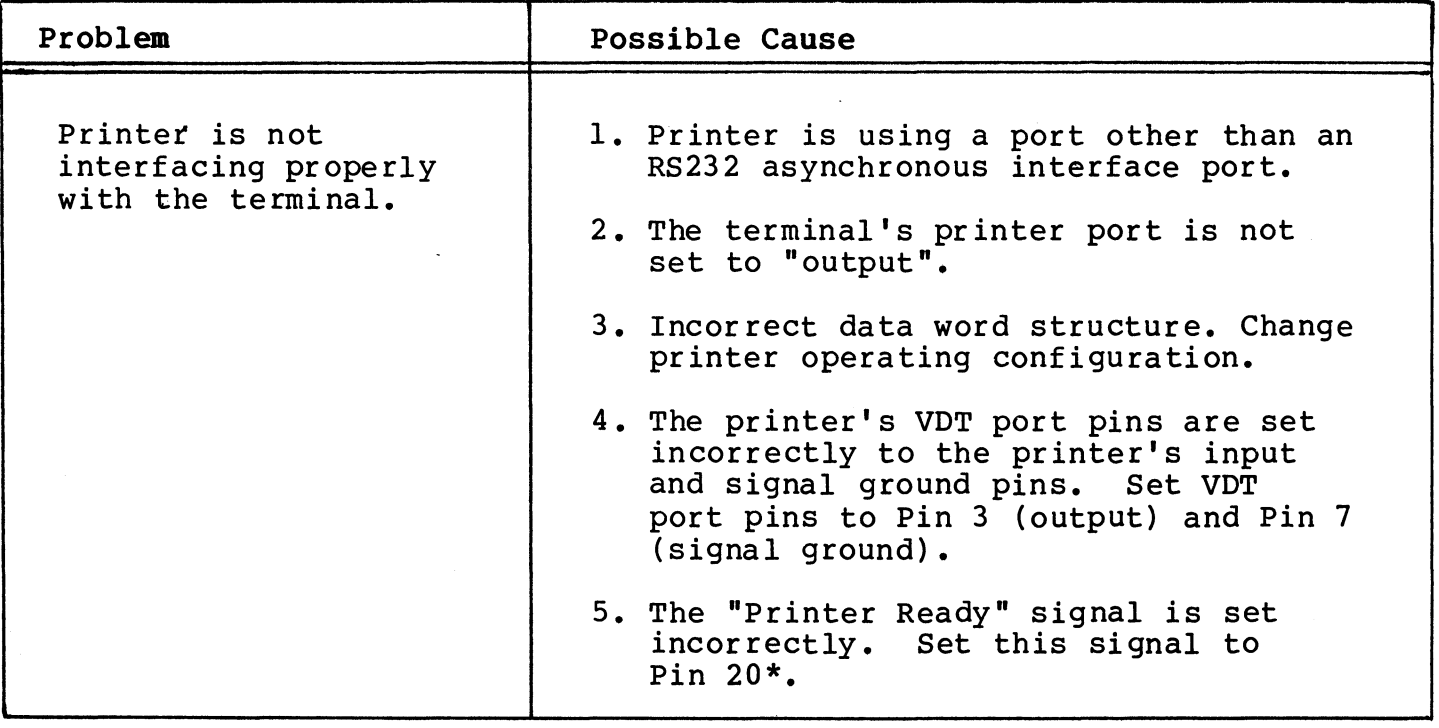

\* NOTE: Printer pin assignments may vary; consult the printer's manufacturer for more information.

#### PRINTER INTERFACE SELF-TEST

After checking the five possible causes and correcting, as necessary, the printer should interface properly with the terminal. necessary, the princer should interface properly with the cerminar.<br>To verify that all problems have been corrected, perform this selftest procedure on your terminal not connected to a modem or a host computer. If the unit is connected to a host or modem, disconnect before performing this self-test.

- 1. Set the terminal in Block Mode.<br>2. Type in several lines of inform
- 2. Type in several lines of information.
- Depress the PRINT key.
	- Result: If interface problems have been resolved, all data from the Home position to, and including, the current cursor position should print.

A

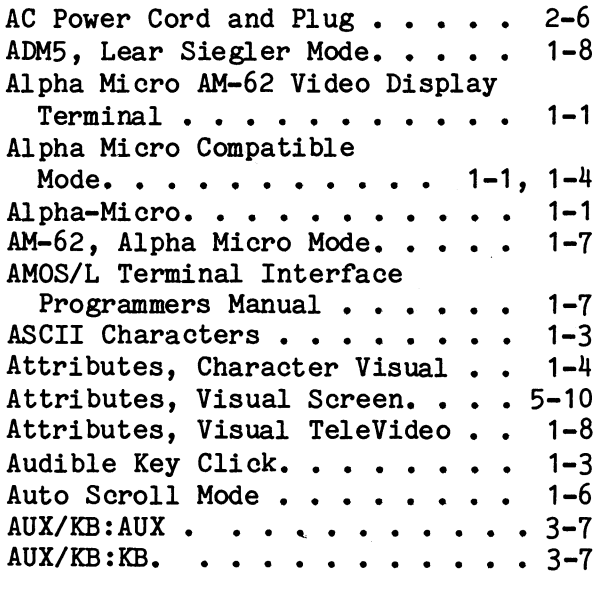

#### B

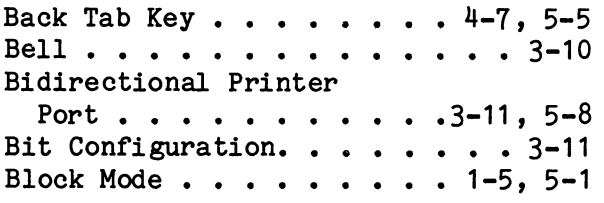

# c

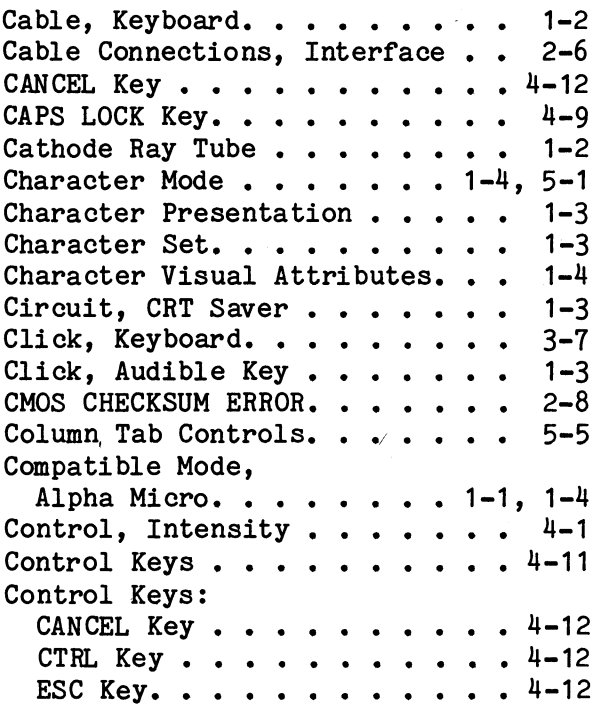

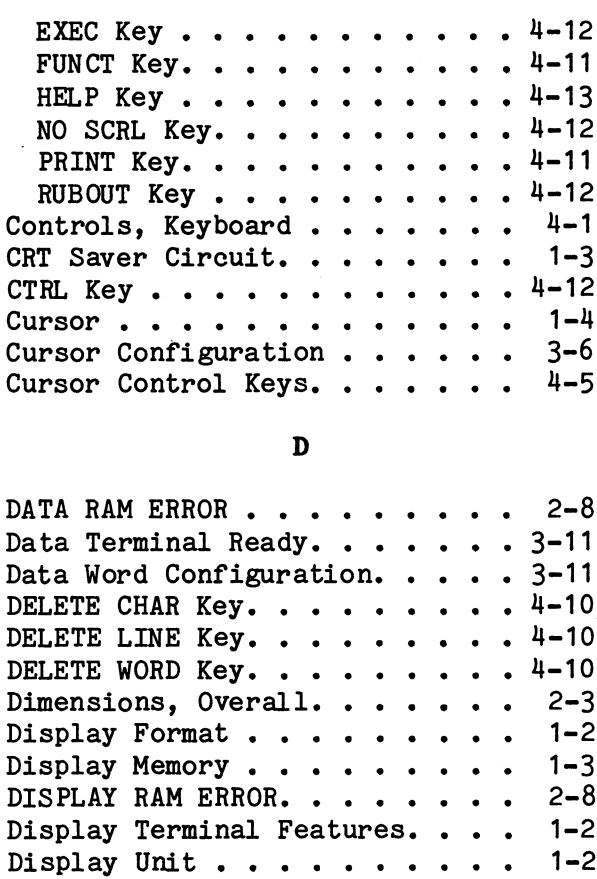

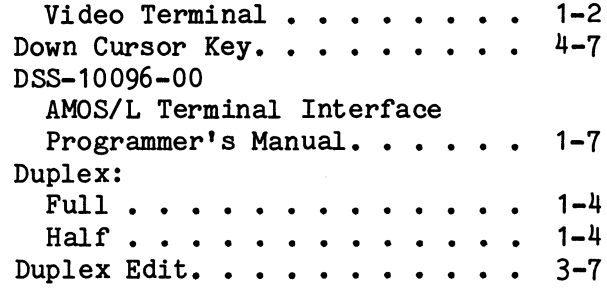

#### E

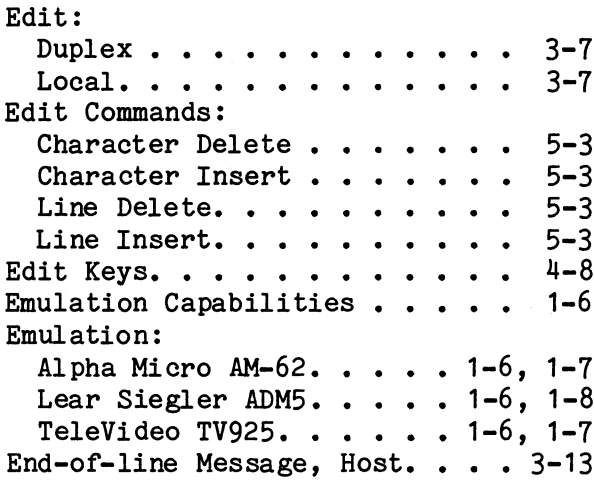

# 3515019-01

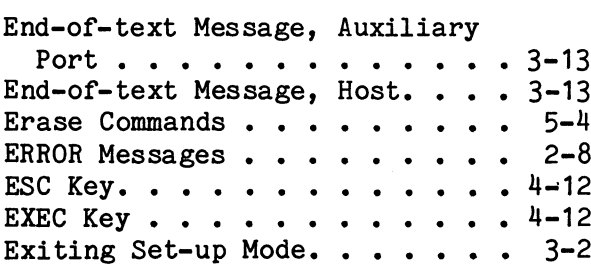

#### F

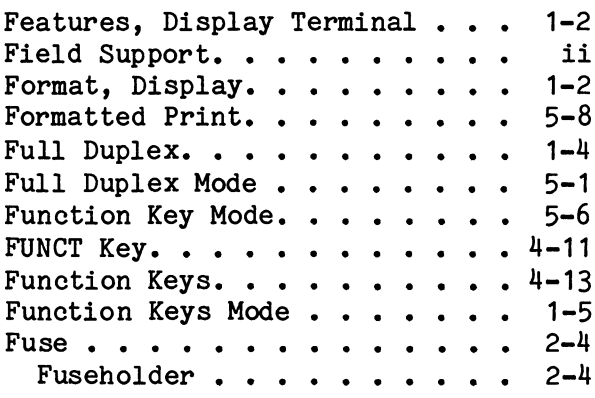

# H

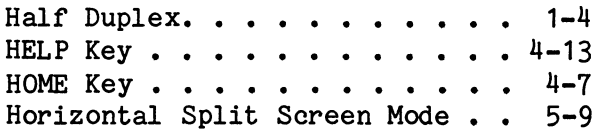

# I

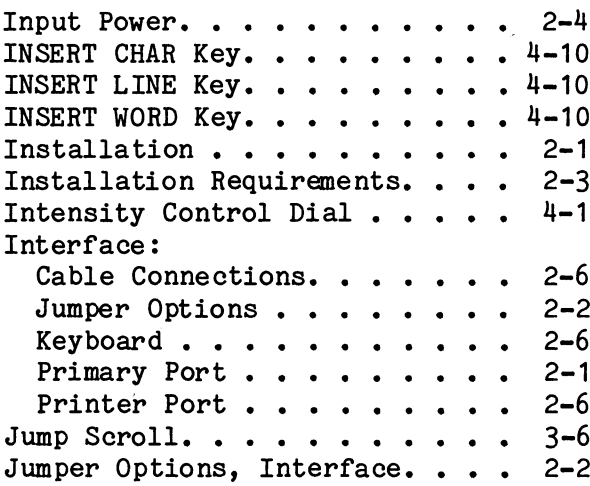

# K

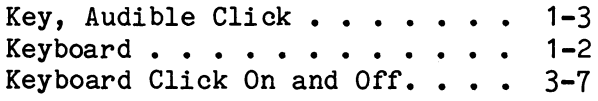

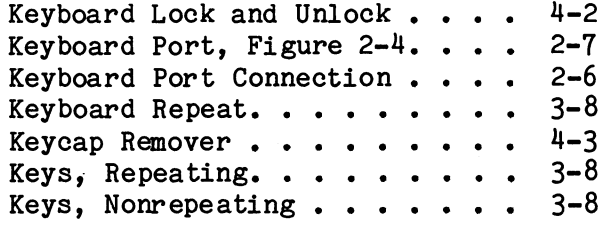

# L

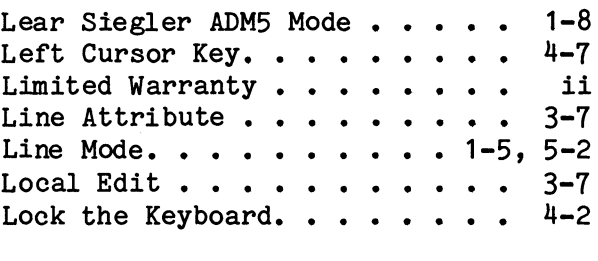

# M

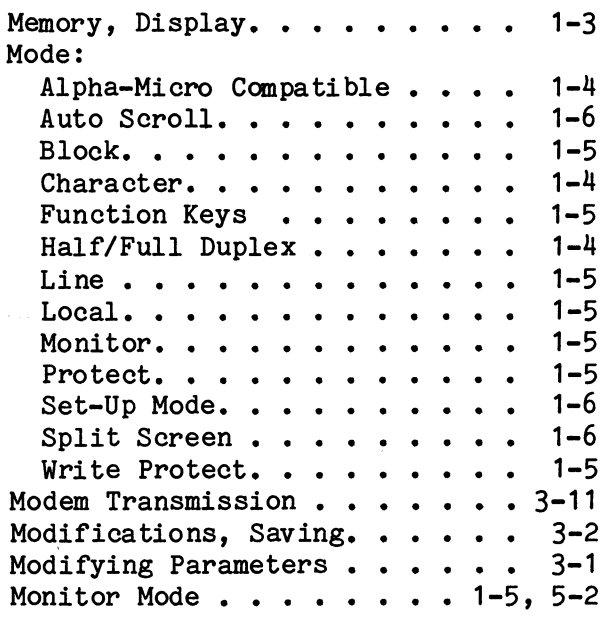

#### »

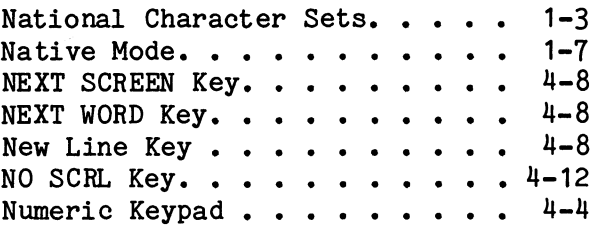

# o

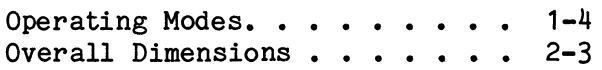

 $\sim 10^{-1}$ 

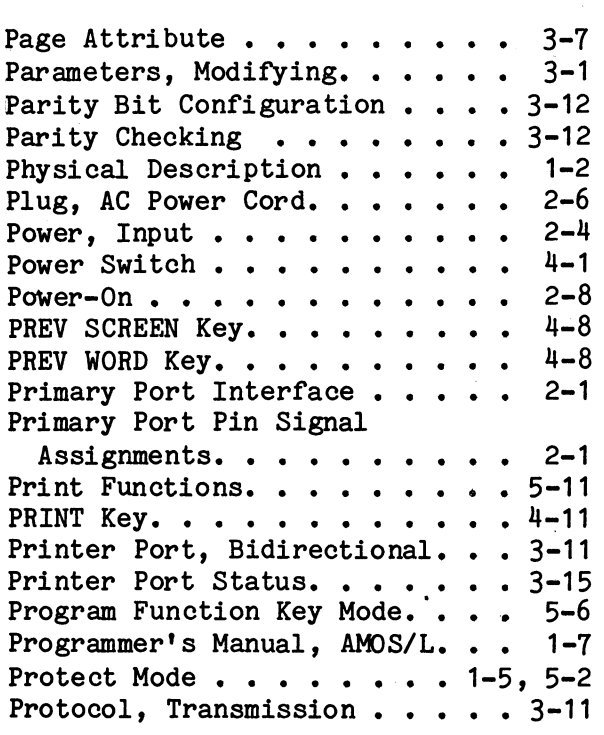

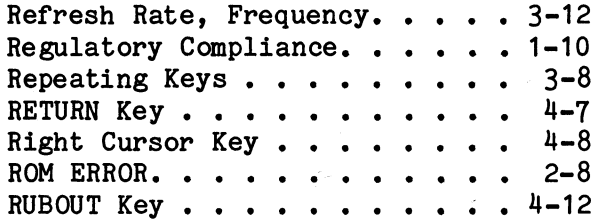

# s

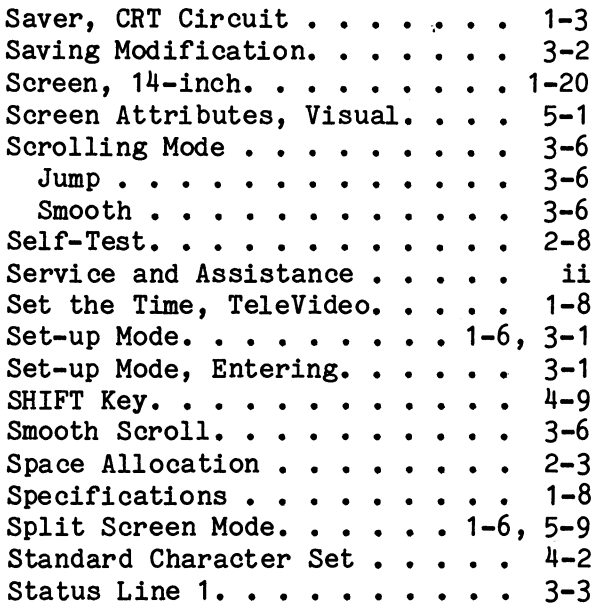

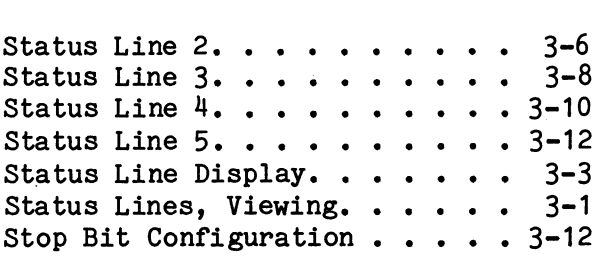

#### r

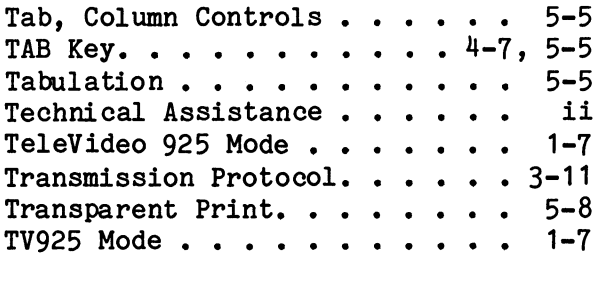

#### u

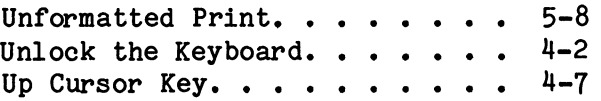

#### R v

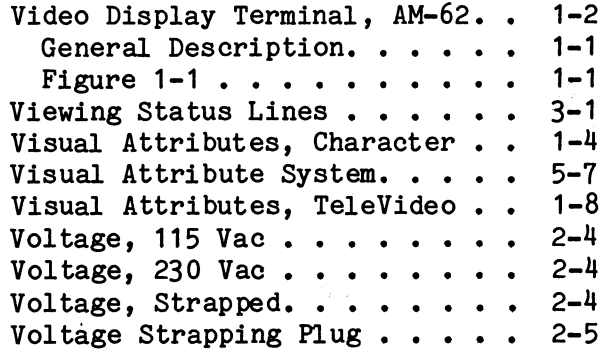

#### v

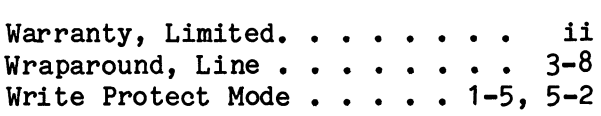

#### x

 $X/ON-X/OFF$  Protocol. . . . . . 3-11